# 对话机器人服务

**API** 参考

文档版本 08 发布日期 2024-06-19

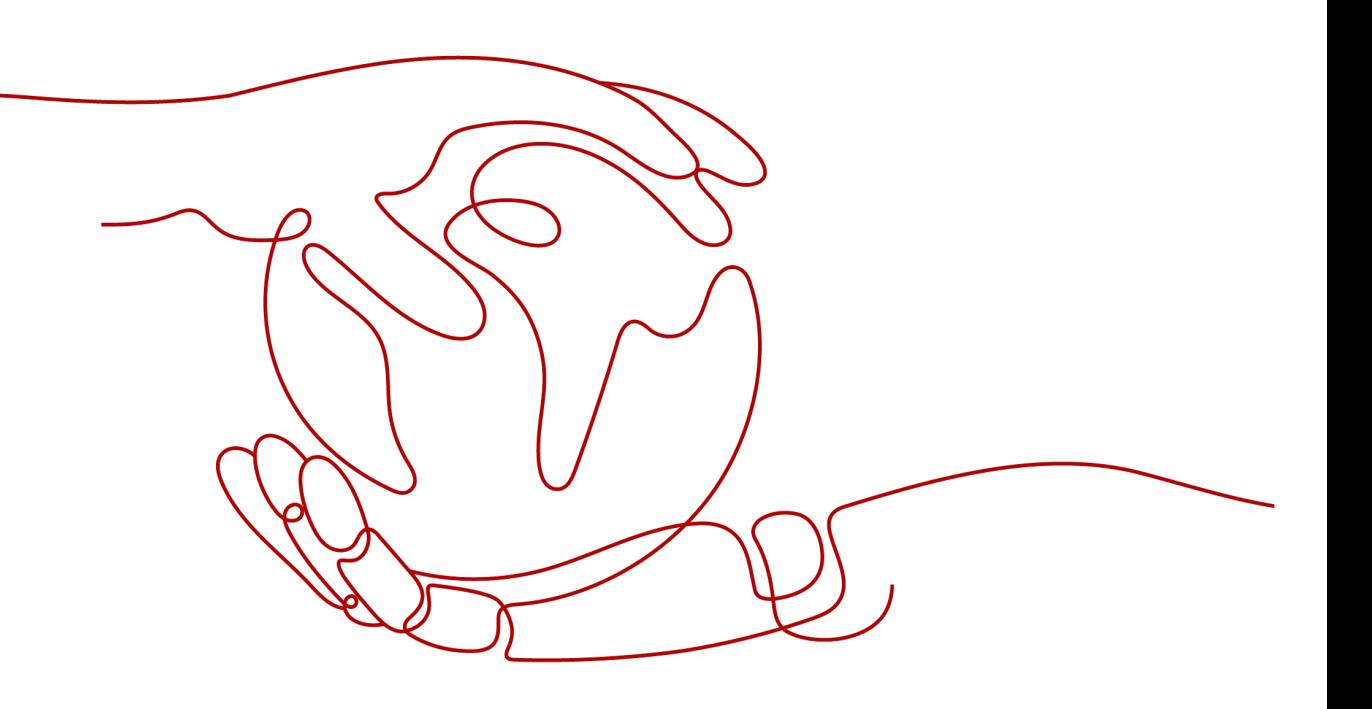

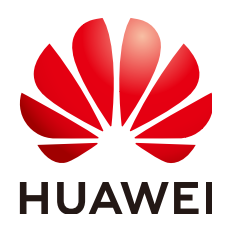

#### 版权所有 **©** 华为技术有限公司 **2024**。 保留一切权利。

非经本公司书面许可,任何单位和个人不得擅自摘抄、复制本文档内容的部分或全部,并不得以任何形式传 播。

#### 商标声明

**、<br>HUAWE和其他华为商标均为华为技术有限公司的商标。** 本文档提及的其他所有商标或注册商标,由各自的所有人拥有。

#### 注意

您购买的产品、服务或特性等应受华为公司商业合同和条款的约束,本文档中描述的全部或部分产品、服务或 特性可能不在您的购买或使用范围之内。除非合同另有约定,华为公司对本文档内容不做任何明示或暗示的声 明或保证。

由于产品版本升级或其他原因,本文档内容会不定期进行更新。除非另有约定,本文档仅作为使用指导,本文 档中的所有陈述、信息和建议不构成任何明示或暗示的担保。

安全声明

## 漏洞处理流程

华为公司对产品漏洞管理的规定以"漏洞处理流程"为准,该流程的详细内容请参见如下网址: <https://www.huawei.com/cn/psirt/vul-response-process> 如企业客户须获取漏洞信息,请参见如下网址: <https://securitybulletin.huawei.com/enterprise/cn/security-advisory>

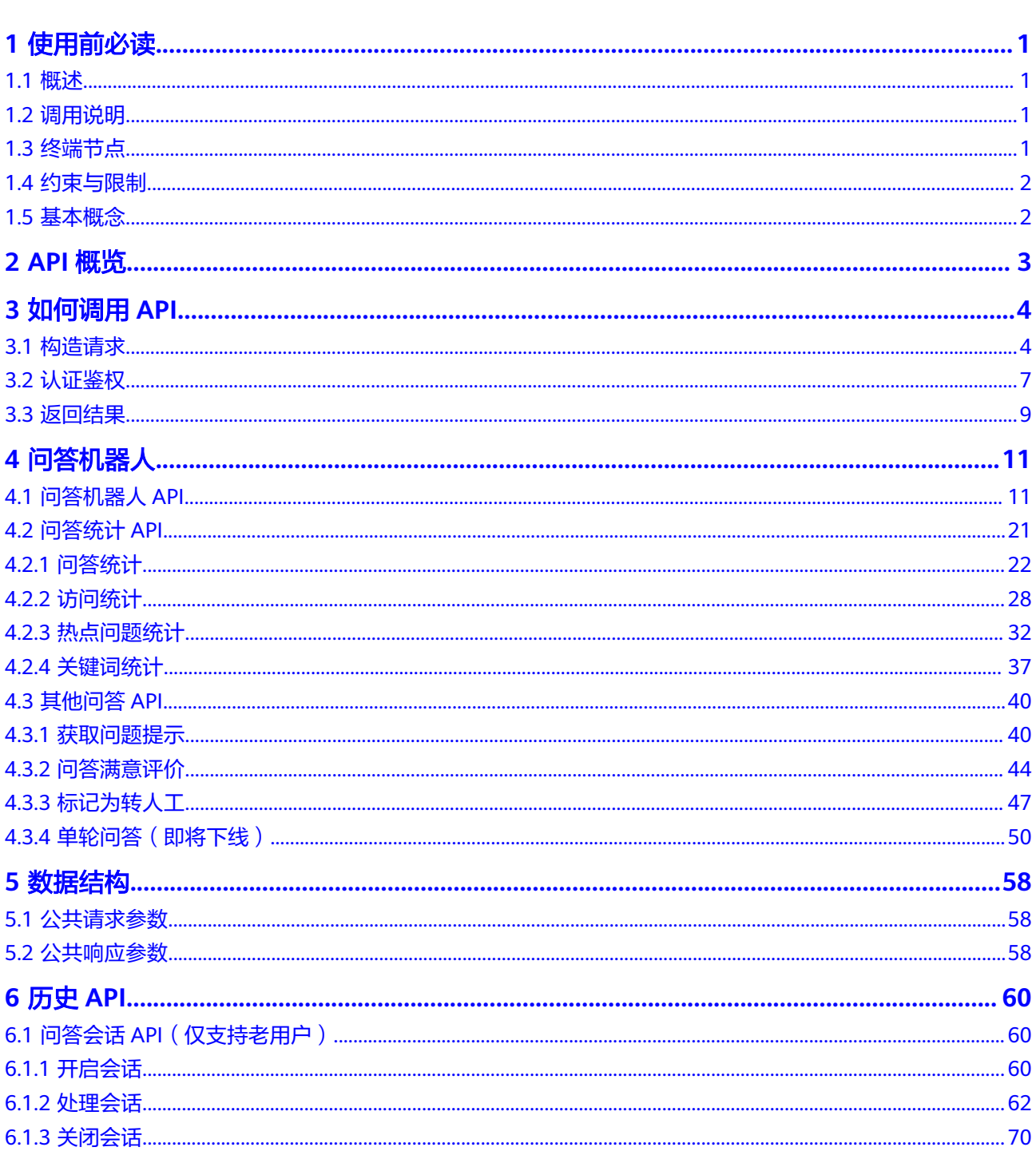

目录

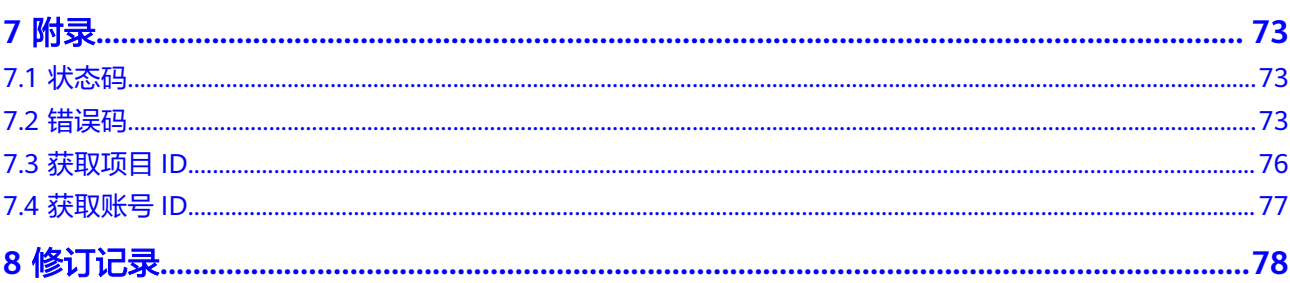

目录

# **1** 使用前必读

# <span id="page-5-0"></span>**1.1** 概述

欢迎使用对话机器人服务 (Conversational Bot Service) 。对话机器人服务 (Conversational Bot Service) 是一款基于人工智能技术,针对企业应用场景开发的云 服务,主要包括智能问答机器人功能。

在调用对话机器人服务API之前,请确保已经充分了解对话机器人服务相关概念,详细 信息请参见**产品介绍** 。

# **1.2** 调用说明

对话机器人服务提供了REST (Representational State Transfer)风格API,支持您通 过HTTPS请求调用,调用方法请参见**3** [如何调用](#page-8-0)**API**。

# **1.3** 终端节点

终端节点即调用API的请求地址,不同服务不同区域的终端节点不同,您可以从<mark>地区和</mark> [终端节点中](https://developer.huaweicloud.com/endpoint?CBS)查询所有服务的终端节点。

目前对话机器人服务支持以下地区和终端节点:

#### 表 **1-1** 问答机器人

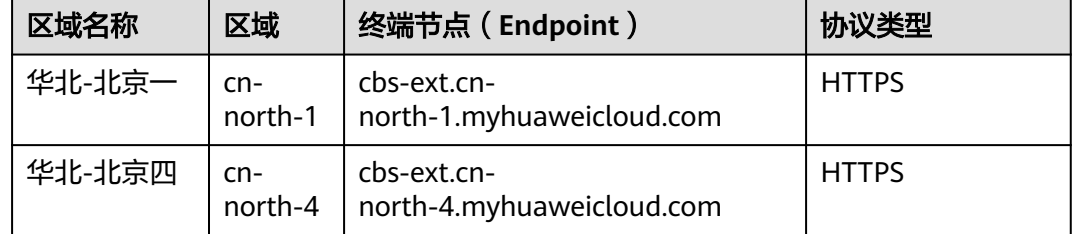

# <span id="page-6-0"></span>**1.4** 约束与限制

您能创建的智能问答机器人默认配额是10个。如果需要增加配额,联系华为云工程 师。更详细的限制请参见具体API的说明和<mark>产品介绍约束与限制</mark>。

# **1.5** 基本概念

● 账号

用户注册华为云时的账号,账号对其所拥有的资源及云服务具有完全的访问权 限,可以重置用户密码、分配用户权限等。由于账号是付费主体,为了确保账号 安全,建议您不要直接使用账号进行日常管理工作,而是创建用户并使用他们进 行日常管理工作。

● 用户

用户是服务的使用人员,具有身份凭证(密码和访问密钥)。

[在我的凭证](https://console.huaweicloud.com/iam/#/myCredential)下,您可以查看账号ID和用户ID。通常在调用API的鉴权过程中,您需 要用到账号、用户和密码等信息。

● 区域(Region)

从地理位置和网络时延维度划分,同一个Region内共享弹性计算、块存储、对象 存储、VPC网络、弹性公网IP、镜像等公共服务。Region分为通用Region和专属 Region, 通用Region指面向公共租户提供通用云服务的Region; 专属Region指只 承载同一类业务或只面向特定租户提供业务服务的专用Region。

详情请参见**区域和可用区**。

● 可用区(AZ,Availability Zone)

一个AZ是一个或多个物理数据中心的集合,有独立的风火水电,AZ内逻辑上再将 计算、网络、存储等资源划分成多个集群。一个Region中的多个AZ间通过高速光 纤相连,以满足用户跨AZ构建高可用性系统的需求。

● 项目

华为云区域默认对应一个项目,这个项目由系统预置,用来隔离物理区域间的资 源(计算资源、存储资源和网络资源),以默认项目为单位进行授权,用户可以 访问您账号中该区域的所有资源。如果您希望进行更加精细的权限控制,可以在 区域默认的项目中创建子项目,并在子项目中购买资源,然后以子项目为单位进 行授权,使得用户仅能访问特定子项目中资源,使得资源的权限控制更加精确。

图 **1-1** 项目隔离模型

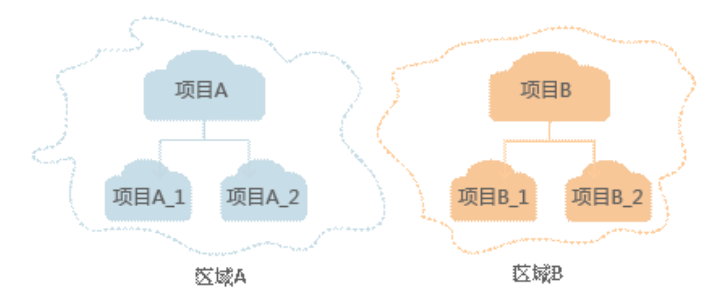

# **2 API** 概览

<span id="page-7-0"></span>CBS服务提供了如下接口,方便用户使用对话机器人。

#### 表 **2-1** 接口说明

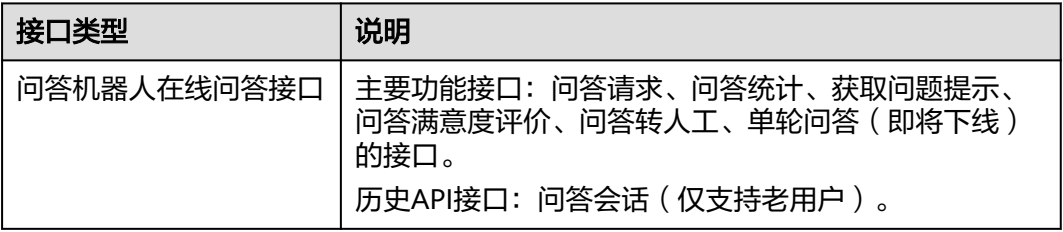

# **3** 如何调用 **API**

# <span id="page-8-0"></span>**3.1** 构造请求

本节介绍REST API请求的组成,并以调用IAM服[务获取用户](https://support.huaweicloud.com/api-iam/iam_30_0001.html)**Token**接口说明如何调用 API, 该API获取用户的Token, Token可以用于调用其他API时鉴权。

您还可以通过这个视频教程了解如何构造请求调用API:**[https://](https://bbs.huaweicloud.com/videos/102987) [bbs.huaweicloud.com/videos/102987](https://bbs.huaweicloud.com/videos/102987)** 。

请求示例如下所示,一个请求主要由请求URL、请求方法、请求消息头和请求消息体 几部分组成,各个部分将在下文详细解释。

#### 图 **3-1** 请求示例图

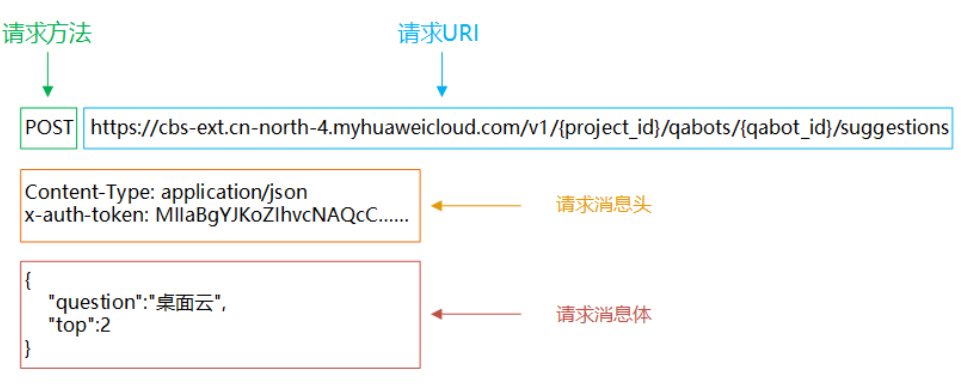

# 请求 **URI**

请求URI由如下部分组成。

#### **{URI-scheme} :// {Endpoint} / {resource-path} ? {query-String}**

尽管请求URI包含在请求消息头中,但大多数语言或框架都要求您从请求消息中单独传 递它,所以在此强调。

#### 表 **3-1** URI 中的参数说明

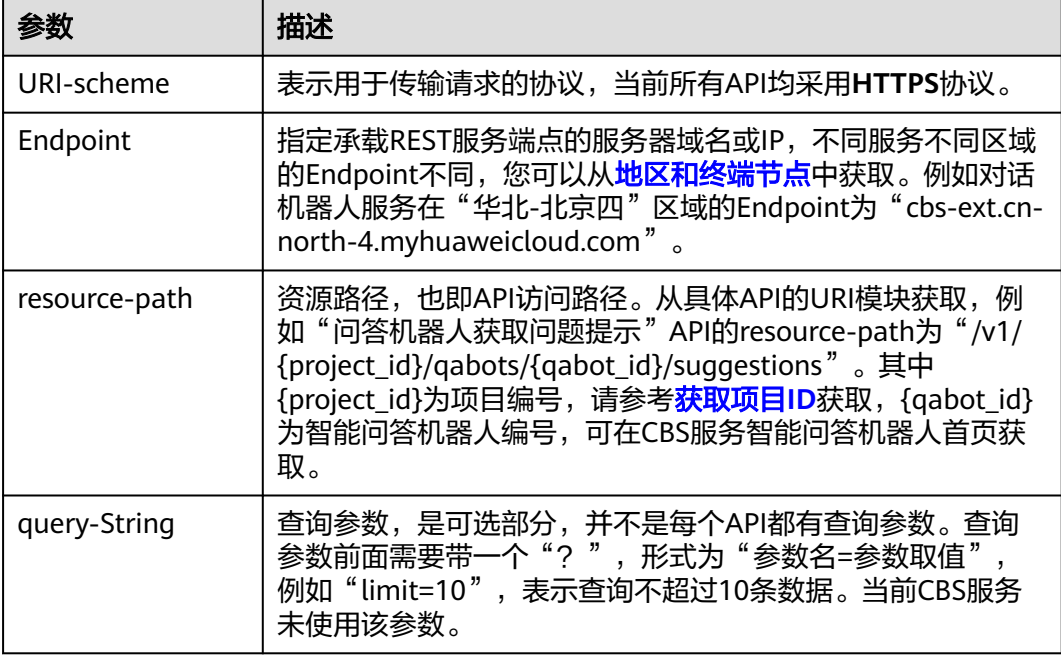

例如,您需要获取"华北-北京四"区域的调用获取问题提示API,则需使用"华北-北 京四"区域的Endpoint (cbs-ext.cn-north-4.myhuaweicloud.com), 并在[获取问题](#page-44-0) <mark>提示</mark>的URI部分找到resource-path ( /v1/{project\_id}/qabots/{qabot\_id}/ suggestions),拼接起来如下所示。

https://cbs-ext.cn-north-4.myhuaweicloud.com/v1/{project\_id}/qabots/{qabot\_id}/suggestions

#### 图 **3-2** URI 示意图

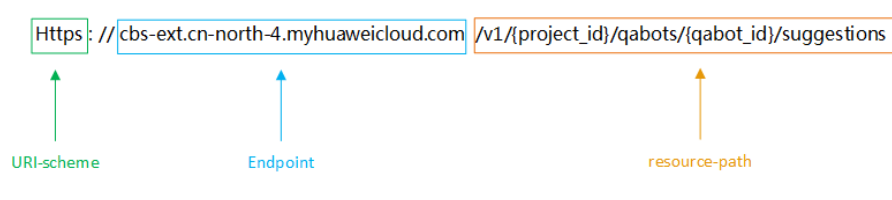

#### 说明

为查看方便,在每个具体API的URI部分,只给出resource-path部分,并将请求方法写在一起。 这是因为URI-scheme都是HTTPS,而Endpoint在同一个区域也相同,所以简洁起见将这两部分 省略。

# 请求方法

HTTPS方法(也称为操作或动词),它告诉服务您正在请求什么类型的操作。

#### 表 **3-2** HTTPS 方法

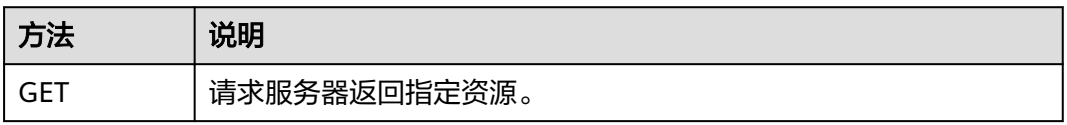

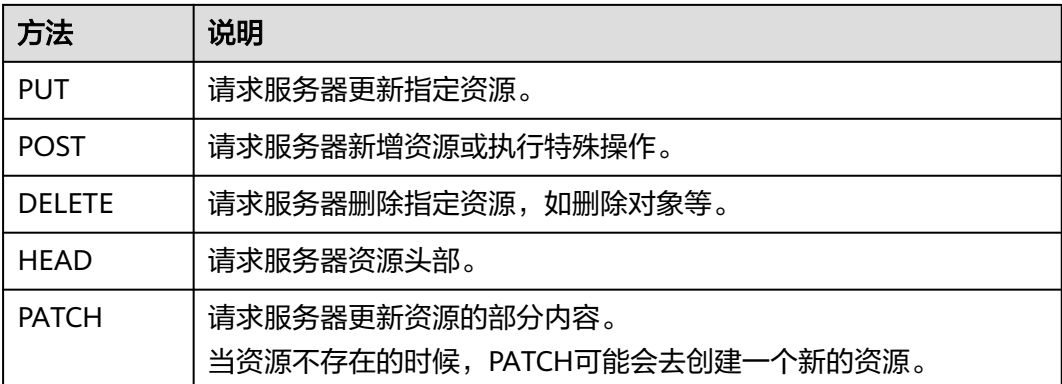

在-<mark>[获取问题提示](#page-44-0)</mark>的URI部分,您可以看到其请求方法为"POST",则其请求为:

POST https://cbs-ext.cn-north-1.myhuaweicloud.com/v1/{project\_id}/qabots/{qabot\_id}/suggestions

# 请求消息头

可选的附加请求头字段,如指定的URI和HTTPS方法所要求的字段。详细的公共请求消 息头字段请参见表**3-3**,其中请求认证信息请参见[认证鉴权。](#page-11-0)

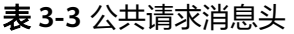

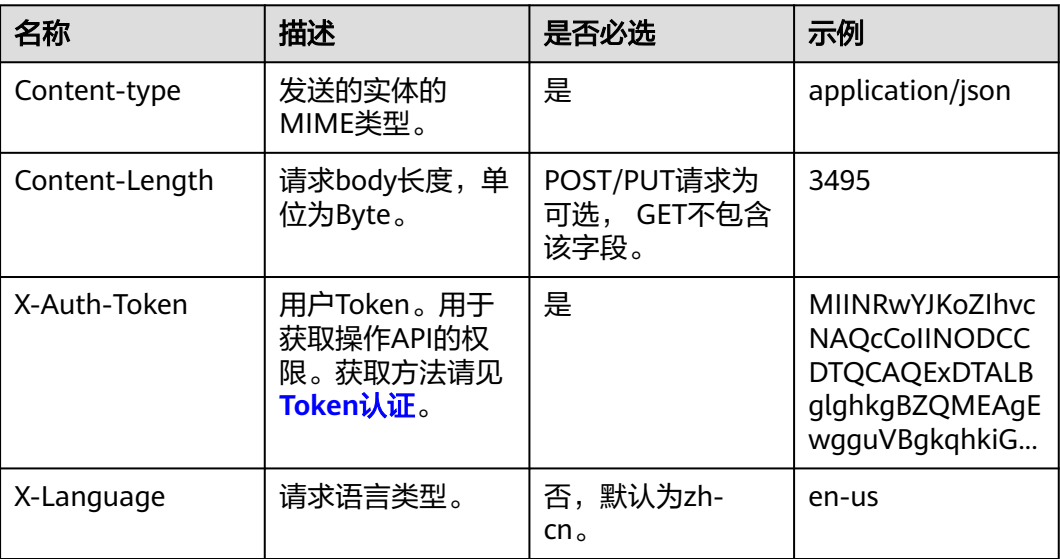

#### 说明

公有云API同时支持使用AK/SK认证,AK/SK认证是使用SDK对请求进行签名,签名过程会自动往 请求中添加Authorization(签名认证信息)和X-Sdk-Date(请求发送的时间)请求头。 AK/SK认证的详细说明请参见**[AK/SK](#page-13-0)**认证。

对于[获取问题提示接](#page-44-0)口,由于需要认证,所以需要添加"Content-Type"和"X-Auth-Token",添加消息头后的请求如下所示。

POST https://cbs-ext.cn-north-1.myhuaweicloud.com/v1/{project\_id}/qabots/{qabot\_id}/suggestions Content-Type: application/json X-Auth-Token: MIIaBgYJKoZIhvcNAQcC ······

#### <span id="page-11-0"></span>请求消息体

请求消息体通常以结构化格式(如JSON或XML)发出,与请求消息头中Content-type 对应,传递除请求消息头之外的内容。如果请求消息体中参数支持中文,则中文字符 必须为UTF-8编码。

每个接口的请求消息体内容不同,也并不是每个接口都需要有请求消息体(或者说消 息体为空),GET、DELETE操作类型的接口不需要消息体,消息体具体内容需要根据 具体接口而定。

对于<mark>获取问题提示</mark>接口,您可以从接口的请求部分看到所需的请求参数及参数说明。 将消息体加入后的请求如下所示。

POST https://cbs-ext.cn-north-1.myhuaweicloud.com/v1/{project\_id}/qabots/{qabot\_id}/suggestions Content-Type: application/json X-Auth-Token: MIIaBgYJKoZIhvcNAQcC ······ "question":"桌面云", "top":2

到这里为止这个请求需要的内容就具备齐全了,您可以使用curl、Postman或直接编写 代码等方式发送请求调用API。对于<mark>获取问题提示</mark>接口,您可以从响应消息部分看到返 回参数及参数说明。

# **3.2** 认证鉴权

{

}

调用接口有如下两种认证方式,您可以选择其中一种进行认证鉴权。

- Token认证:通过Token认证通用请求。
- AK/SK认证: 通过AK (Access Key ID) /SK (Secret Access Key)加密调用请求。

## **Token** 认证

Token在计算机系统中代表令牌(临时)的意思,拥有Token就代表拥有某种权限。 Token认证就是在调用API的时候将Token加到请求消息头,从而通过身份认证,获得 操作API的权限。

#### 说明

Token的有效期为24小时,需要使用一个Token鉴权时,可以先缓存起来,避免频繁调用。

调用CBS服务提供的API前,需要先获取Token,获取Token方式如下所示。

加粗的斜体字段需要根据实际值填写,其中**username**为用户名,**domainname**为用 户所属的账号名称,**\*\*\*\*\*\*\*\***为用户登录密码。

一般,username和domainname保持一致。如果您是**IAM[用户](https://support.huaweicloud.com/usermanual-iam/iam_02_0001.html)**,请登录**"我的凭证 "** 页面,获取IAM用户名、账号名,填写至username、domainname参数处。

CBS服务开通区域为华北-北京四时,对应的projectname为cn-north-4。projectname 请依据实际开通区域进行填写,当前服务支持区域请参见<mark>终端节点</mark>。

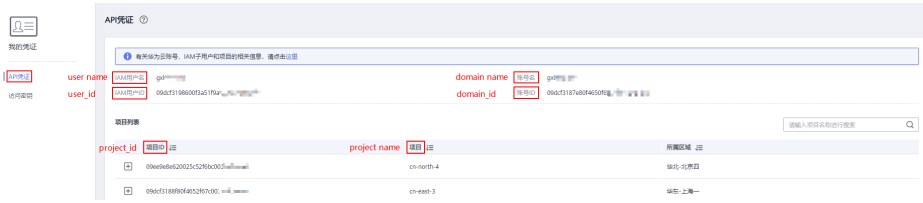

POST https://iam.cn-north-4.myhuaweicloud.com/v3/auth/tokens

Content-Type: application/json

```
{ 
   "auth": { 
      "identity": { 
         "methods": [ 
            "password" 
         ], 
          "password": { 
             "user": { 
                "name": "username", 
                "password": "********", 
               "domain": { 
                  "name": "domainname" 
               } 
            } 
         } 
 }, 
 "scope": { 
         "project": { 
             "name": "cn-north-4" 
         } 
      } 
   } 
}
```
如下图所示,返回的响应消息头中"x-subject-token"就是需要获取的用户Token。获取 Token之后,您就可以使用Token调用CBS服务API。如需了解更多获取Token方式,请 参考[获取用户](https://support.huaweicloud.com/api-iam/iam_30_0003.html)**Token**。

#### 图 **3-3** 获取用户 Token 响应消息头

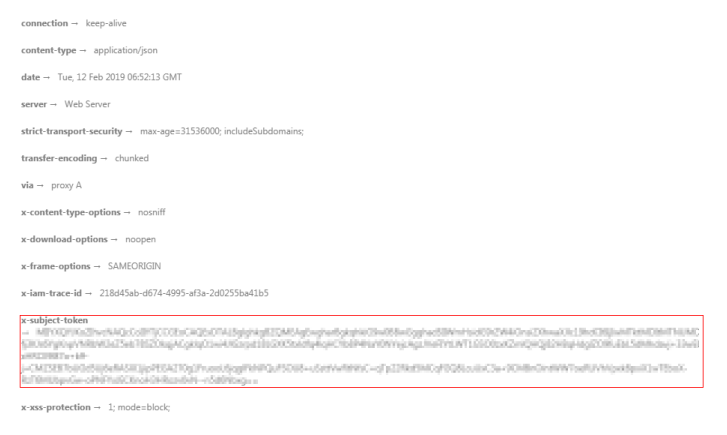

您还可以通过这个视频教程了解如何使用Token认证:**[https://](https://bbs.huaweicloud.com/videos/101333) [bbs.huaweicloud.com/videos/101333](https://bbs.huaweicloud.com/videos/101333)** 。

## <span id="page-13-0"></span>**AK/SK** 认证

#### 说明

AK/SK签名认证方式仅支持消息体大小12M以内,12M以上的请求请使用Token认证。

AK/SK认证就是使用AK/SK对请求进行签名,在请求时将签名信息添加到消息头,从而 通过身份认证。

- AK(Access Key ID): 访问密钥ID。与私有访问密钥关联的唯一标识符;访问密钥 ID和私有访问密钥一起使用,对请求进行加密签名。
- SK(Secret Access Key): 与访问密钥ID结合使用的密钥, 对请求进行加密签名, 可标识发送方,并防止请求被修改。

使用AK/SK认证时,您可以基于签名算法使用AK/SK对请求进行签名,也可以使用专门 的签名SDK对请求进行签名。详细的签名方法和SDK使用方法请参见**API**[签名指南。](https://support.huaweicloud.com/devg-apisign/api-sign-provide.html)

如果之前没有生成过AK/SK,可登录**"我的凭证"**界面,选择"管理访问密钥 > 新增 访问密钥"来获取。

#### 须知

签名SDK只提供签名功能,与服务提供的SDK不同,使用时请注意。

# **3.3** 返回结果

#### 状态码

请求发送以后,您会收到响应,包含状态码、响应消息头和消息体。

状态码是一组从1xx到5xx的数字代码,表示了请求响应的状态,完整的状态码列表请 参见[状态码](#page-77-0)。

对于CBS服务接口,如果调用后返回状态码为"200",则表示请求成功。

#### 响应消息头

对应请求消息头,响应同样也有消息头,如"Content-type",CBS服务响应消息头无 特殊用途,可用于定位问题使用。

#### 响应消息体

响应消息体通常以结构化格式返回,与响应消息头中Content-type对应,传递除响应 消息头之外的内容。

对于<mark>获取问题提示</mark>接口,返回如下消息体,格式请具体参考<mark>获取问题提示</mark>响应消息部 分。

```
 "questions":[
     "桌面云打不开",
     "桌面云无法登录"
   ]
}
```
{

当接口调用出错时,会返回错误码及错误信息说明,错误响应的Body体格式如下所 示。

```
{
 "error_code": "CBS.0022",
 "error_msg": "question can not be null"
}
```
其中, error\_code表示错误码, error\_msg表示错误描述信息。

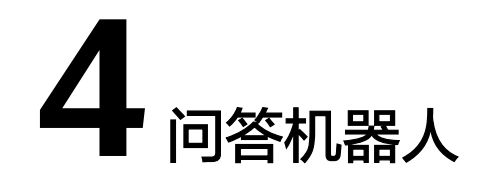

# <span id="page-15-0"></span>**4.1** 问答机器人 **API**

# 功能介绍

用户可通过调用该接口与机器人进行会话。旧版问答机器人API请参[见问答会话](#page-64-0)**API** [\(仅支持老用户\)。](#page-64-0)

# 调试

您可以在**[API Explorer](https://apiexplorer.developer.huaweicloud.com/apiexplorer/doc?product=CBS&api=ExecuteQaChat)**中调试该接口,支持自动认证鉴权。API Explorer可以自动生成 SDK代码示例,并提供SDK代码示例调试功能。

#### **URI**

POST https://{endpoint}/v1/{project\_id}/qabots/{qabot\_id}/chat

#### 表 **4-1** 路径参数

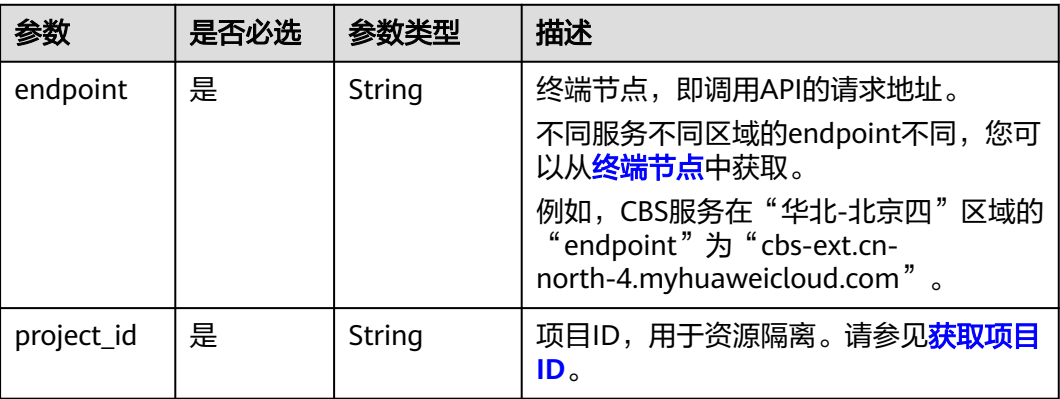

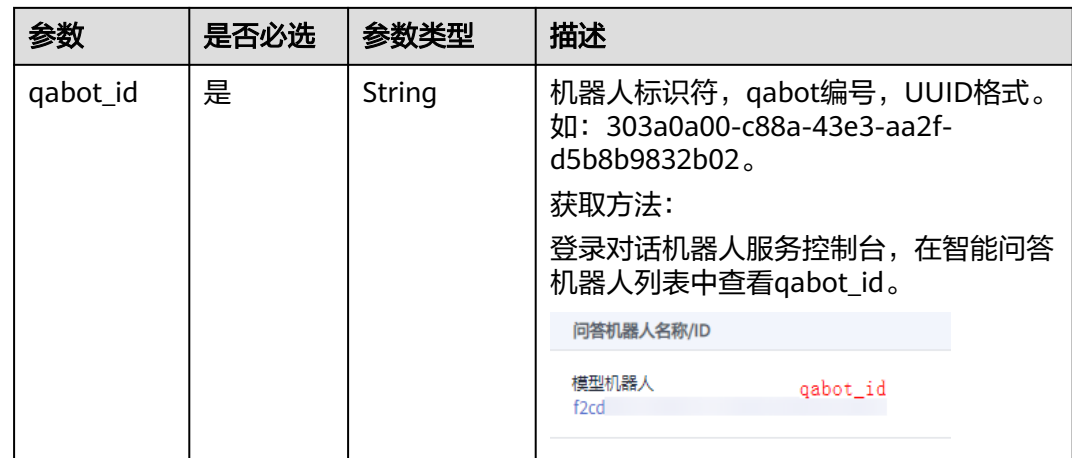

# 请求参数

# 表 **4-2** 请求 Header 参数

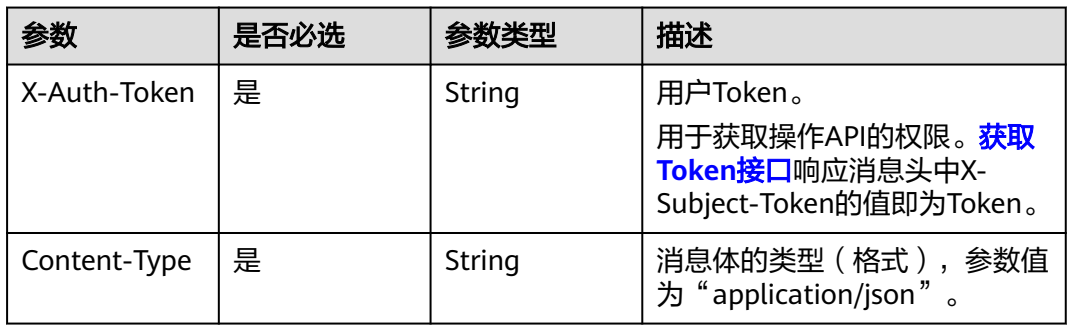

# 表 **4-3** 请求 Body 参数

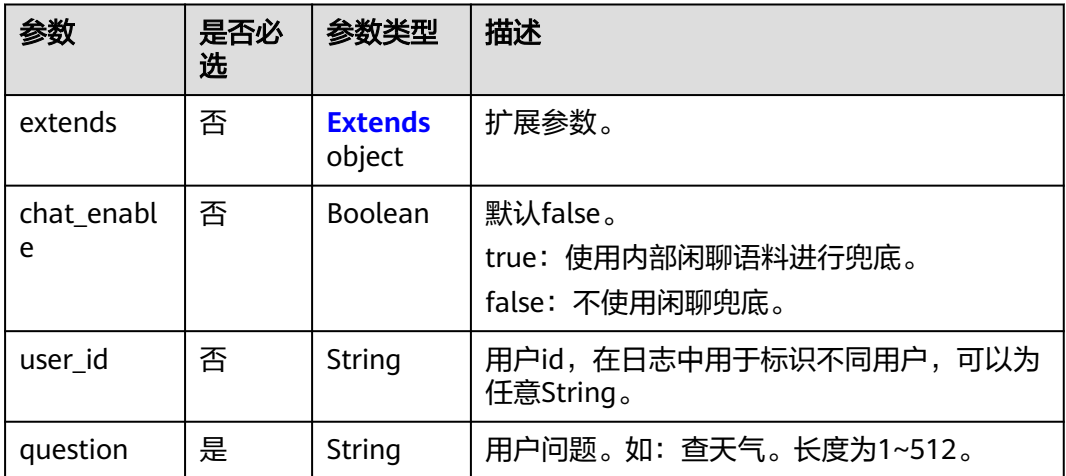

<span id="page-17-0"></span>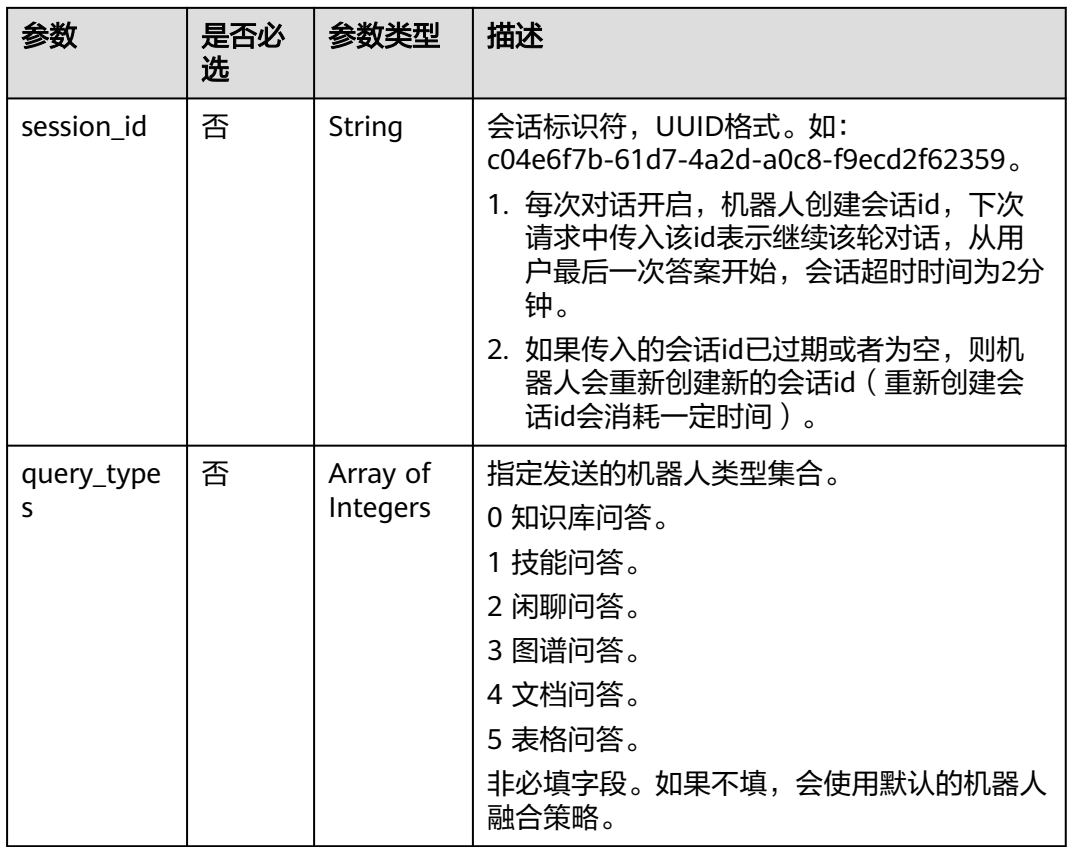

#### 表 **4-4** Extends

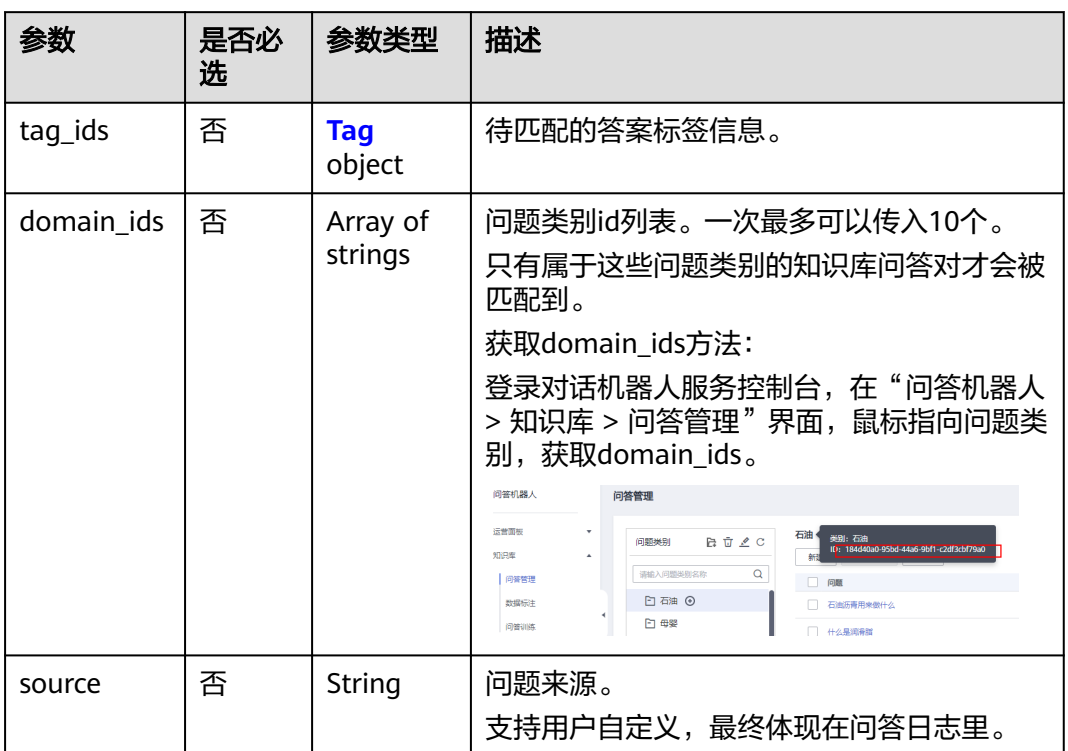

<span id="page-18-0"></span>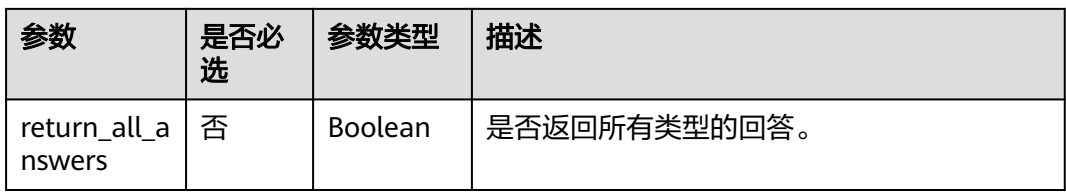

# 表 **4-5** Tags

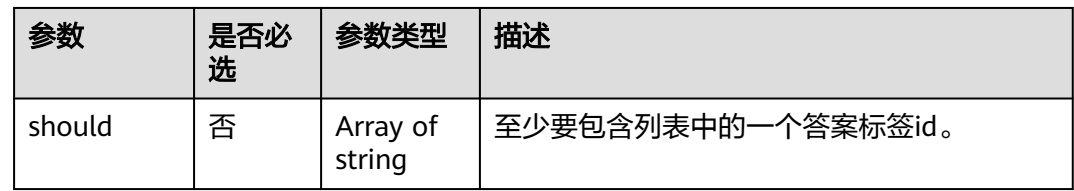

# 响应参数

#### 状态码: **200**

# 表 **4-6** 响应 Body 参数

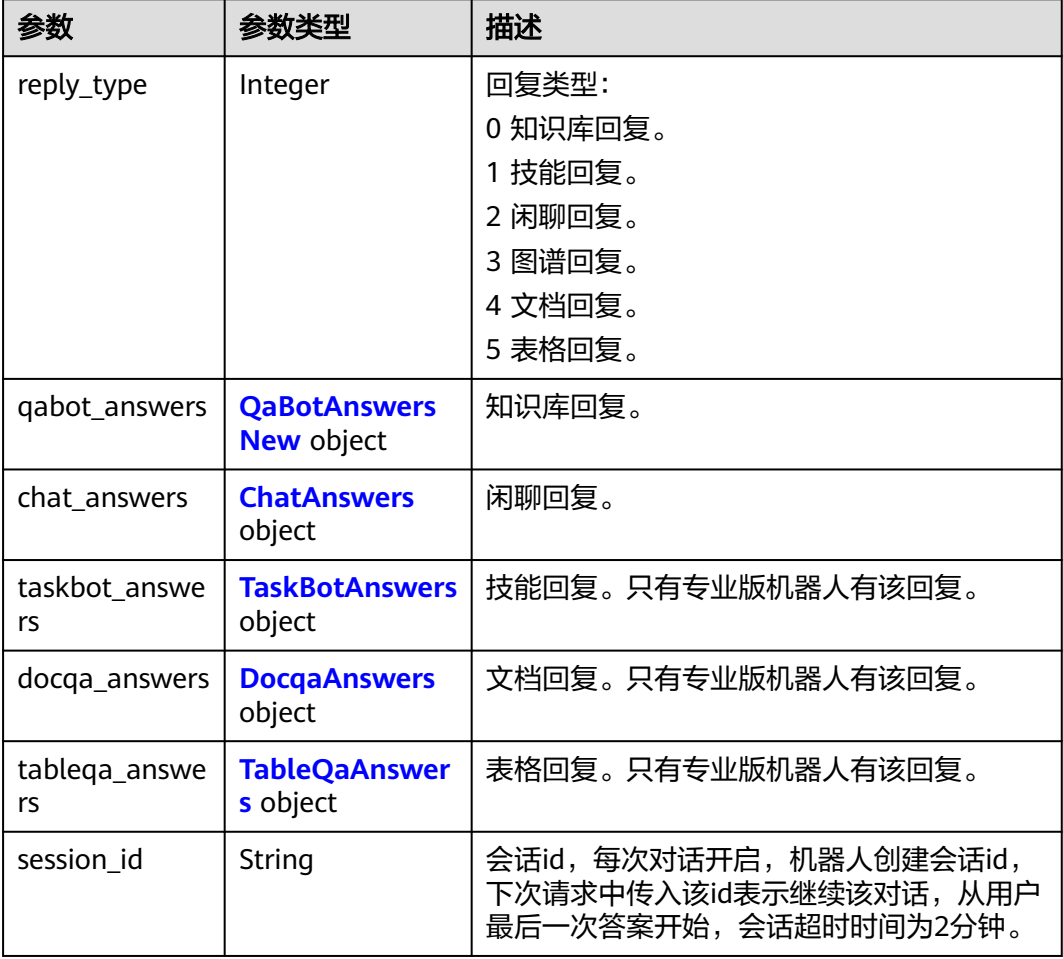

<span id="page-19-0"></span>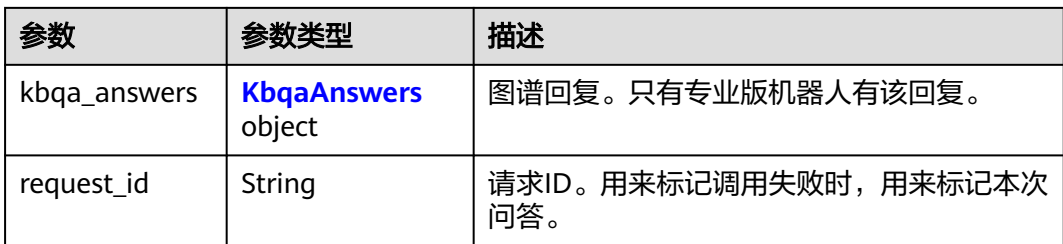

#### 表 **4-7** QaBotAnswersNew

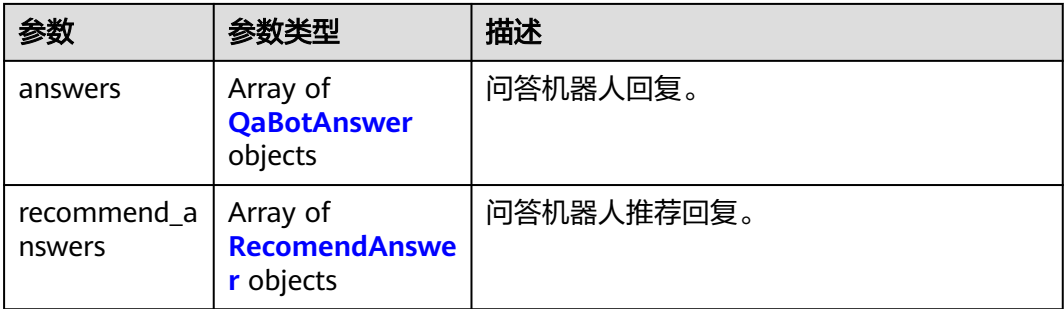

## 表 **4-8** QaBotAnswer

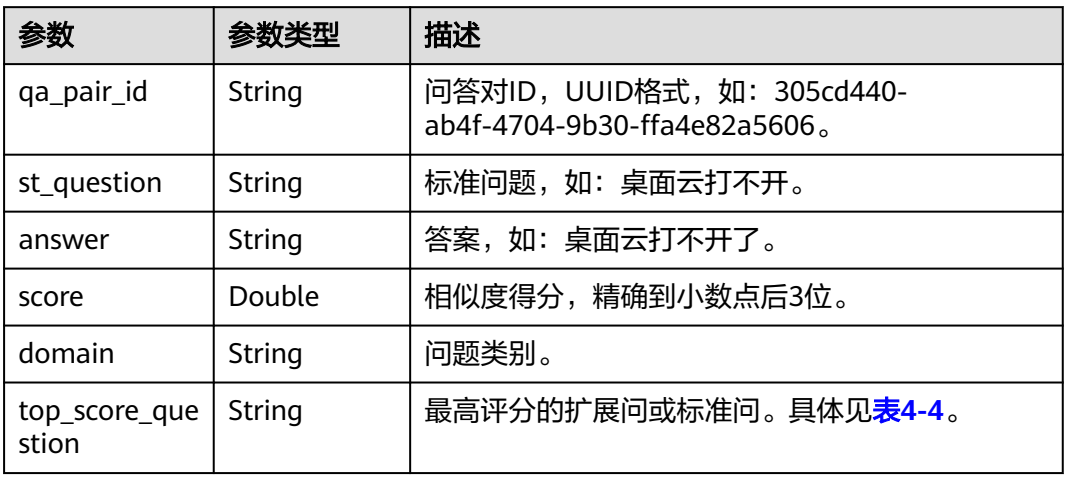

#### 表 **4-9** RecomendAnswer

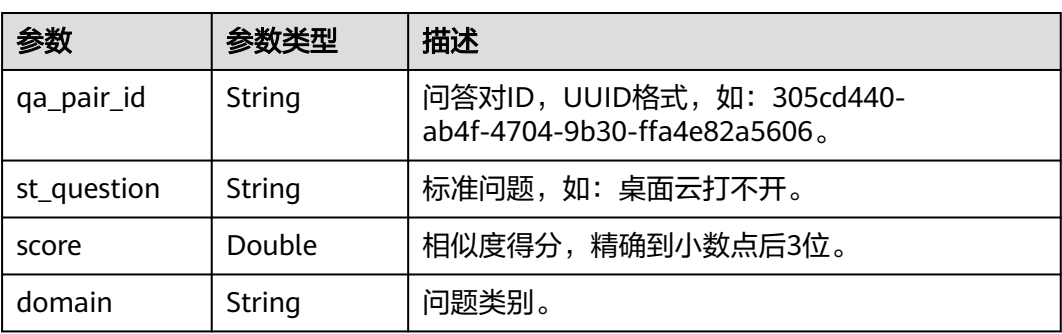

<span id="page-20-0"></span>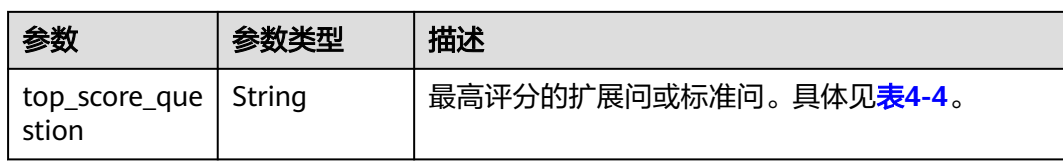

#### 表 **4-10** ChatAnswers

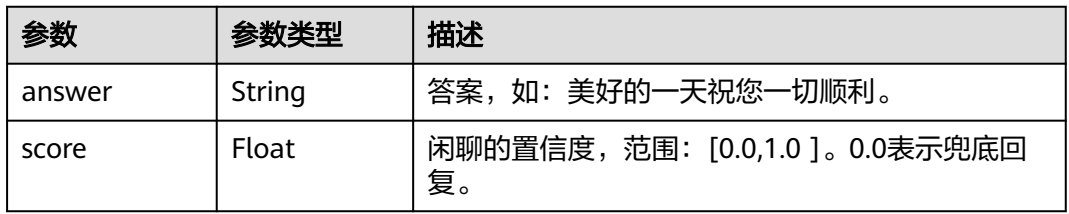

#### 表 **4-11** TaskBotAnswers

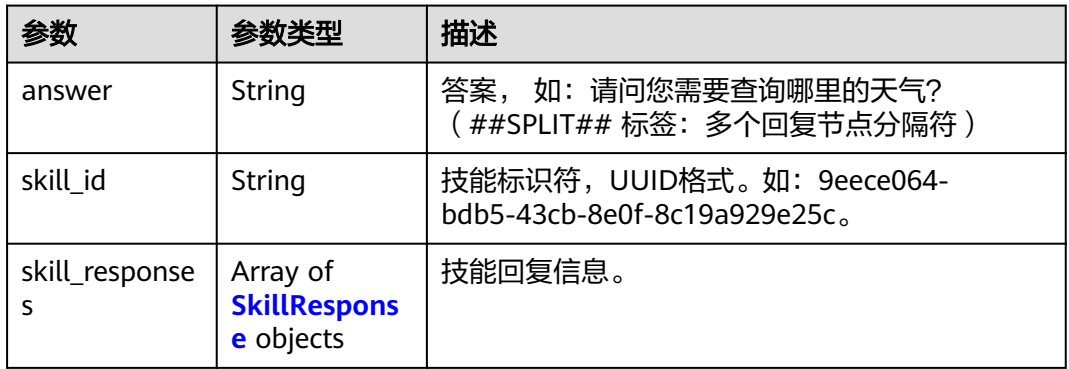

# 表 **4-12** SkillResponse

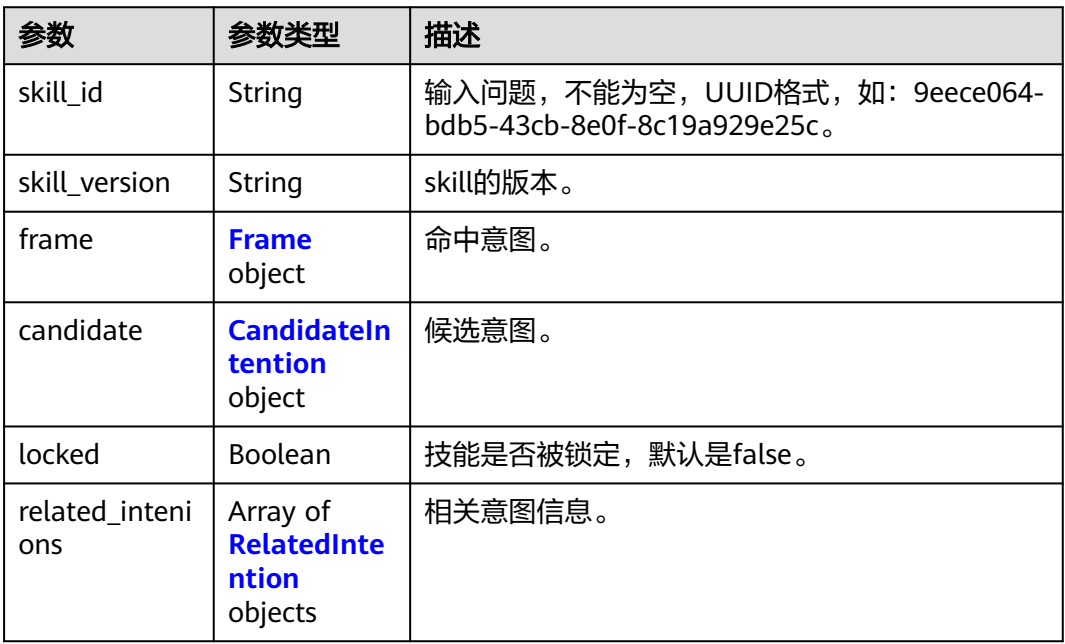

#### <span id="page-21-0"></span>表 **4-13** Frame

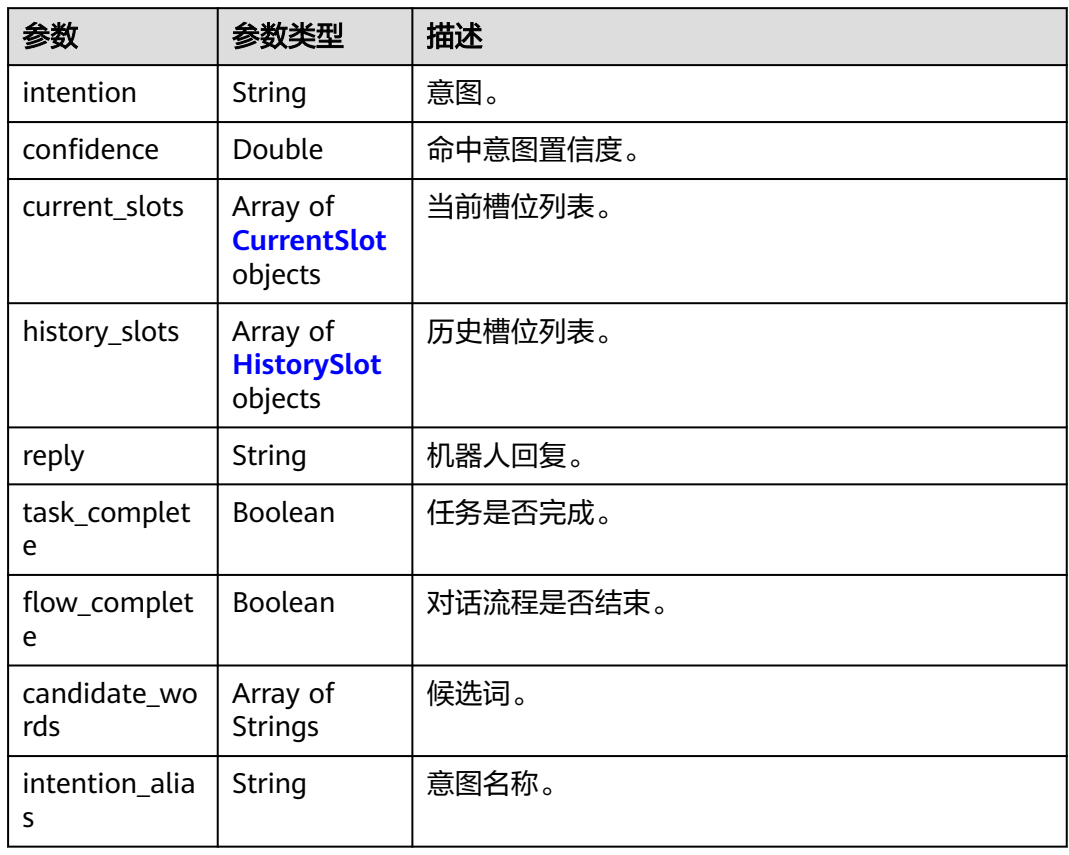

# 表 **4-14** CurrentSlot

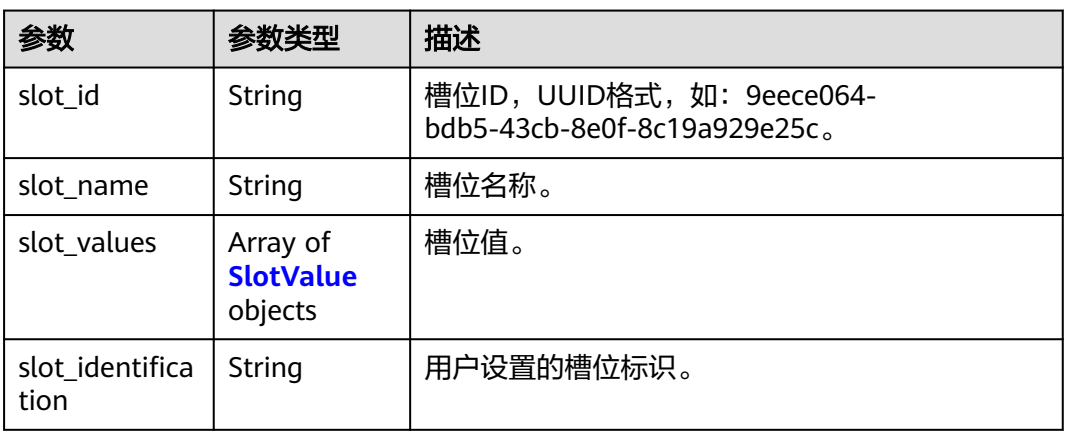

#### 表 **4-15** SlotValue

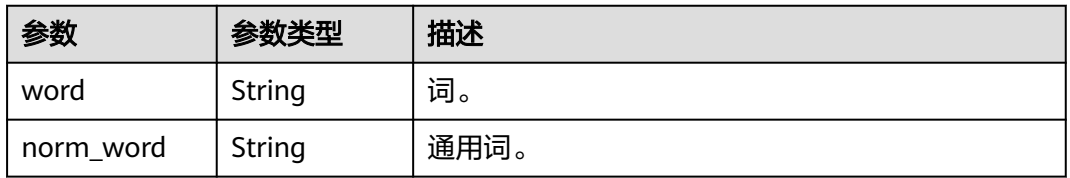

<span id="page-22-0"></span>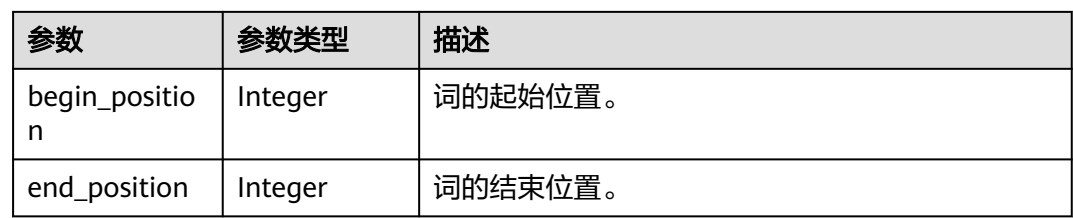

## 表 **4-16** HistorySlot

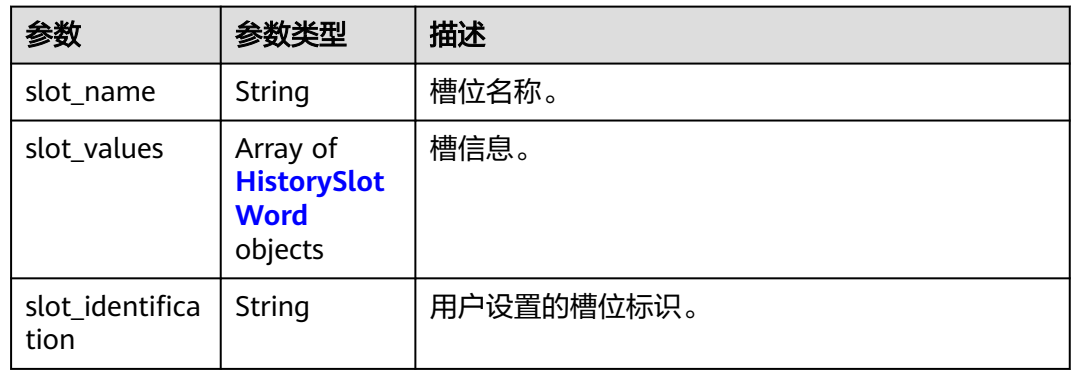

## 表 **4-17** HistorySlotWord

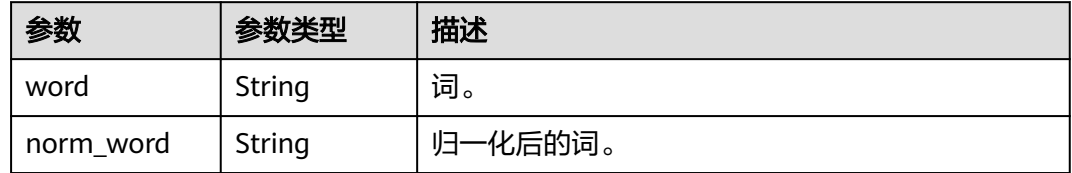

# 表 **4-18** CandidateIntention

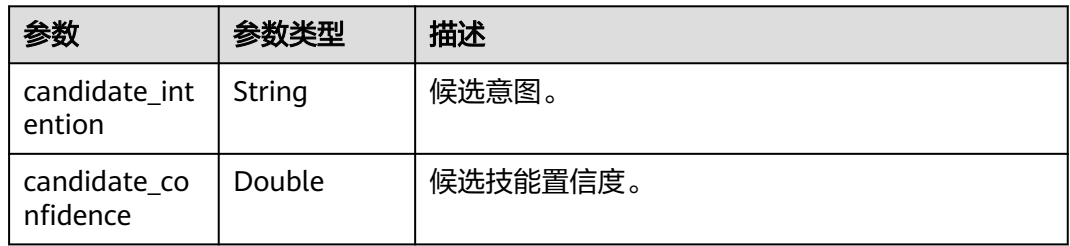

#### 表 **4-19** RelatedIntention

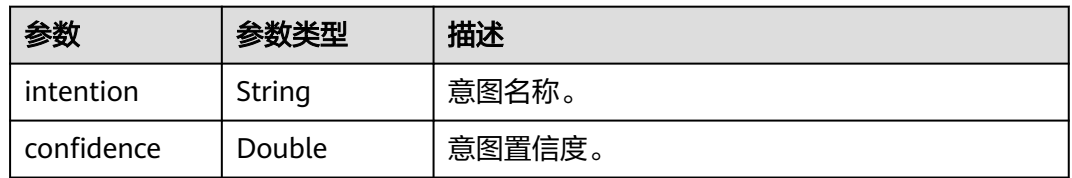

#### <span id="page-23-0"></span>表 **4-20** DocqaAnswers

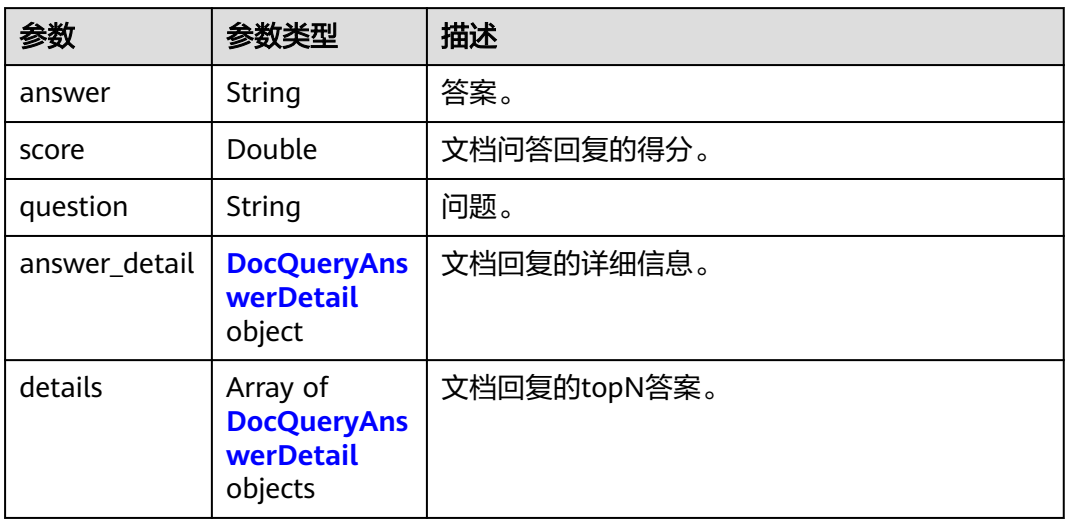

## 表 **4-21** DocQueryAnswerDetail

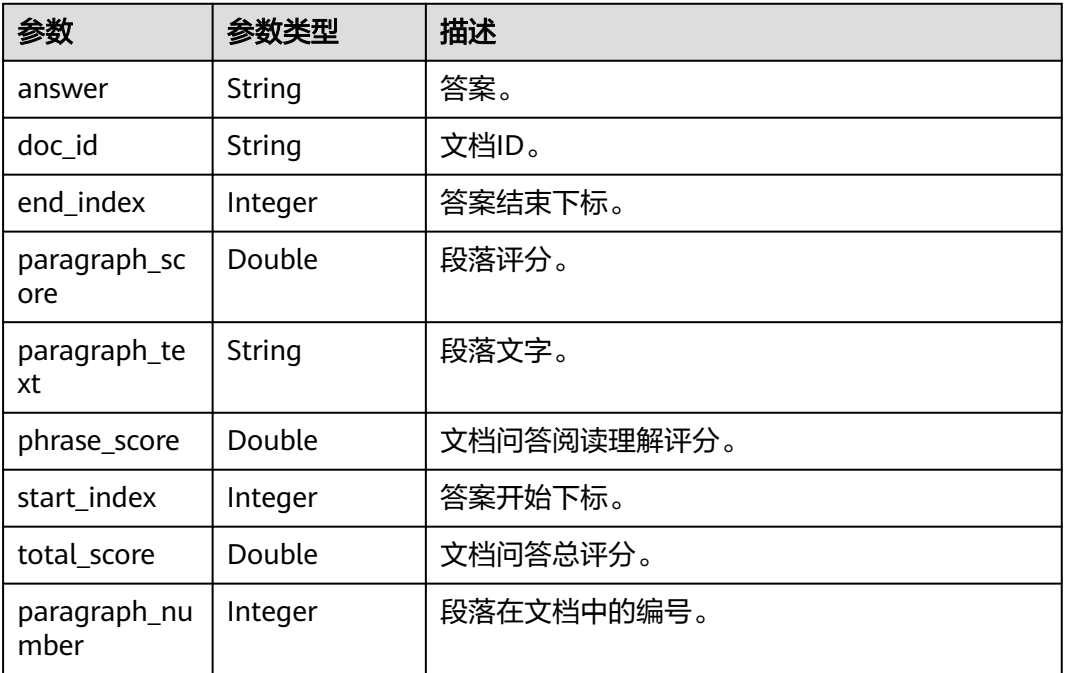

# 表 **4-22** TableQaAnswers

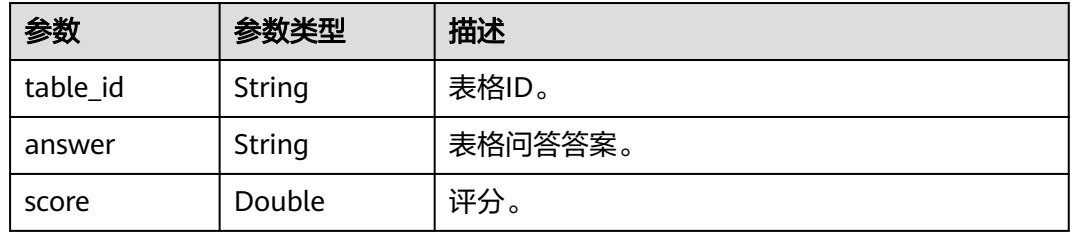

#### <span id="page-24-0"></span>表 **4-23** KbqaAnswers

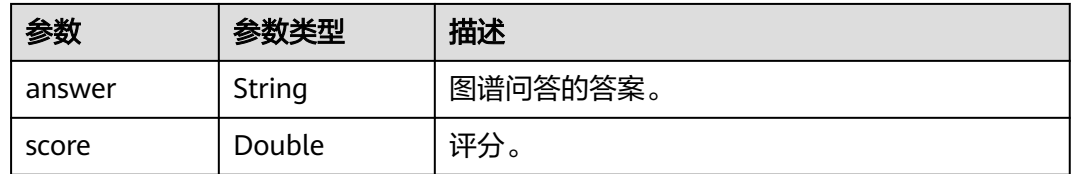

#### 状态码: **400**

表 **4-24** 响应 Body 参数

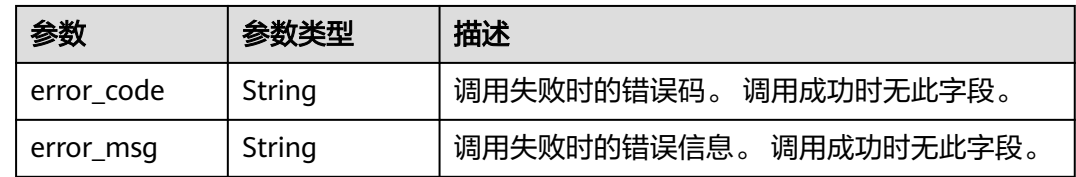

# 请求示例

#### ● 提问"桌面云打不开了"

POST https://{endpoint}/v1/{project\_id}/qabots/{qabot\_id}/chat

```
Request Header:
Content-Type: application/json
X-Auth-Token: 
MIINRwYJKoZIhvcNAQcCoIINODCCDTQCAQExDTALBglghkgBZQMEAgEwgguVBgkqhkiG...
Request Body:
{
   "question": "桌面云打不开了"
}
```
#### ● Python语言请求代码示例 import requests

url = "https://{endpoint}/v1/{project\_id}/qabots/{qabot\_id}/chat" token = "用户获取得到的实际token值" headers = {'Content-Type': 'application/json', 'X-Auth-Token': token} body = {"question": "用户问"}

response = requests.post(url, headers=headers, json=body, verify=False) print(response.text)

#### ● Java语言请求代码示例

```
import java.io.BufferedReader;
import java.io.InputStream;
import java.io.InputStreamReader;
import java.io.OutputStreamWriter;
import java.net.HttpURLConnection;
import java.net.URL;
```
public class CBSDemo {

 public void cbsDemo() { try { //endpoint、projectId、qabot\_id需要替换成实际信息。 URL url = new URL("https://{endpoint}/v1/{project\_id}/qabots/{qabot\_id}/chat"); String token = "用户获取得到的实际token值"; HttpURLConnection connection = (HttpURLConnection) url.openConnection(); connection.setRequestMethod("POST"); connection.setDoInput(true); connection.setDoOutput(true);

```
 connection.addRequestProperty("Content-Type", "application/json");
        connection.addRequestProperty("X-Auth-Token", token);
 //输入参数
 String body = "{\"question\": \"用户问\"}";
        OutputStreamWriter osw = new OutputStreamWriter(connection.getOutputStream(), 
"UTF-8");
        osw.append(body);
        osw.flush();
       InputStream is = connection.aetInputStream():
        BufferedReader br = new BufferedReader(new InputStreamReader(is, "UTF-8"));
        while (br.ready()) {
           System.out.println(br.readLine());
        }
     } catch (Exception e) {
        e.printStackTrace();
      }
   }
   public static void main(String[] args) {
      CBSDemo CBSDemo = new CBSDemo();
      CBSDemo.cbsDemo();
   }
```
# 响应示例

## 状态码:**200**

}

成功响应示例

```
{
 "reply_type" : 0,
  "qabot_answers" : {
   "answers" : [ {
 "score" : 1,
 "answer" : "桌面云打不开了",
 "domain" : "桌面云",
 "qa_pair_id" : "305cd440-ab4f-4704-9b30-ffa4e82a5606",
 "st_question" : "桌面云打不开"
  } ]
 }
```
#### 状态码:**400**

}

{

}

失败响应示例

```
 "error_code":"CBS.0011",
 "error_msg":"auth failed"
```
# 状态码

[状态码](#page-77-0)请参见状态码。

# 错误码

[错误码](#page-77-0)请参见**错误码**。

# **4.2** 问答统计 **API**

# <span id="page-26-0"></span>**4.2.1** 问答统计

# 功能介绍

获取指定时间范围内的问题答复统计,支持按周期统计。

#### 调试

您可以在**[API Explorer](https://apiexplorer.developer.huaweicloud.com/apiexplorer/doc?product=CBS&api=CollectReplyRates)**中调试该接口,支持自动认证鉴权。API Explorer可以自动生成 SDK代码示例,并提供SDK代码示例调试功能。

## **URI**

GET https://{endpoint}/v1/{project\_id}/qabots/{qabot\_id}/requests/reply-rates? start\_time={start\_time}&end\_time={end\_time}&interval={interval}&time\_zone={ti me\_zone}&domain={domian}

#### 表 **4-25** 路径参数

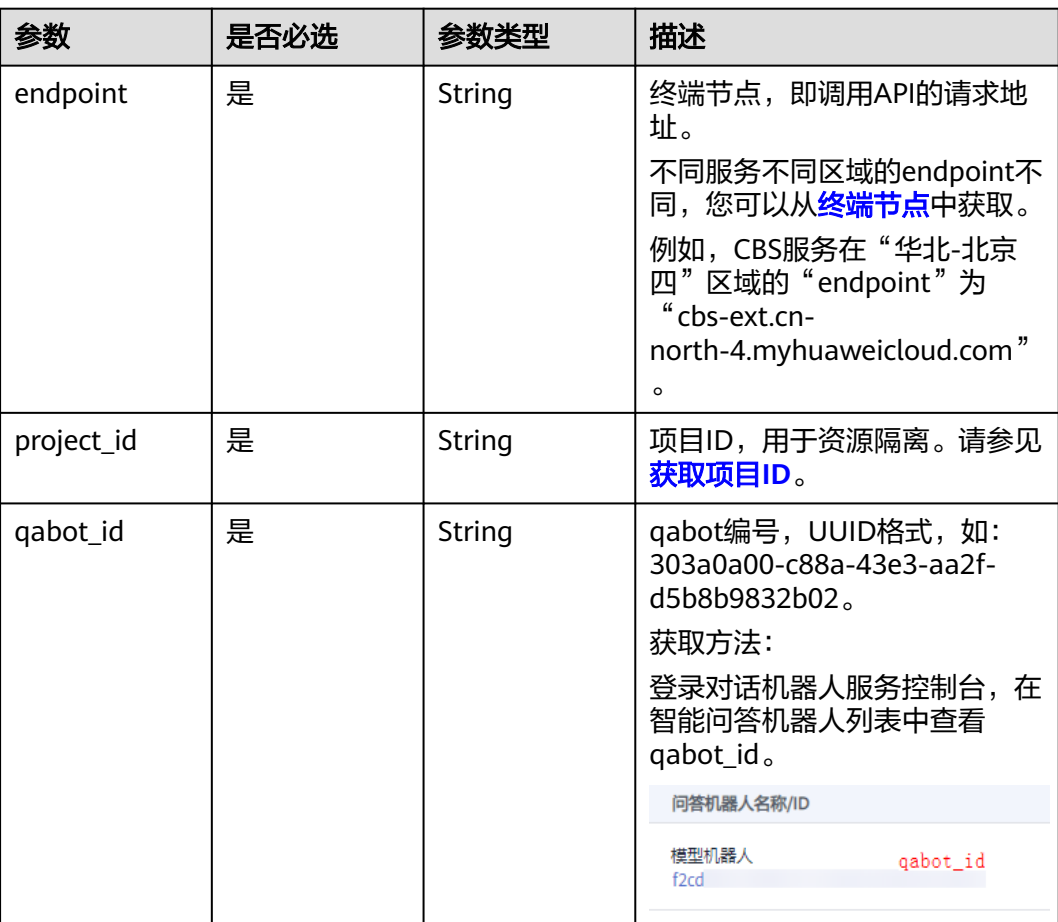

#### 表 **4-26** Query 参数

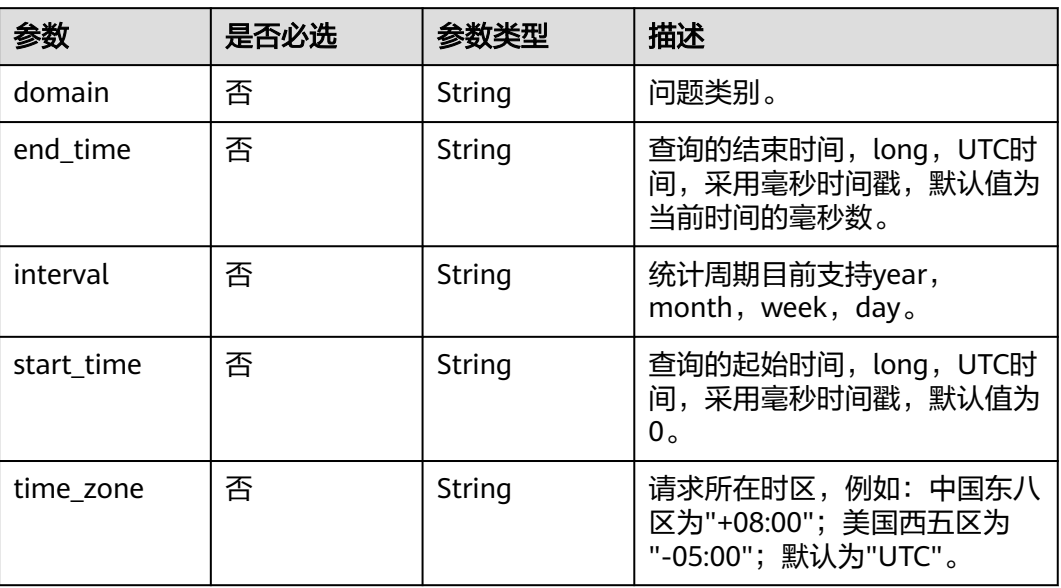

# 请求参数

## 表 **4-27** 请求 Header 参数

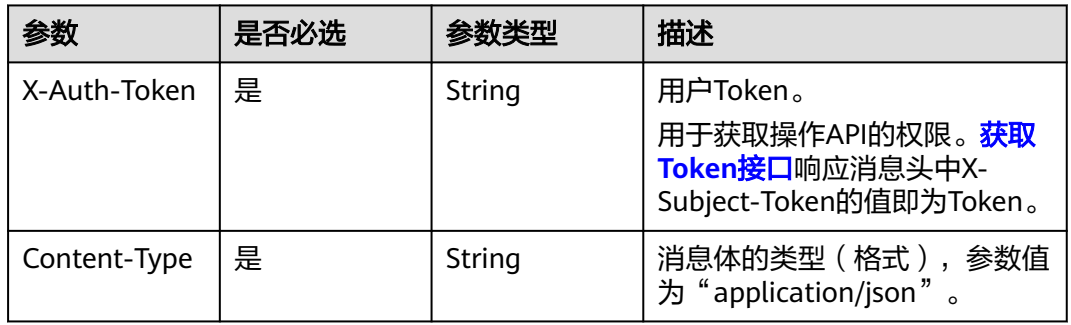

# 响应参数

#### 状态码: **200**

#### 表 **4-28** 响应 Body 参数

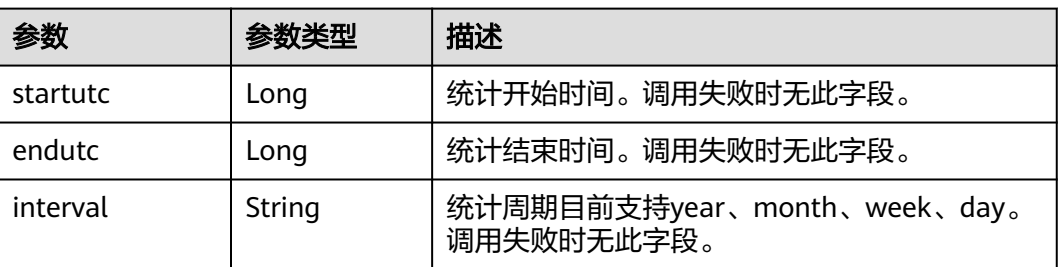

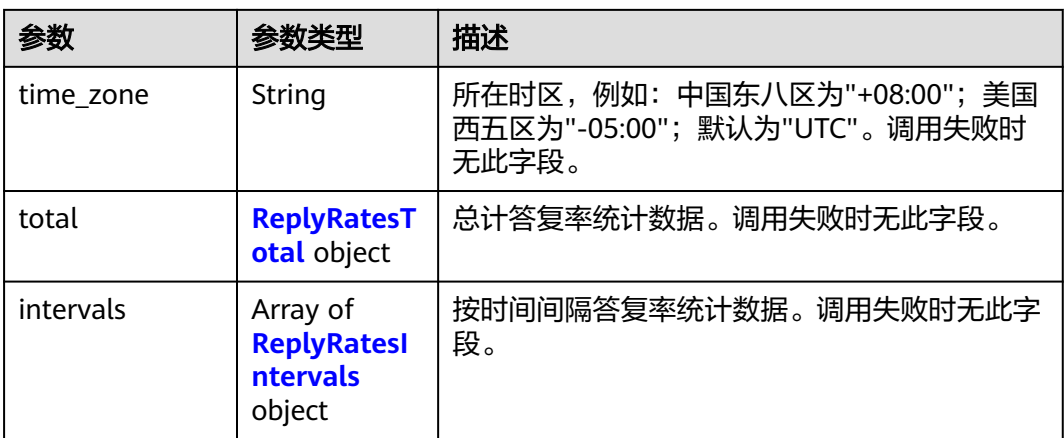

#### 表 **4-29** ReplyRatesTotal

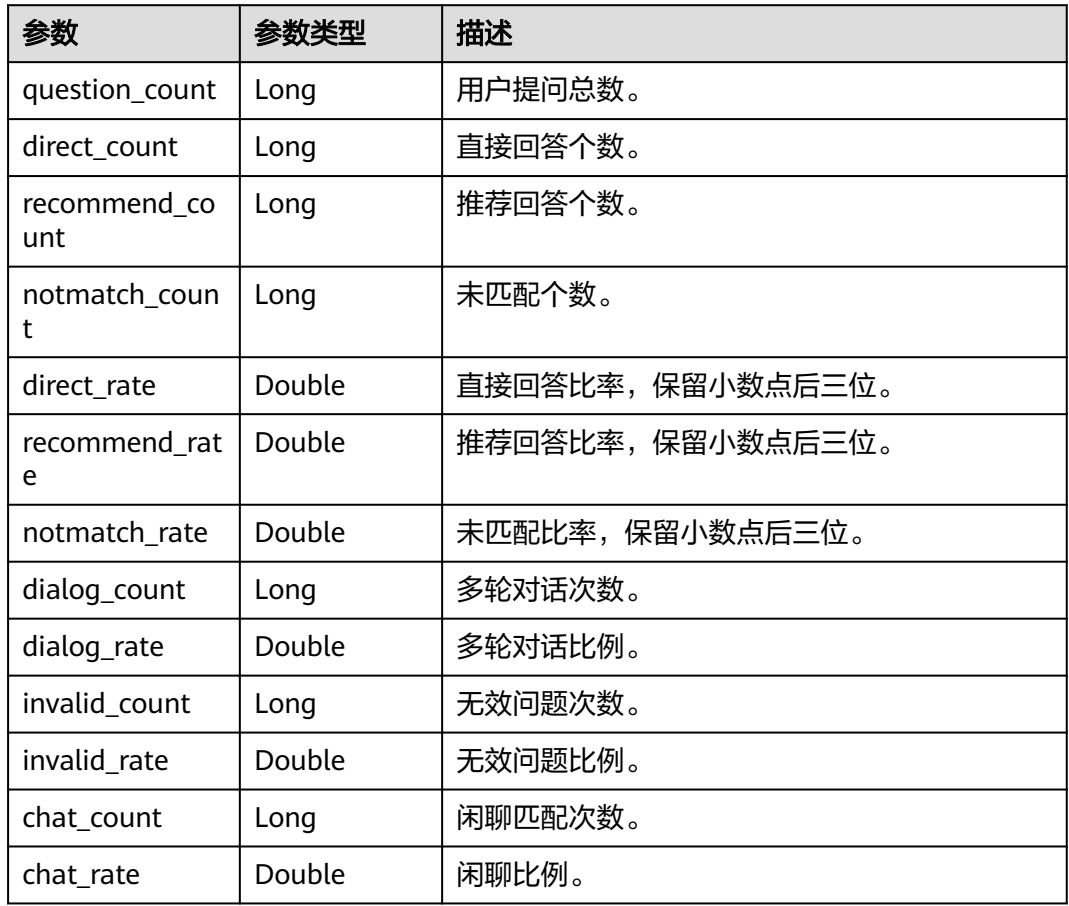

## 表 **4-30** ReplyRatesIntervals

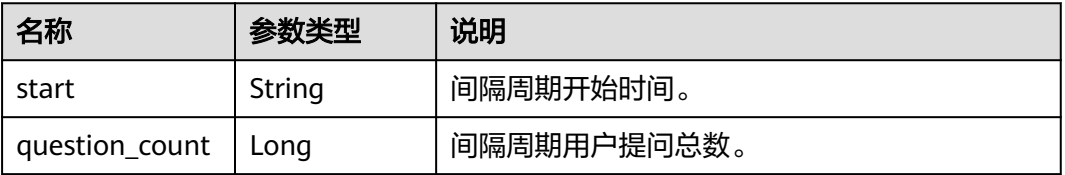

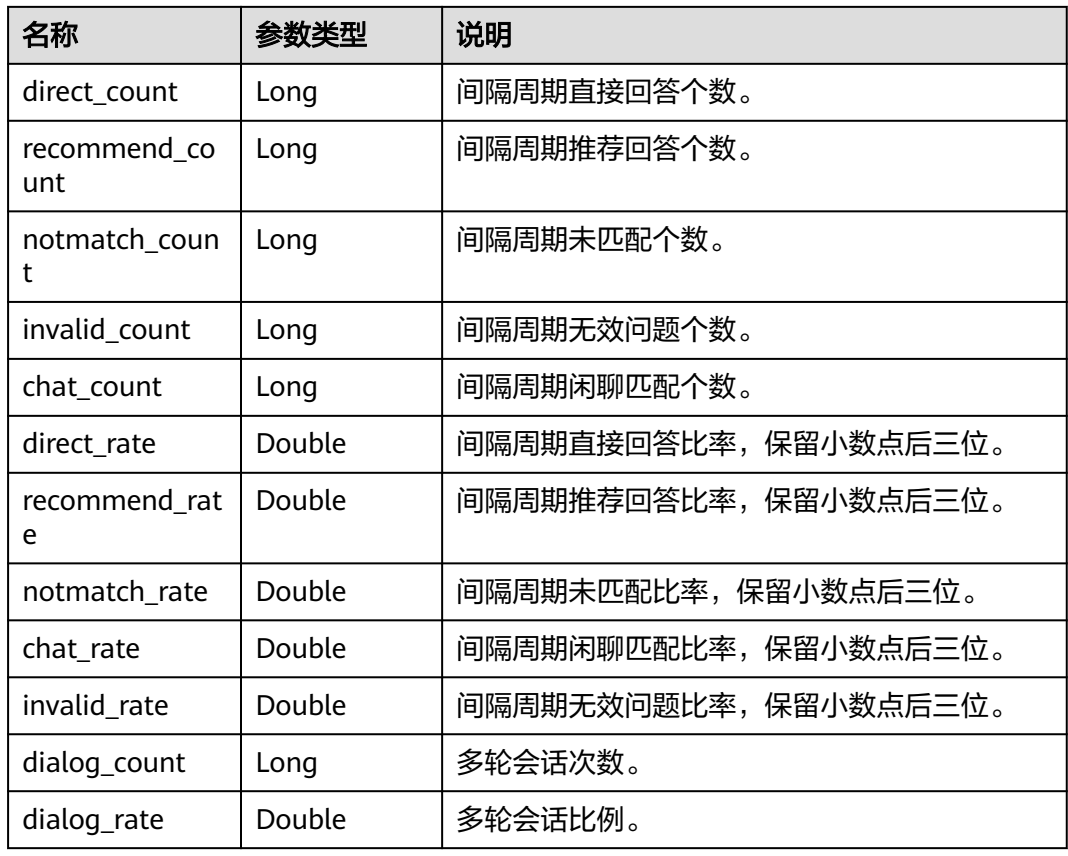

#### 状态码: **400**

表 **4-31** 响应 Body 参数

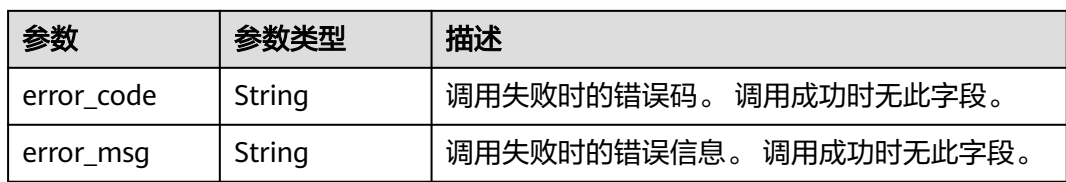

# 请求示例

获取指定时间范围内的问题答复统计

GET https://cbs-ext.cn-north-4.myhuaweicloud.com/v1/{project\_id}/qabots/{qabot\_id}/requests/replyrates?interval=day&time\_zone=%2B08%3A00

Request Header: Content-Type: application/json X-Auth-Token: MIINRwYJKoZIhvcNAQcCoIINODCCDTQCAQExDTALBglghkgBZQMEAgEwgguVBgkqhkiG...

● Python语言请求代码示例

import requests url = "https://{endpoint}/v1/{project\_id}/qabots/{qabot\_id}/requests/reply-rates? start\_time={start\_time}&end\_time={end\_time}&interval={interval}&time\_zone={time\_zone}" token = "用户获取得到的实际token值" headers = {'Content-Type': 'application/json', 'X-Auth-Token': token}

```
response = requests.get(url, headers=headers, json=body, verify=False)
print(response.text)
● Java语言请求代码示例
import java.io.BufferedReader;
import java.io.InputStream;
import java.io.InputStreamReader;
import java.net.HttpURLConnection;
import java.net.URL;
public class CBSDemo {
   public void cbsDemo() {
      try {
         //endpoint、projectId、qabot_id等需要替换成实际信息。
         URL url = new URL("https://{endpoint}/v1/{project_id}/qabots/{qabot_id}/requests/reply-rates?
start_time={start_time}&end_time={end_time}&interval={interval}&time_zone={time_zone}");
         String token = "用户获取得到的实际token值";
         HttpURLConnection connection = (HttpURLConnection) url.openConnection();
         connection.setRequestMethod("GET");
         connection.setDoInput(true);
         connection.setDoOutput(false);
         connection.addRequestProperty("Content-Type", "application/json");
         connection.addRequestProperty("X-Auth-Token", token);
         InputStream is = connection.getInputStream();
         BufferedReader br = new BufferedReader(new InputStreamReader(is, "UTF-8"));
         while (br.ready()) {
           System.out.println(br.readLine());
\qquad \qquad \} } catch (Exception e) {
         e.printStackTrace();
      }
   }
   public static void main(String[] args) {
      CBSDemo CBSDemo = new CBSDemo();
      CBSDemo.cbsDemo();
   }
}
```
# 响应示例

#### 状态码:**200**

成功响应示例

```
{
   "interval":"day",
   "startutc":1613059200000,
   "endutc":1613720547615,
   "time_zone":"+08:00",
   "total":
     {
        "question_count":179,
        "direct_count":86,
        "recommend_count":4,
        "notmatch_count":85,
        "chat_count":0,
        "invalid_count":2,
        "dialog_count":2,
        "direct_rate":0.480,
        "recommend_rate":0.022,
        "notmatch_rate":0.475,
        "dialog_rate":0.011,
       "chat_rate":0.000,
        "invalid_rate":0.011
     },
```
 "intervals":[ { "start":"2021-02-14", "question\_count":28, "direct\_count":7, "recommend\_count":0, "notmatch\_count":21, "chat\_count":0, "invalid\_count":0, "dialog\_count":0, "direct\_rate":0.250, "recommend\_rate":0.000, "notmatch\_rate":0.750, "dialog\_rate":0.000, "chat\_rate":0.000, "invalid\_rate":0.000 }, { "start":"2021-02-15", "question\_count":2, "direct\_count":0, "recommend\_count":0, "notmatch\_count":2, "chat\_count":0, "invalid\_count":0, "dialog\_count":0, "direct\_rate":0.000, "recommend\_rate":0.000, "notmatch\_rate":1.000, "dialog\_rate":0.000, "chat\_rate":0.000, "invalid\_rate":0.000 }, { "start":"2021-02-19", "question\_count":149, "direct\_count":79, "recommend\_count":4, "notmatch\_count":62, "chat\_count":0, "invalid\_count":2, "dialog\_count":2, "direct\_rate":0.530, "recommend\_rate":0.027, "notmatch\_rate":0.416, "dialog\_rate":0.013, "chat\_rate":0.000, "invalid\_rate":0.013 } ] } 状态码:**400**

#### {

```
失败响应示例
```

```
 "error_code":"CBS.0021",
   "error_msg":"request parameter error"
}
```
状态码

[状态码](#page-77-0)请参见状态码。

#### 错误码

[错误码](#page-77-0)请参见错误码。

# <span id="page-32-0"></span>**4.2.2** 访问统计

# 功能介绍

获取用户会话统计信息。

#### 调试

您可以在**[API Explorer](https://apiexplorer.developer.huaweicloud.com/apiexplorer/doc?product=CBS&api=CollectSessionStats)**中调试该接口,支持自动认证鉴权。API Explorer可以自动生成 SDK代码示例,并提供SDK代码示例调试功能。

## **URI**

GET https://{endpoint}/v1/{project\_id}/qabots/{qabot\_id}/requests/session-stats? start\_time={start\_time}&end\_time={end\_time}&interval={interval}&time\_zone={ti me\_zone}

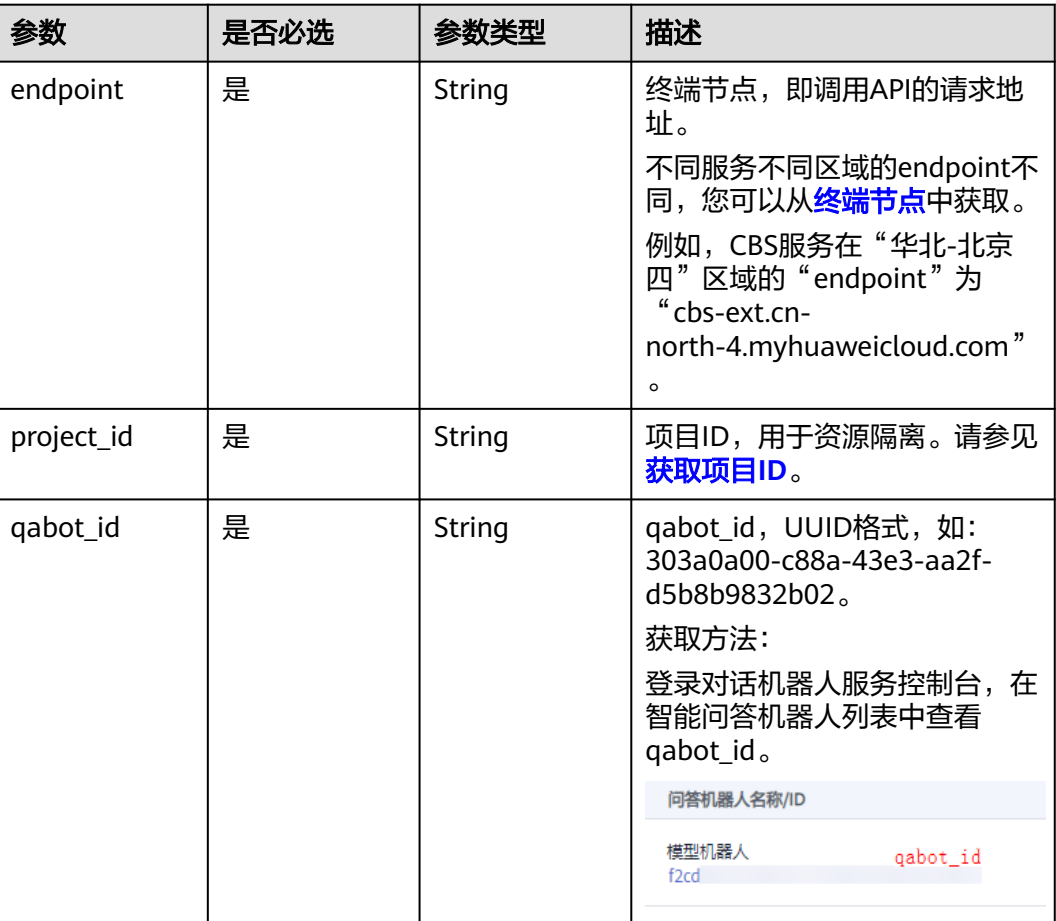

#### 表 **4-32** 路径参数

#### 表 **4-33** Query 参数

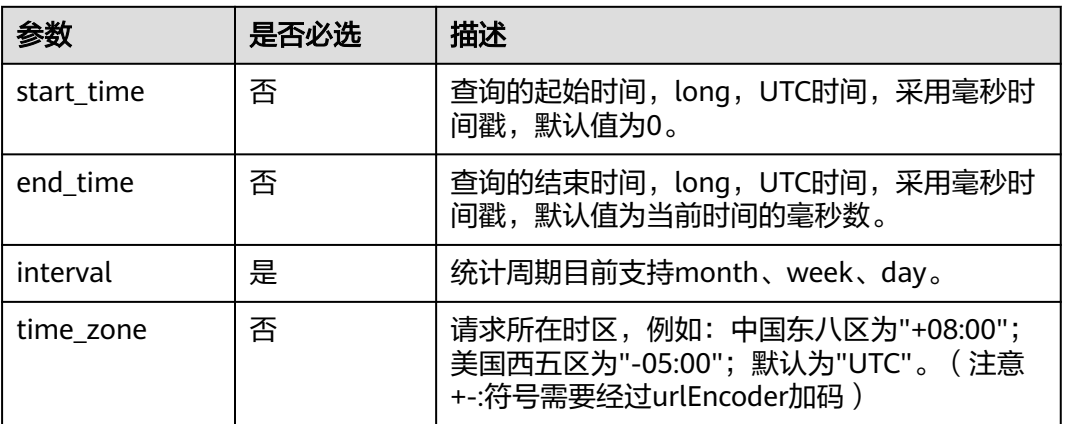

# 请求参数

#### 表 **4-34** 请求 Header 参数

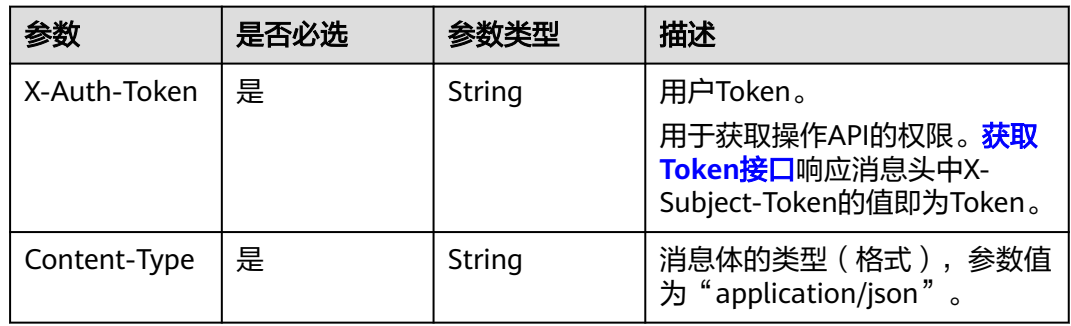

# 响应参数

## 状态码: **200**

# 表 **4-35** 响应 Body 参数

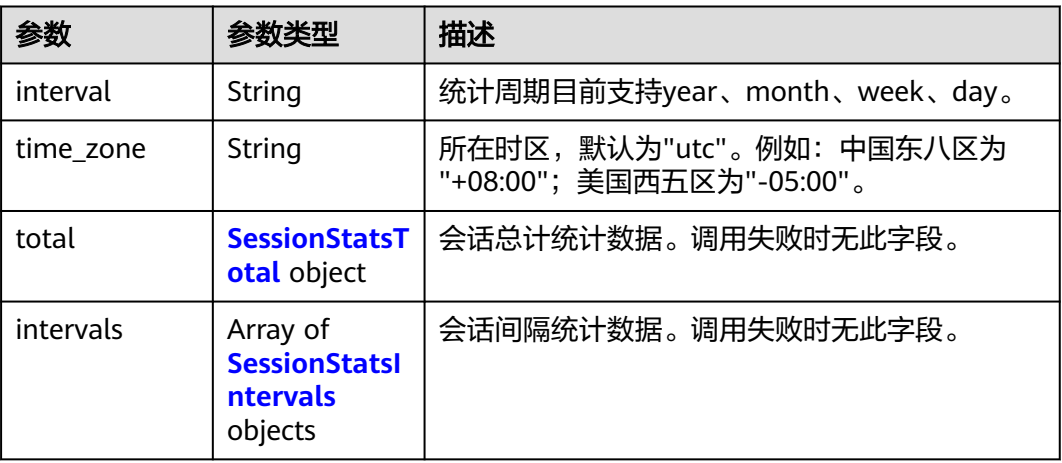

<span id="page-34-0"></span>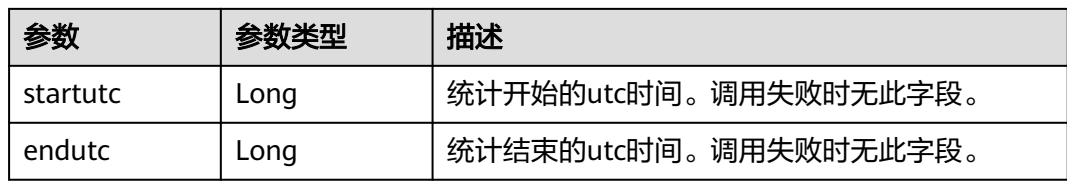

#### 表 **4-36** SessionStatsTotal

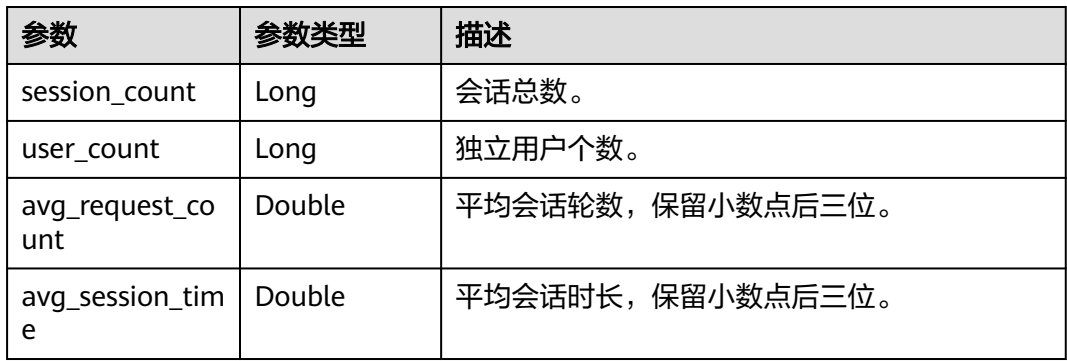

#### 表 **4-37** SessionStatsIntervals

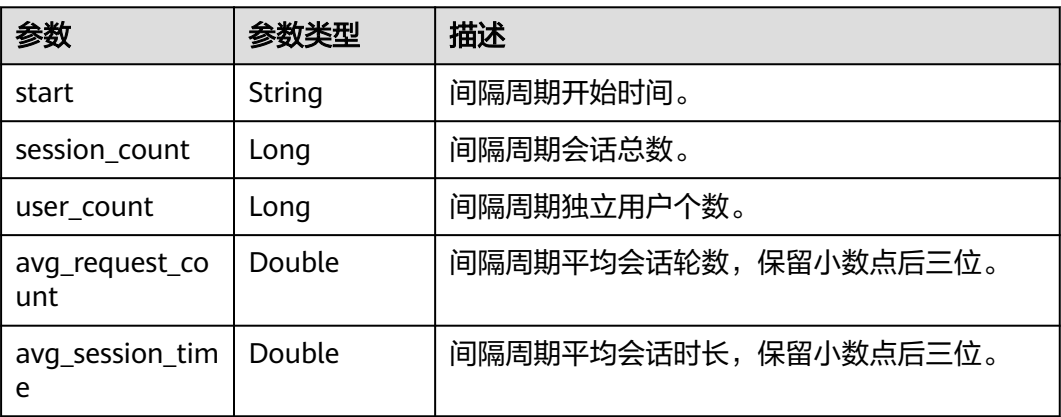

#### 状态码: **400**

#### 表 **4-38** 响应 Body 参数

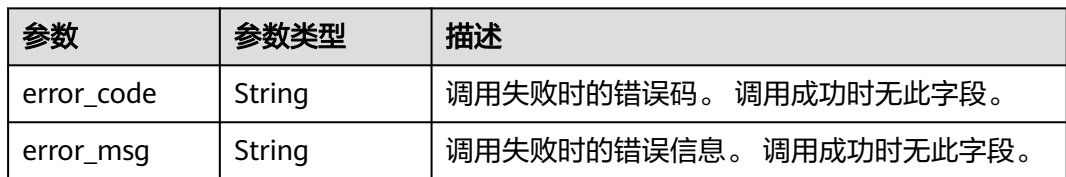

# 请求示例

● 获取用户会话统计信息

GET https://cbs-ext.cn-north-4.myhuaweicloud.com/v1/{project\_id}/qabots/{qabot\_id}/requests/ session-stats?interval=day&time\_zone=%2B08%3A00

Request Header: Content-Type: application/json X-Auth-

Token:MIINRwYJKoZIhvcNAQcCoIINODCCDTQCAQExDTALBglghkgBZQMEAgEwgguVBgkqhkiG...

● Python语言请求代码示例

```
import requests
url = "https://{endpoint}/v1/{project_id}/qabots/{qabot_id}/requests/session-stats?
start_time={start_time}&end_time={end_time}&interval={interval}&time_zone={time_zone}"
token = "用户获取得到的实际token值"
headers = {'Content-Type': 'application/json', 'X-Auth-Token': token}
```
response = requests.get(url, headers=headers, json=body, verify=False) print(response.text)

#### ● Java语言请求代码示例

```
import java.io.BufferedReader;
import java.io.InputStream;
import java.io.InputStreamReader;
import java.net.HttpURLConnection;
import java.net.URL;
```
public class CBSDemo {

```
 public void cbsDemo() {
      try {
        //endpoint、projectId、qabot_id等需要替换成实际信息。
        URL url = new URL("https://{endpoint}/v1/{project_id}/qabots/{qabot_id}/requests/session-
stats?start_time={start_time}&end_time={end_time}&interval={interval}&time_zone={time_zone}");
        String token = "用户获取得到的实际token值";
        HttpURLConnection connection = (HttpURLConnection) url.openConnection();
        connection.setRequestMethod("GET");
        connection.setDoInput(true);
        connection.setDoOutput(false);
        connection.addRequestProperty("Content-Type", "application/json");
        connection.addRequestProperty("X-Auth-Token", token);
        InputStream is = connection.getInputStream();
        BufferedReader br = new BufferedReader(new InputStreamReader(is, "UTF-8"));
        while (br.ready()) {
           System.out.println(br.readLine());
        }
      } catch (Exception e) {
        e.printStackTrace();
      }
   }
   public static void main(String[] args) {
      CBSDemo CBSDemo = new CBSDemo();
      CBSDemo.cbsDemo();
   }
}
```
# 响应示例

#### 状态码:**200**

成功响应示例

{

```
 "interval":"day",
 "total":{
 "session_count":122,
"user_count":4,
 "avg_request_count":1.467,
 "avg_session_time":23909.836
```
```
},
"intervals":[
   {
     "start":"2021-02-14",
     "session_count":8,
     "user_count":1,
     "avg_request_count":3.500,
     "avg_session_time":157500.000
   },
   {
     "start":"2021-02-15",
     "session_count":1,
     "user_count":1,
     "avg_request_count":2.000,
     "avg_session_time":2000.000
   },
   {
     "start":"2021-02-19",
     "session_count":113,
     "user_count":4,
     "avg_request_count":1.319,
     "avg_session_time":14646.018
   }
 ],
    "startutc":1613059200000,
   "endutc":1613720965417,
   "time_zone":"+08:00"
}
```
#### 状态码:**400**

失败响应示例

```
{ 
    "error_code":"CBS.0021", 
    "error_msg":"request parameter error" 
}
```
# 状态码

[状态码](#page-77-0)请参见<mark>状态码</mark>。

# 错误码

[错误码](#page-77-0)请参见<mark>错误码</mark>。

# **4.2.3** 热点问题统计

# 功能介绍

获取热点问题列表。

默认按标准问被用户问及的频率降序排列。

# 调试

您可以在**[API Explorer](https://apiexplorer.developer.huaweicloud.com/apiexplorer/doc?product=CBS&api=CollectHotQuestions)**中调试该接口,支持自动认证鉴权。API Explorer可以自动生成 SDK代码示例,并提供SDK代码示例调试功能。

# **URI**

GET https://{endpoint}/v1/{project\_id}/qabots/{qabot\_id}/qa-pairs/hots? start\_time={start\_time}&end\_time={end\_time}&top={top}&domain\_id={domain\_id }&domain={domain}

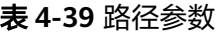

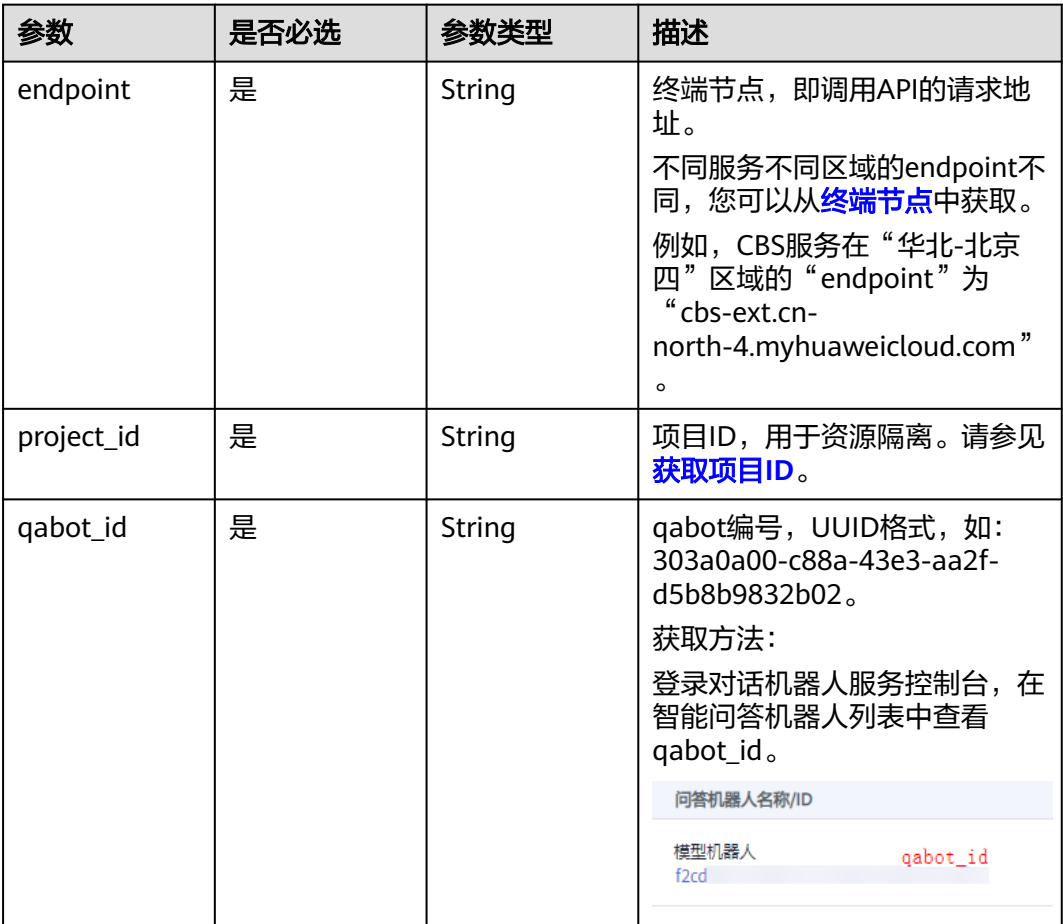

#### 表 **4-40** Query 参数

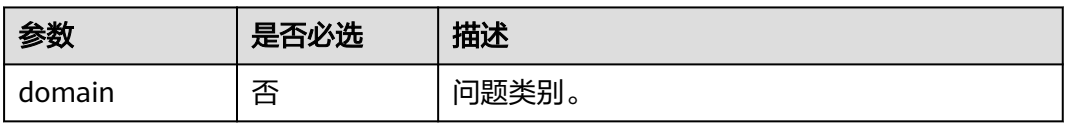

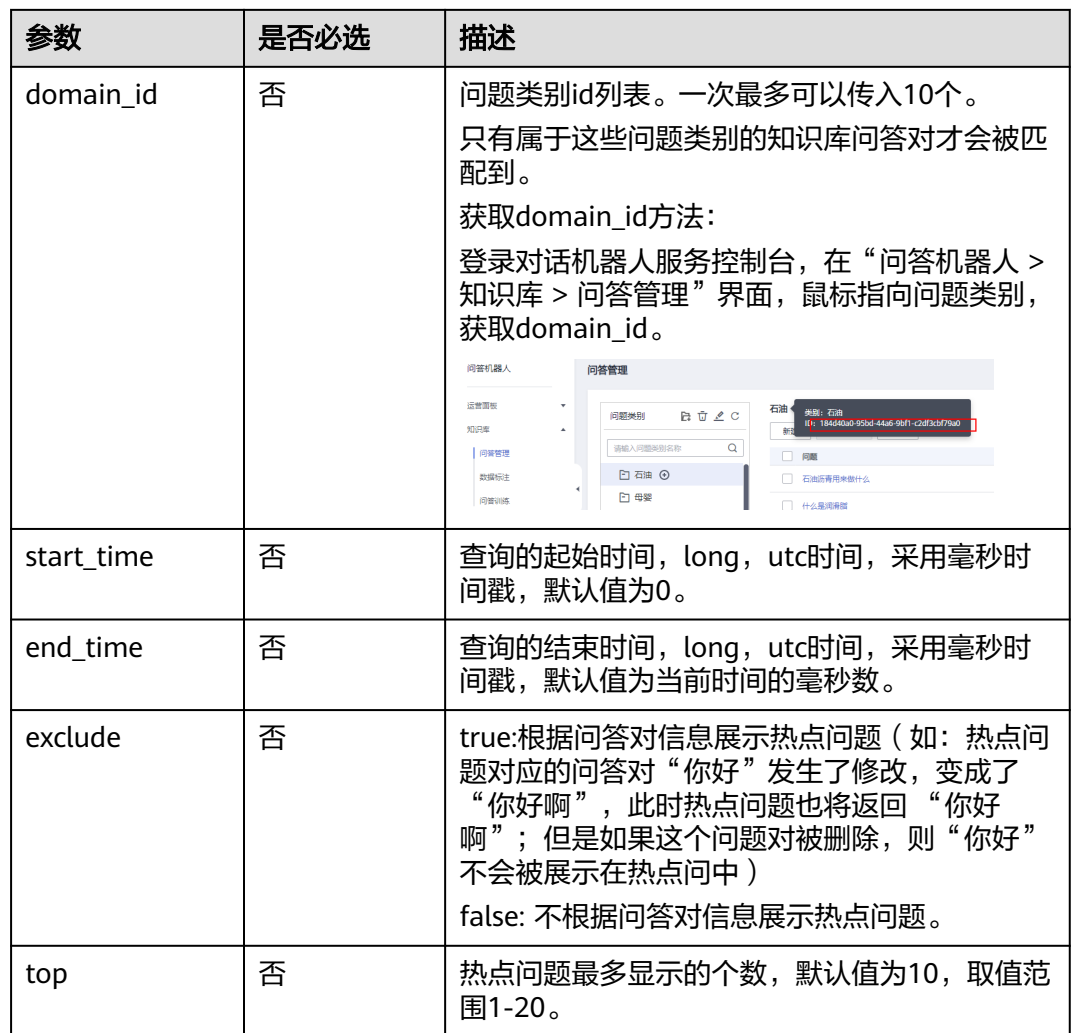

# 请求参数

# 表 **4-41** 请求 Header 参数

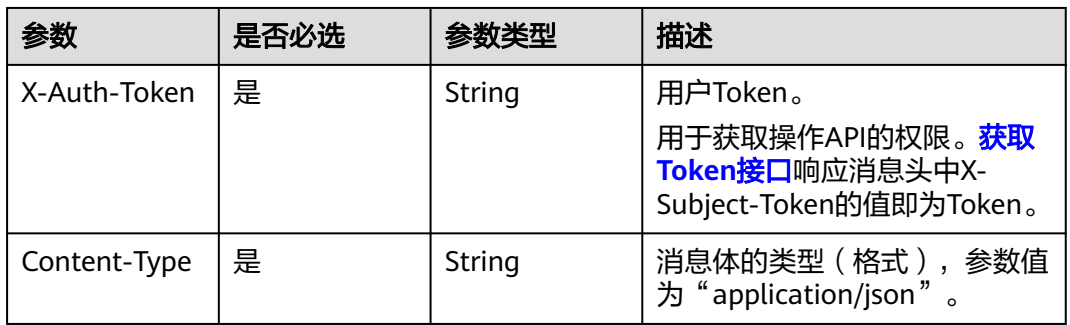

# 响应参数

状态码: **200**

#### 表 **4-42** 响应参数

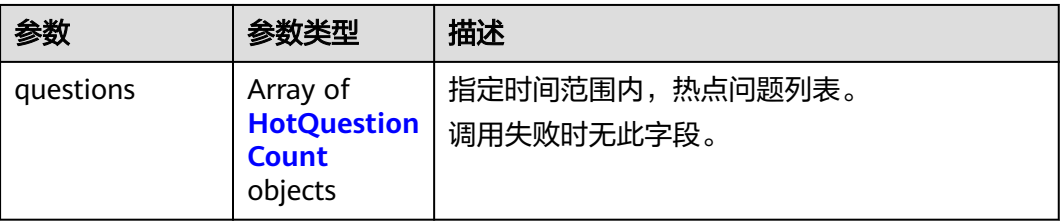

#### 表 **4-43** HotQuestionCount

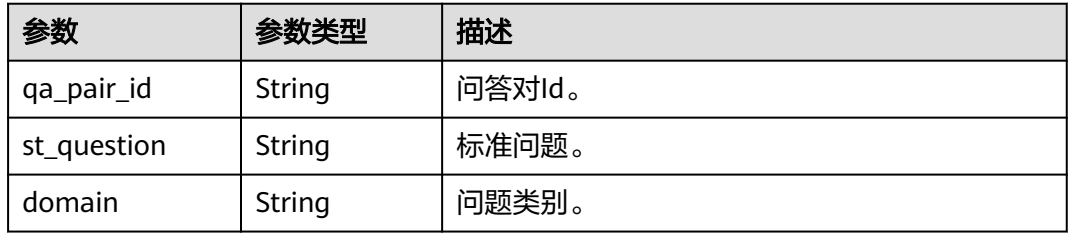

#### 状态码: **400**

表 **4-44** 响应 Body 参数

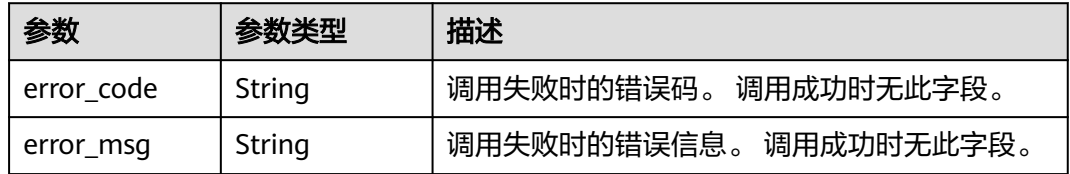

# 请求示例

#### ● 获取热点问题列表

GET https://cbs-ext.cn-north-4.myhuaweicloud.com/v1/{project\_id}/qabots/{qabot\_id}/qa-pairs/hots

Request Header: Content-Type: application/json X-Auth-Token: MIINRwYJKoZIhvcNAQcCoIINODCCDTQCAQExDTALBglghkgBZQMEAgEwgguVBgkqhkiG...

#### ● Python语言请求代码示例

import requests url = "https://{endpoint}/v1/{project\_id}/qabots/{qabot\_id}/qa-pairs/hots? start\_time={start\_time}&end\_time={end\_time}&top={top}&domain={domain}" token = "用户获取得到的实际token值" headers = {'Content-Type': 'application/json', 'X-Auth-Token': token}

response = requests.get(url, headers=headers, json=body, verify=False) print(response.text)

● Java语言请求代码示例

import java.io.BufferedReader; import java.io.InputStream; import java.io.InputStreamReader; import java.net.HttpURLConnection; import java.net.URL;

public class CBSDemo {

```
 public void cbsDemo() {
      try {
         //endpoint、projectId、qabot_id等需要替换成实际信息。
        URL url = new URL("https://{endpoint}/v1/{project_id}/qabots/{qabot_id}/qa-pairs/hots?
start_time={start_time}&end_time={end_time}&top={top}&domain_id={domain_id}");
         String token = "用户获取得到的实际token值";
         HttpURLConnection connection = (HttpURLConnection) url.openConnection();
         connection.setRequestMethod("GET");
         connection.setDoInput(true);
        connection.setDoOutput(false);
         connection.addRequestProperty("Content-Type", "application/json");
         connection.addRequestProperty("X-Auth-Token", token);
         InputStream is = connection.getInputStream();
         BufferedReader br = new BufferedReader(new InputStreamReader(is, "UTF-8"));
        while (br.ready()) {
           System.out.println(br.readLine());
        }
      } catch (Exception e) {
        e.printStackTrace();
      }
   }
   public static void main(String[] args) {
      CBSDemo CBSDemo = new CBSDemo();
      CBSDemo.cbsDemo();
   }
}
```
响应示例

#### 状态码:**200**

成功响应示例

```
{
  "questions" : [ {
   "qa_pair_id" : "****",
  "st_question" : "桌面云打不开",
   "domain" : "桌面云"
  }, {
   "qa_pair_id" : "****",
   "st_question" : "桌面云无法登录",
   "domain" : "桌面云"
 } ]
}
```
状态码:**400**

失败响应示例

{

}

```
 "error_code":"CBS.0021",
 "error_msg":"request parameter error"
```
# 状态码

[状态码](#page-77-0)请参见<mark>状态码</mark>。

# 错误码

[错误码](#page-77-0)请参见**错误码**。

# **4.2.4** 关键词统计

# 功能介绍

用户问关键词统计。

#### 调试

您可以在**[API Explorer](https://apiexplorer.developer.huaweicloud.com/apiexplorer/doc?product=CBS&api=CollectKeyWords)**中调试该接口,支持自动认证鉴权。API Explorer可以自动生成 SDK代码示例,并提供SDK代码示例调试功能。

## **URI**

GET https://{endpoint}/v1/{project\_id}/qabots/{qabot\_id}/requests/keywords? top={top}&start\_time={start\_time}&end\_time={end\_time}

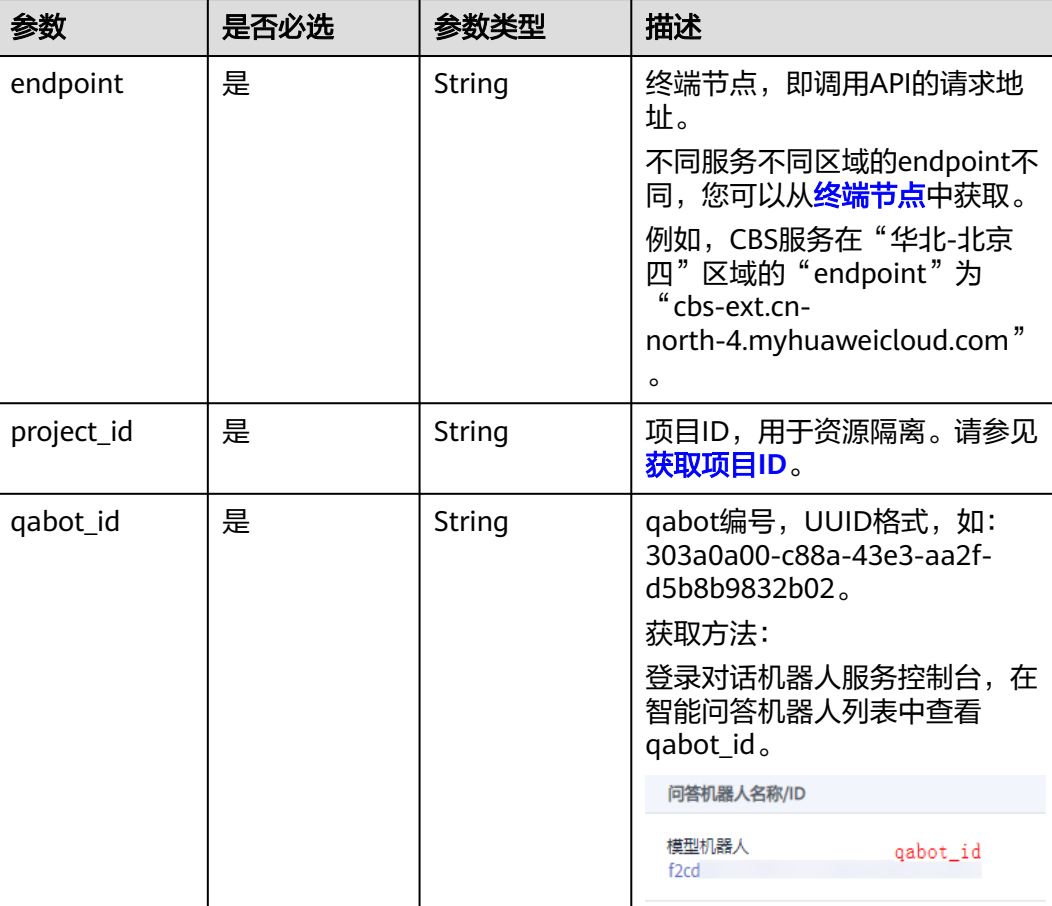

#### 表 **4-45** 路径参数

#### 表 **4-46** Query 参数

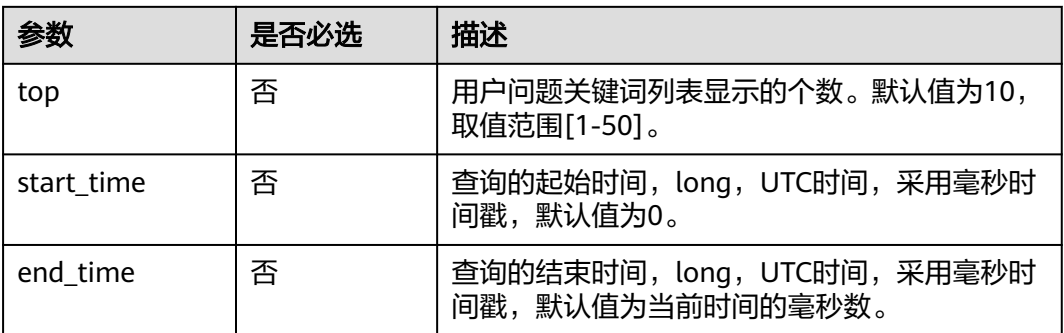

# 请求参数

#### 表 **4-47** 请求 Header 参数

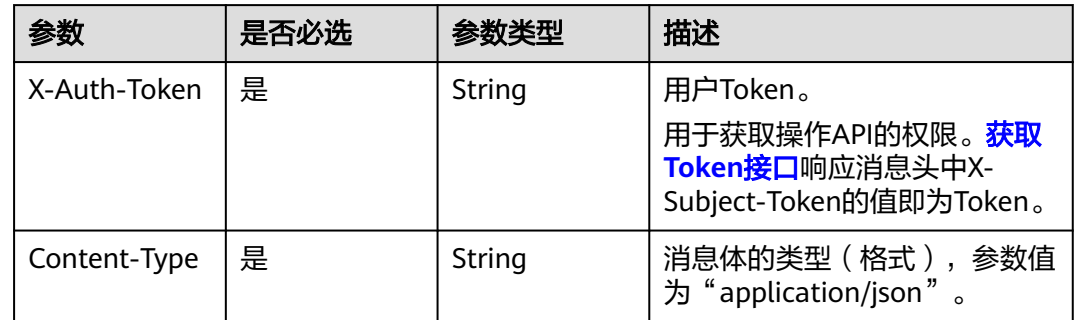

# 响应参数

#### 状态码: **200**

#### 表 **4-48** 响应参数

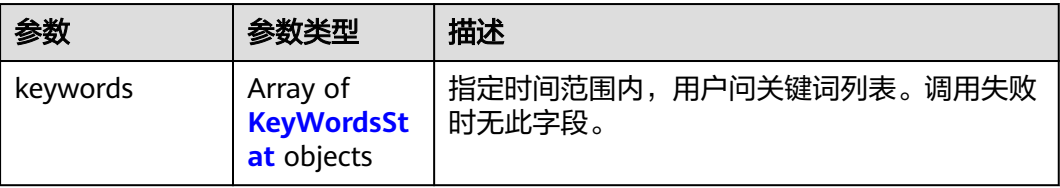

#### 表 **4-49** KeyWordsStat

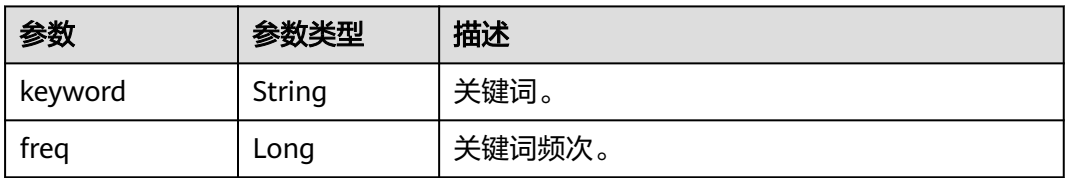

#### 状态码: **400**

#### 表 **4-50** 响应 Body 参数

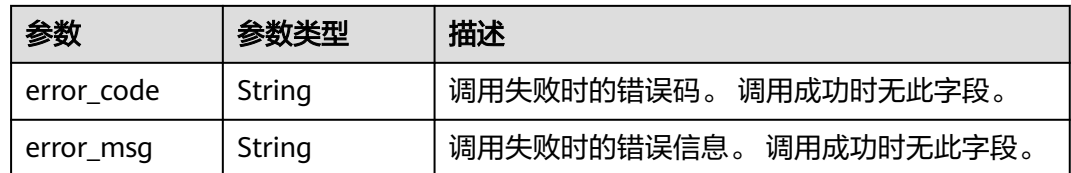

# 请求示例

#### 统计用户问关键词

GET https://cbs-ext.cn-north-4.myhuaweicloud.com/v1/{project\_id}/qabots/{qabot\_id}/requests/ keywords

Request Header: Content-Type: application/json X-Auth-Token: MIINRwYJKoZIhvcNAQcCoIINODCCDTQCAQExDTALBglghkgBZQMEAgEwgguVBgkqhkiG...

#### ● Python语言请求代码示例

import requests url = "https://{endpoint}/v1/{project\_id}/qabots/{qabot\_id}/requests/keywords? top={top}&start\_time={start\_time}&end\_time={end\_time}" token = "用户获取得到的实际token值" headers = {'Content-Type': 'application/json', 'X-Auth-Token': token}

response = requests.get(url, headers=headers, json=body, verify=False) print(response.text)

#### ● Java语言请求代码示例

import java.io.BufferedReader; import java.io.InputStream; import java.io.InputStreamReader; import java.net.HttpURLConnection; import java.net.URL;

public class CBSDemo {

```
 public void cbsDemo() {
      try {
        //endpoint、projectId、qabot_id等需要替换成实际信息。
        URL url = new URL("https://{endpoint}/v1/{project_id}/qabots/{qabot_id}/requests/keywords?
top={top}&start_time={start_time}&end_time={end_time}");
        String token = "用户获取得到的实际token值";
        HttpURLConnection connection = (HttpURLConnection) url.openConnection();
        connection.setRequestMethod("GET");
        connection.setDoInput(true);
        connection.setDoOutput(false);
        connection.addRequestProperty("Content-Type", "application/json");
        connection.addRequestProperty("X-Auth-Token", token);
        InputStream is = connection.getInputStream();
        BufferedReader br = new BufferedReader(new InputStreamReader(is, "UTF-8"));
        while (br.ready()) {
           System.out.println(br.readLine());
        }
      } catch (Exception e) {
        e.printStackTrace();
     }
   }
   public static void main(String[] args) {
      CBSDemo CBSDemo = new CBSDemo();
      CBSDemo.cbsDemo();
```
 } }

# 响应示例

#### 状态码:**200**

成功响应示例

{

}

```
 "keywords": [
    {
      "keyword":"桌面云",
      "freq":15
    },
    {
      "keyword":"弹性云服务器",
      "freq":15
   }
 ]
```
状态码:**400**

失败响应示例

```
{
 "error_code":"CBS.0021",
 "error_msg":"request parameter error"
}
```
# 状态码

[状态码](#page-77-0)请参见状态码。

# 错误码

[错误码](#page-77-0)请参见<mark>错误码</mark>。

# **4.3** 其他问答 **API**

# **4.3.1** 获取问题提示

# 功能介绍

获取用户输入问题的提示问题列表。

# 调试

您可以在**[API Explorer](https://apiexplorer.developer.huaweicloud.com/apiexplorer/doc?product=CBS&api=ListSuggestions)**中调试该接口,支持自动认证鉴权。API Explorer可以自动生成 SDK代码示例,并提供SDK代码示例调试功能。

# **URI**

POST https://{endpoint}/v1/{project\_id}/qabots/{qabot\_id}/suggestions

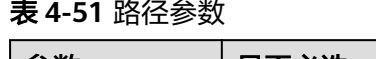

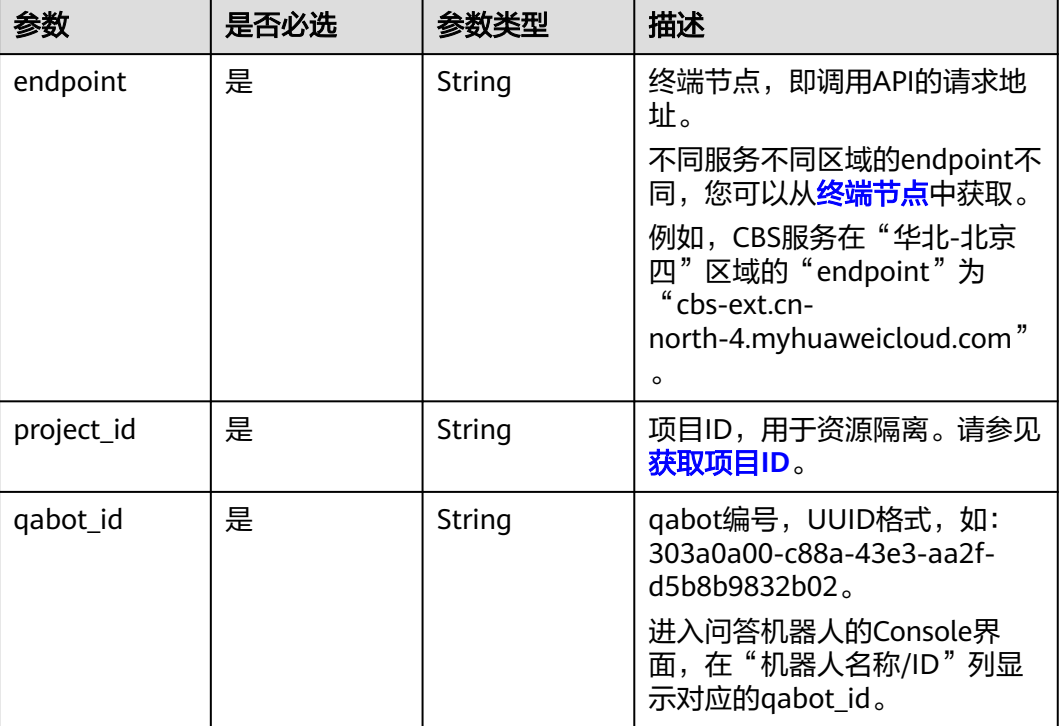

# 请求参数

# 表 **4-52** 请求 Header 参数

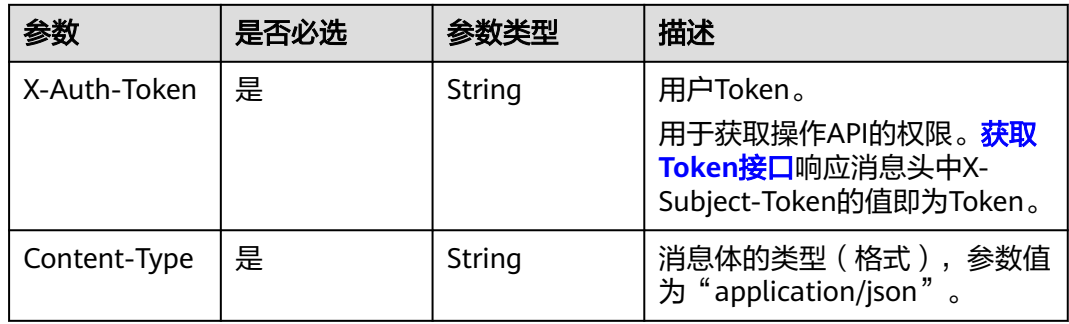

# 表 **4-53** 请求 Body 参数

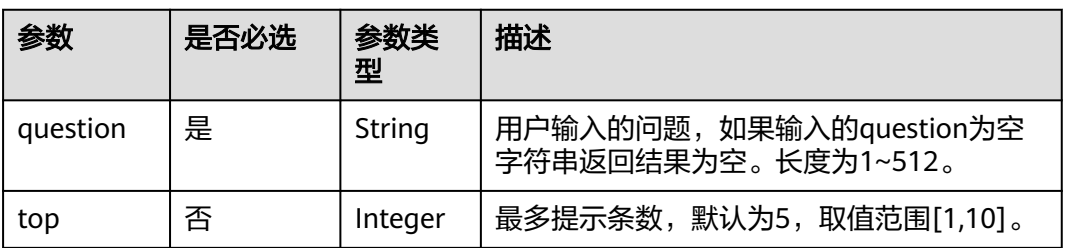

#### 响应参数

#### 状态码: **200**

表 **4-54** 响应 Body 参数

| 参数        | 参数类型                | 描述     |
|-----------|---------------------|--------|
| questions | Array of<br>strings | 推荐问列表。 |

#### 状态码: **400**

表 **4-55** 响应 Body 参数

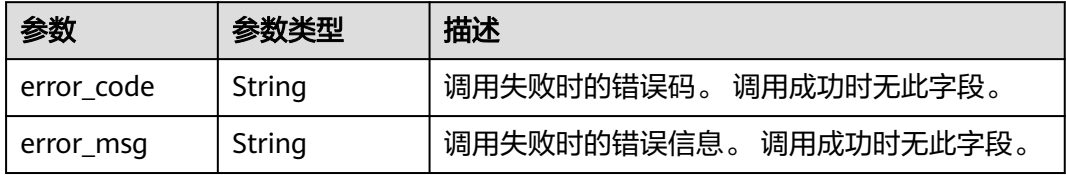

# 请求示例

#### 获取"桌面云"问题的提示问题列表 POST https://{endpoint}/v1/41551a23c2be484cb0070631e323ee52/qabots/ b36a01da-7fc2-43f8-8990-218e57a94420/suggestions

Request Header: Content-Type: application/json X-Auth-Token: MIINRwYJKoZIhvcNAQcCoIINODCCDTQCAQExDTALBglghkgBZQMEAgEwgguVBgkqhkiG...

Request Body: {

```
 "question":"桌面云",
   "top":2
}
```
● Python语言请求代码示例

import requests url = "https://{endpoint}/v1/{project\_id}/qabots/{qabot\_id}/suggestions" token = "用户获取得到的实际token值" headers = {'Content-Type': 'application/json', 'X-Auth-Token': token} body =  $\{$ "question":"桌面云","top":2}

response = requests.post(url, headers=headers, json=body, verify=False) print(response.text)

● Java语言请求代码示例

import java.io.BufferedReader; import java.io.InputStream; import java.io.InputStreamReader; import java.io.OutputStreamWriter; import java.net.HttpURLConnection; import java.net.URL;

public class CBSDemo {

public void cbsDemo() {

```
 try {
        //endpoint、projectId、qabot_id需要替换成实际信息。
        URL url = new URL("https://{endpoint}/v1/{project_id}/qabots/{qabot_id}/suggestions");
        String token = "用户获取得到的实际token值";
        HttpURLConnection connection = (HttpURLConnection) url.openConnection();
        connection.setRequestMethod("POST");
        connection.setDoInput(true);
        connection.setDoOutput(true);
        connection.addRequestProperty("Content-Type", "application/json");
        connection.addRequestProperty("X-Auth-Token", token);
        //输入参数
        String body = "{\"question\":\"桌面云\",\"top\":2}";
        OutputStreamWriter osw = new OutputStreamWriter(connection.getOutputStream(), 
"UTF-8");
        osw.append(body);
        osw.flush();
        InputStream is = connection.getInputStream();
        BufferedReader br = new BufferedReader(new InputStreamReader(is, "UTF-8"));
        while (br.ready()) {
           System.out.println(br.readLine());
        }
      } catch (Exception e) {
        e.printStackTrace();
     }
   }
   public static void main(String[] args) {
      CBSDemo CBSDemo = new CBSDemo();
      CBSDemo.cbsDemo();
   }
```
# 响应示例

#### 状态码:**200**

}

成功响应示例

```
{
   "questions":[
    .<br>"桌面云打不开",
     "桌面云无法登录"
   ]
}
```
#### 状态码:**400**

失败响应示例

```
{
 "error_code": "CBS.0022",
 "error_msg": "question can not be null"
}
```
# 状态码

[状态码](#page-77-0)话参见状态码。

# 错误码

[错误码](#page-77-0)请参见**错误码**。

# **4.3.2** 问答满意评价

# 功能介绍

用户提出问题后,对智能问答返回的结果是否满意进行评价。API请求参数degree中支 持满意、不满意两种传参。问答机器人返回的答案中可以添加此API,收集用户的反 馈。

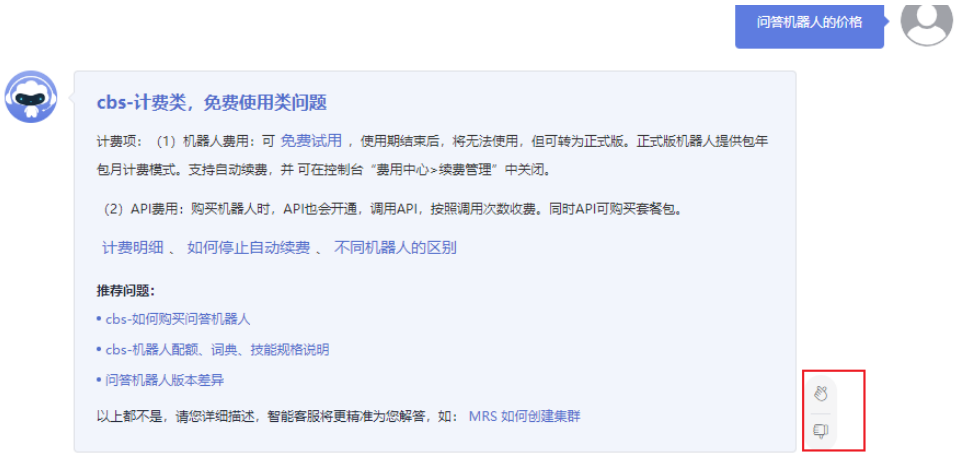

# 调试

您可以在**[API Explorer](https://apiexplorer.developer.huaweicloud.com/apiexplorer/doc?product=CBS&api=TagSatisfaction)**中调试该接口,支持自动认证鉴权。API Explorer可以自动生成 SDK代码示例,并提供SDK代码示例调试功能。

#### **URI**

POST https://{endpoint}/v1/{project\_id}/qabots/{qabot\_id}/requests/{request\_id}/ satisfaction

#### 表 **4-56** 路径参数

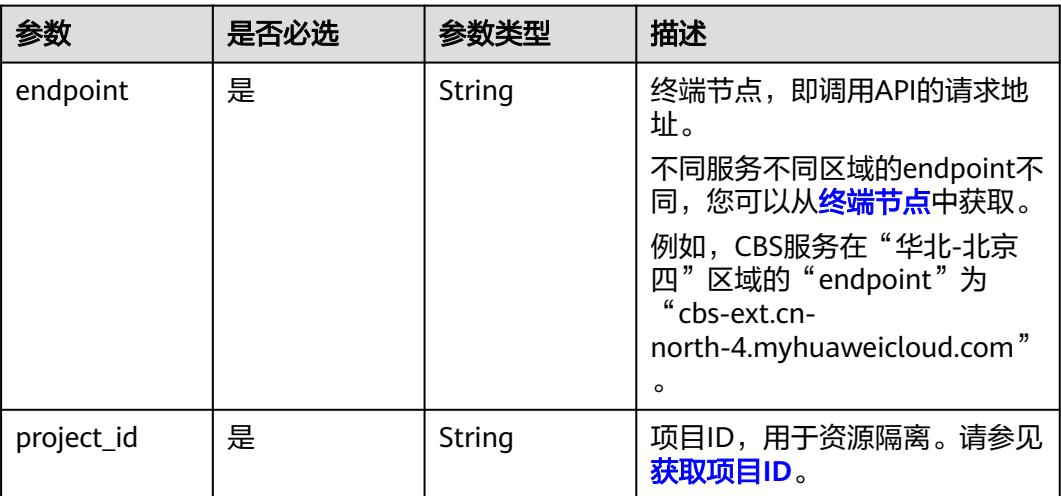

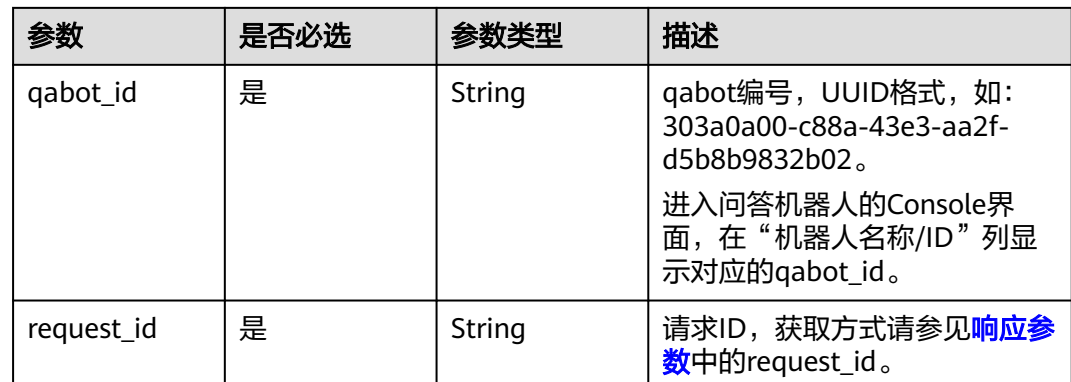

# 请求参数

# 表 **4-57** 请求 Header 参数

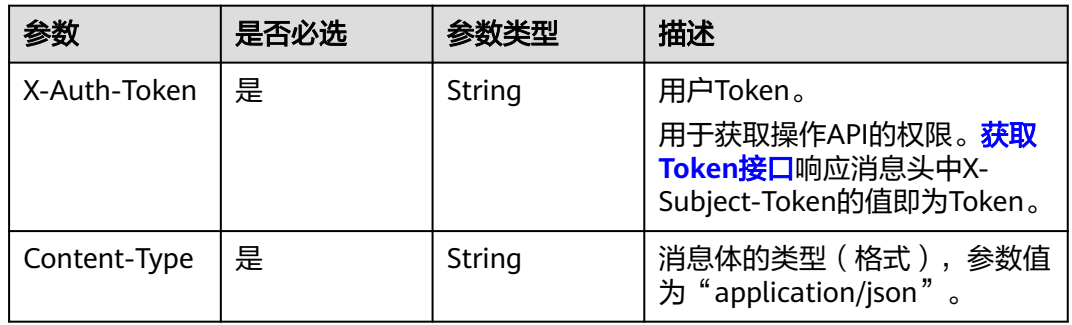

#### 表 **4-58** 请求 Body 参数

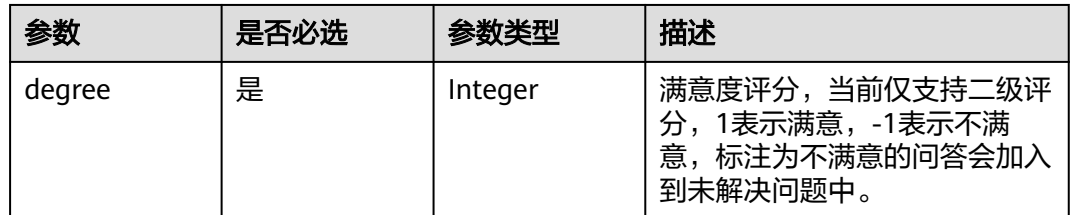

# 响应参数

## 状态码: **200**

表 **4-59** 响应 Body 参数

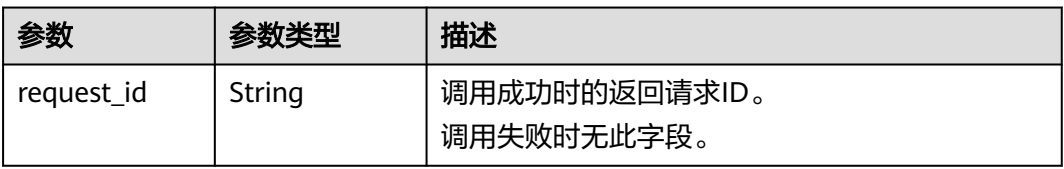

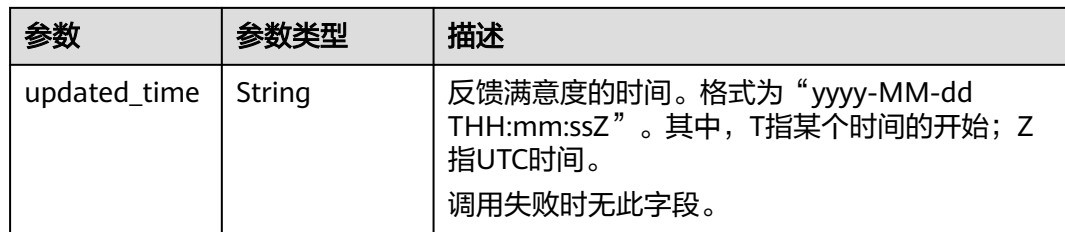

#### 状态码: **400**

表 **4-60** 响应 Body 参数

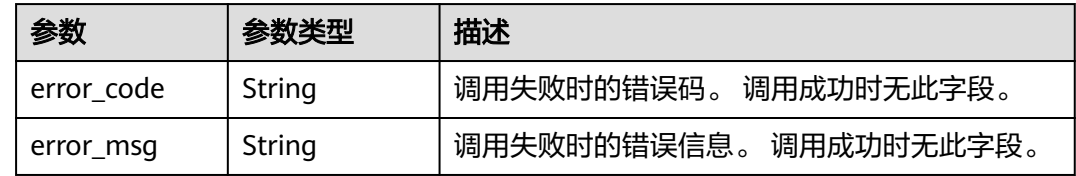

# 请求示例

● 对智能问答返回结果的满意度评价为满意

POST https://{endpoint}/v1/1604d8170cd84440a81281e5a3a04f8b/qabots/303a0a00-c88a-43e3-aa2fd5b8b9832b02/requests/303a0a00-c88a/satisfaction

```
Request Header:
   Content-Type: application/json
   X-Auth-Token: 
MIINRwYJKoZIhvcNAQcCoIINODCCDTQCAQExDTALBglghkgBZQMEAgEwgguVBgkqhkiG...
```
Request Body:

"degree":1

```
}
```
{

#### ● Python语言请求代码示例

```
import requests
url = "https://{endpoint}/v1/{project_id}/qabots/{qabot_id}/requests/{request_id}/satisfaction"
body = {^{\text{red}}} = {"degree":1}
token = "用户获取得到的实际token值"
headers = {'Content-Type': 'application/json', 'X-Auth-Token': token}
```
response = requests.post(url, headers=headers, json=body, verify=False) print(response.text)

● Java语言请求代码示例

```
import java.io.BufferedReader;
import java.io.InputStream;
import java.io.InputStreamReader;
import java.io.OutputStreamWriter;
import java.net.HttpURLConnection;
import java.net.URL;
```
public class CBSDemo {

```
 public void cbsDemo() {
     try {
        //endpoint、projectId、qabot_id需要替换成实际信息。
        URL url = new URL("https://{endpoint}/v1/{project_id}/qabots/{qabot_id}/requests/
{request_id}/satisfaction");
        String token = "用户获取得到的实际token值";
        HttpURLConnection connection = (HttpURLConnection) url.openConnection();
```

```
 connection.setRequestMethod("POST");
        connection.setDoInput(true);
        connection.setDoOutput(true);
 connection.addRequestProperty("Content-Type", "application/json");
 connection.addRequestProperty("X-Auth-Token", token);
        //输入参数
       String body = "\{\"degree\}":1\}";
        OutputStreamWriter osw = new OutputStreamWriter(connection.getOutputStream(), 
"UTF-8");
        osw.append(body);
        osw.flush();
        InputStream is = connection.getInputStream();
        BufferedReader br = new BufferedReader(new InputStreamReader(is, "UTF-8"));
        while (br.ready()) {
           System.out.println(br.readLine());
        }
      } catch (Exception e) {
        e.printStackTrace();
      }
   }
   public static void main(String[] args) {
      CBSDemo CBSDemo = new CBSDemo();
      CBSDemo.cbsDemo();
   }
```
# 响应示例

#### 状态码:**200**

}

成功响应示例

```
{
   "request_id":"303a0a00-c88a",
   "updated_time":"2017-02-07T17:34:02Z"
}
```
#### 状态码:**400**

失败响应示例

```
{
  "error_code": "CBS.0099",
  "error_msg": "request body invalid."
}
```
# 状态码

[状态码](#page-77-0)请参见**状态码**。

#### 错误码

[错误码](#page-77-0)请参见<mark>错误码</mark>。

# **4.3.3** 标记为转人工

# 功能介绍

智能问答返回结果后,用户对问答结果标记为转人工操作,标注为转人工的问答结果 会加入到未解决问题中。

# 调试

您可以在**[API Explorer](https://apiexplorer.developer.huaweicloud.com/apiexplorer/doc?product=CBS&api=TagLabor)**中调试该接口,支持自动认证鉴权。API Explorer可以自动生成 SDK代码示例,并提供SDK代码示例调试功能。

#### **URI**

POST https://{endpoint}/v1/{project\_id}/qabots/{qabot\_id}/requests/{request\_id}/ labor

#### 表 **4-61** 路径参数

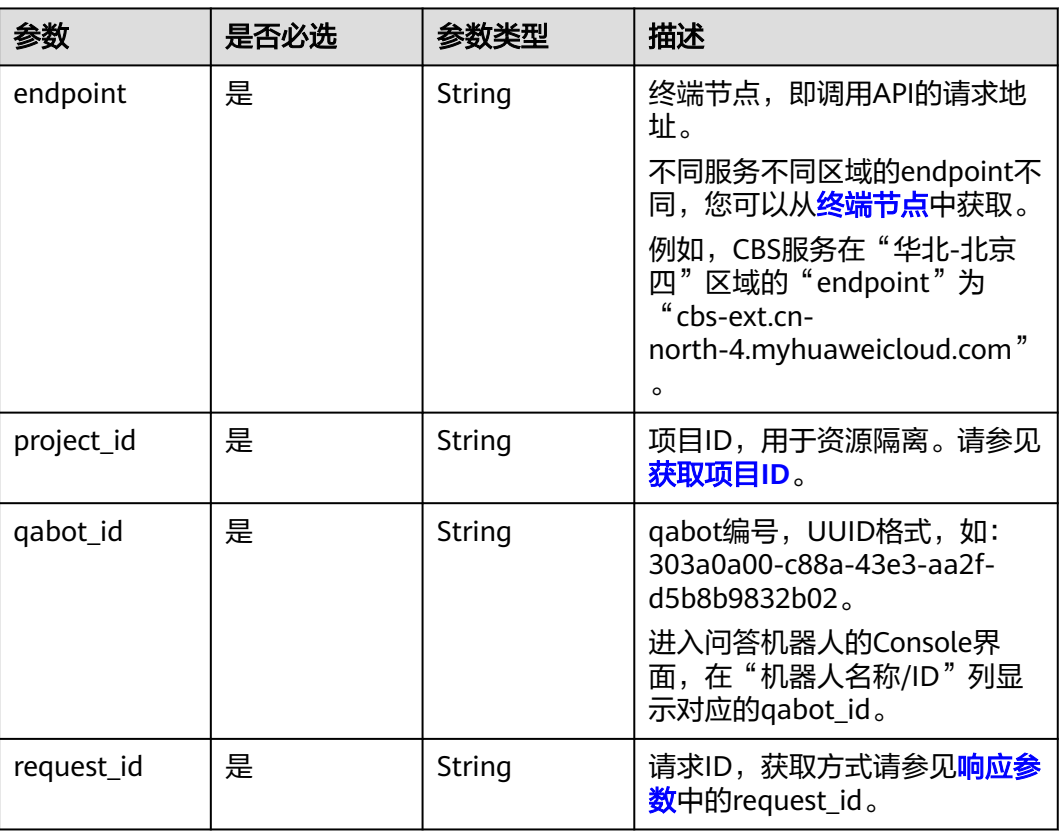

# 请求参数

#### 表 **4-62** 请求 Header 参数

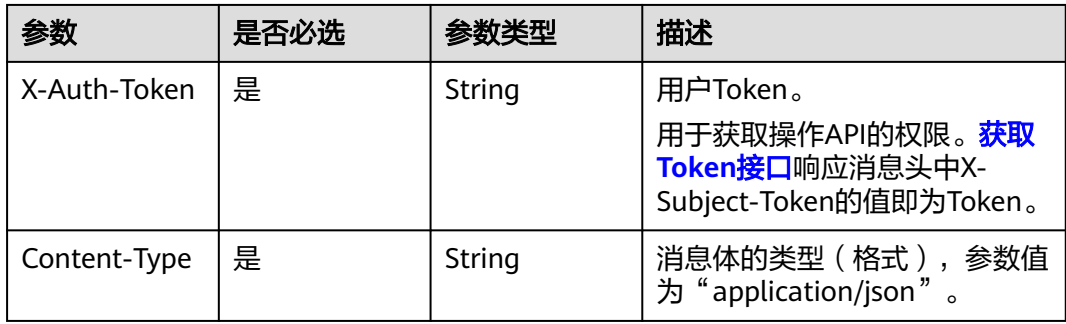

## 响应参数

#### 状态码: **200**

#### 表 **4-63** 响应 Body 参数

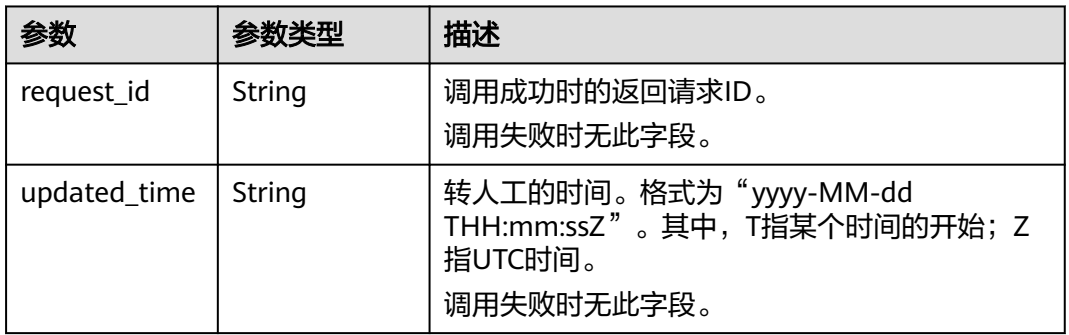

#### 状态码: **400**

表 **4-64** 响应 Body 参数

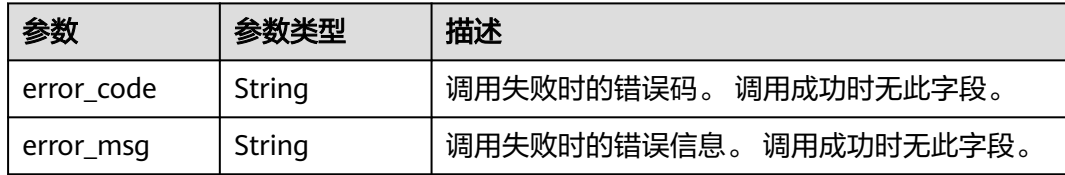

# 请求示例

标记问答结果为转人工操作 POST https://{endpoint}/v1/1604d8170cd84440a81281e5a3a04f8b/qabots/303a0a00-c88a-43e3-aa2fd5b8b9832b02/requests/{request\_id}/labor Request Header: Content-Type: application/json X-Auth-Token: MIINRwYJKoZIhvcNAQcCoIINODCCDTQCAQExDTALBglghkgBZQMEAgEwgguVBgkqhkiG... ● Python语言请求代码示例 import requests url = "https://{endpoint}/v1/{project\_id}/qabots/{qabot\_id}/requests/{request\_id}/labor" token = "用户获取得到的实际token值" headers = {'Content-Type': 'application/json', 'X-Auth-Token': token} response = requests.post(url, headers=headers, verify=False) print(response.text) ● Java语言请求代码示例 import java.io.BufferedReader; import java.io.InputStream; import java.io.InputStreamReader; import java.io.OutputStreamWriter; import java.net.HttpURLConnection; import java.net.URL; public class CBSDemo { public void cbsDemo() {

```
 try {
         //endpoint、projectId、qabot_id需要替换成实际信息。
         URL url = new URL("https://{endpoint}/v1/{project_id}/qabots/{qabot_id}/requests/
{request_id}/labor");
        String token = "用户获取得到的实际token值";
         HttpURLConnection connection = (HttpURLConnection) url.openConnection();
         connection.setRequestMethod("POST");
         connection.setDoInput(true);
        connection.setDoOutput(true);
         connection.addRequestProperty("Content-Type", "application/json");
         connection.addRequestProperty("X-Auth-Token", token);
         InputStream is = connection.getInputStream();
         BufferedReader br = new BufferedReader(new InputStreamReader(is, "UTF-8"));
         while (br.ready()) {
           System.out.println(br.readLine());
        }
      } catch (Exception e) {
         e.printStackTrace();
     }
   }
   public static void main(String[] args) {
      CBSDemo CBSDemo = new CBSDemo();
      CBSDemo.cbsDemo();
   }
}
```
# 响应示例

#### 状态码:**200**

成功响应示例

{

}

```
 "request_id":"303a0a00-c88a",
 "updated_time":"2017-02-07T17:34:02Z"
```
#### 状态码:**400**

失败响应示例

```
{
    "error_code":"CBS.3254",
    "error_msg":"resource not exist"
}
```
# 状态码

[状态码](#page-77-0)请参见状态码。

#### 错误码

[错误码](#page-77-0)请参见<mark>错误码</mark>。

# **4.3.4** 单轮问答(即将下线)

# 功能介绍

问答服务的输入为用户提问,输出是与输入最匹配的Top N(默认为top5)个知识点, 知 识点按得分从高到低排序。该接口即将下线,请优先使用<del>开启会</del>话、**[处理会话、](#page-66-0)[关闭](#page-74-0)** [会话接](#page-74-0)口。

#### 说明

返回知识点如果含有答案字段(answer),则表示返回匹配成功结果,如果没有答案字段,则 表示推荐结果。

#### **URI**

POST https://{endpoint}/v1/{project\_id}/qabots/{qabot\_id}/requests

#### 表 **4-65** 路径参数

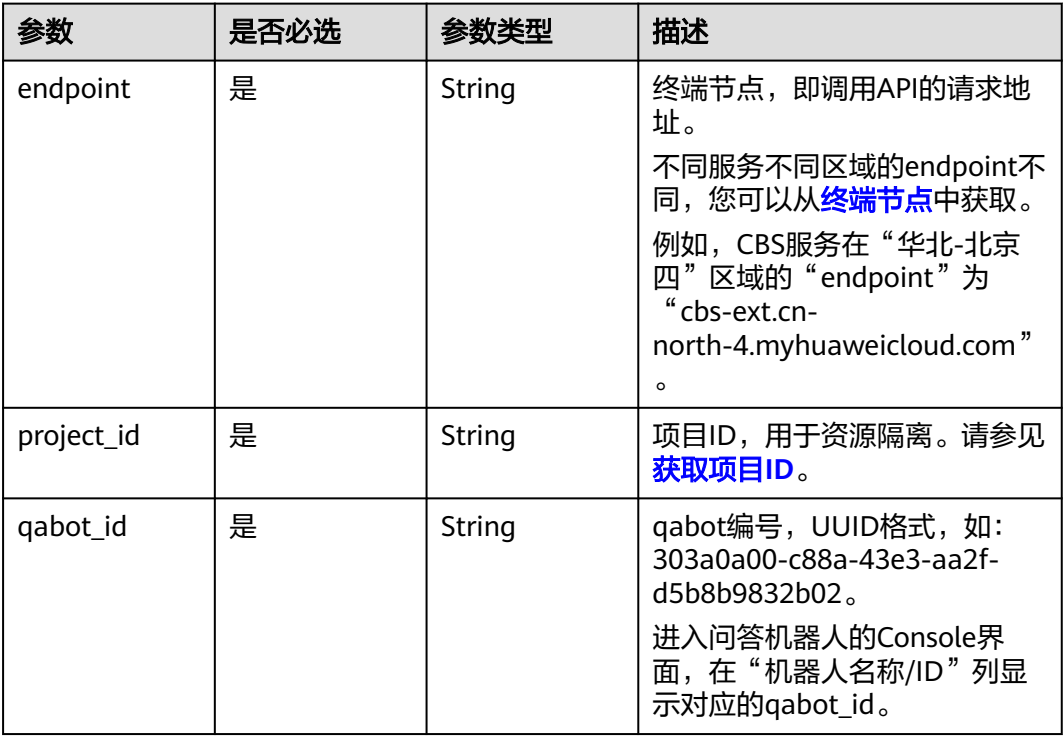

# 请求参数

#### 表 **4-66** 请求 Header 参数

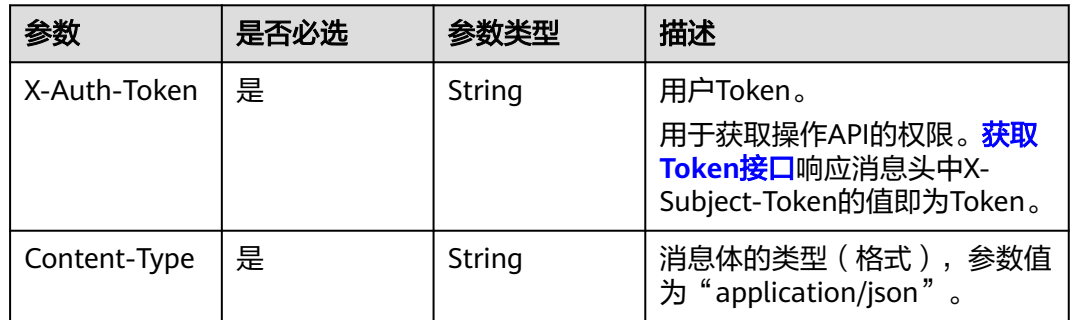

#### 表 **4-67** 请求 Body 参数

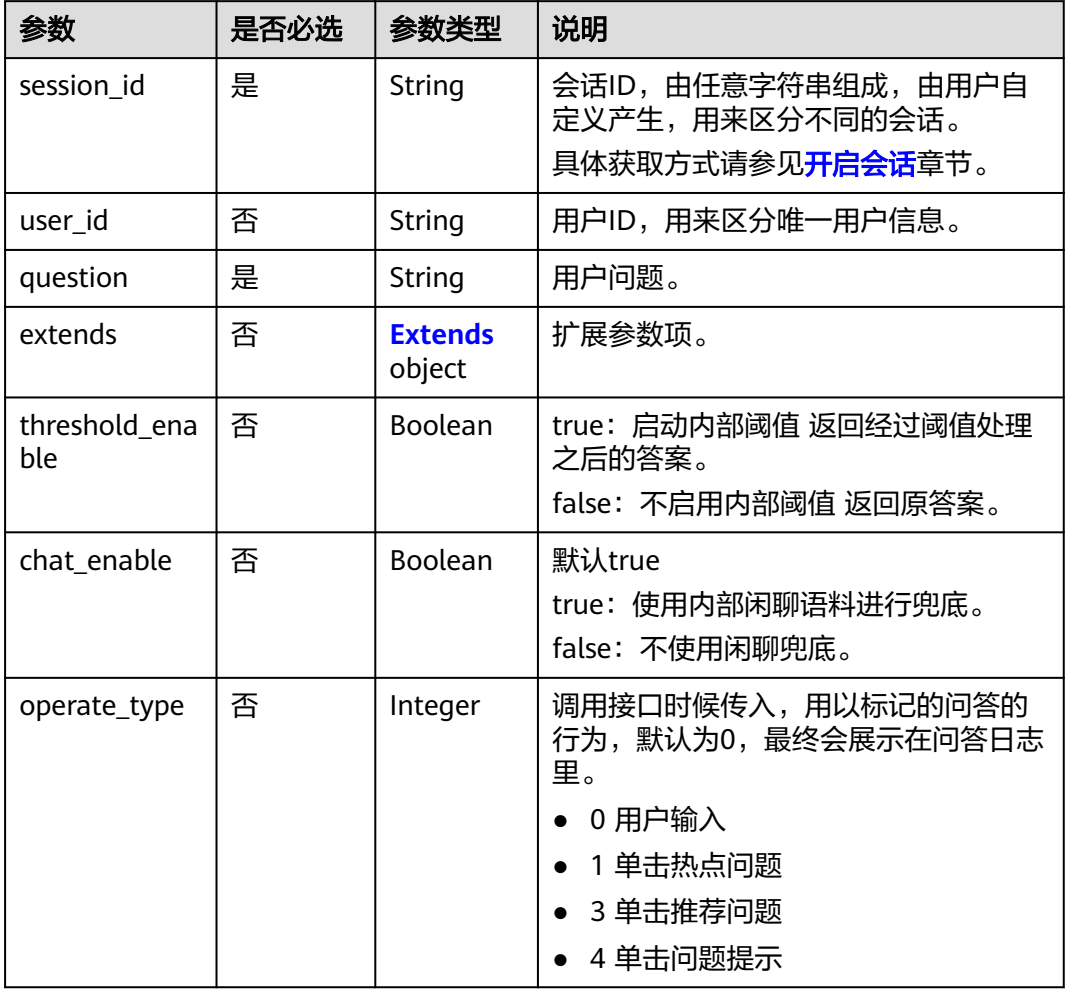

# 表 **4-68** Extends

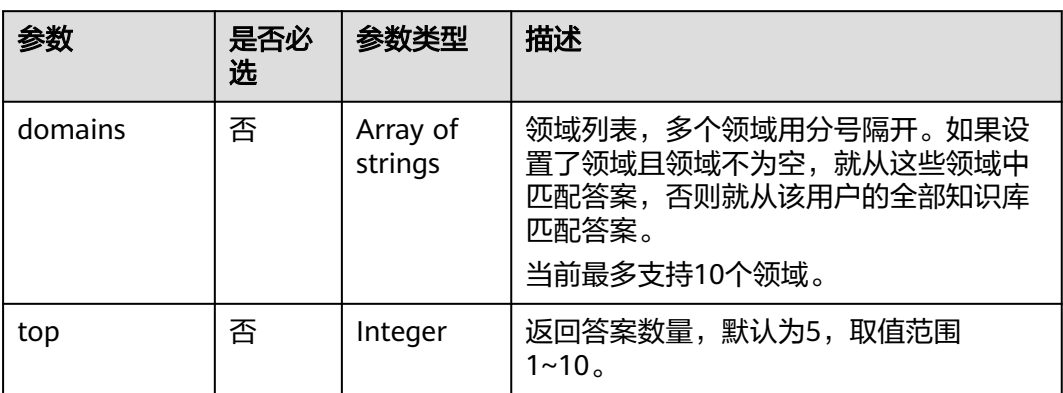

# 响应消息

状态码: **200**

#### 表 **4-69** 响应 Body 参数

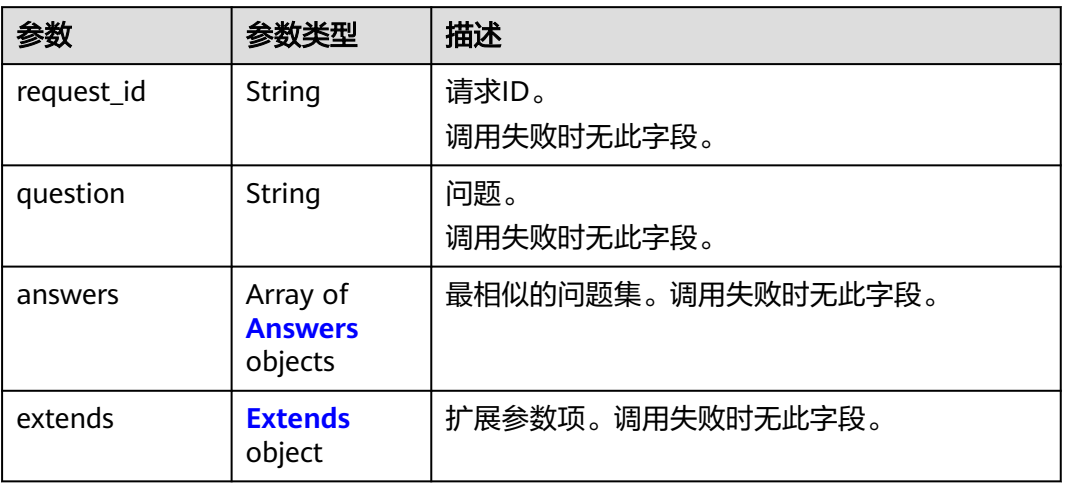

#### 表 **4-70** Answers

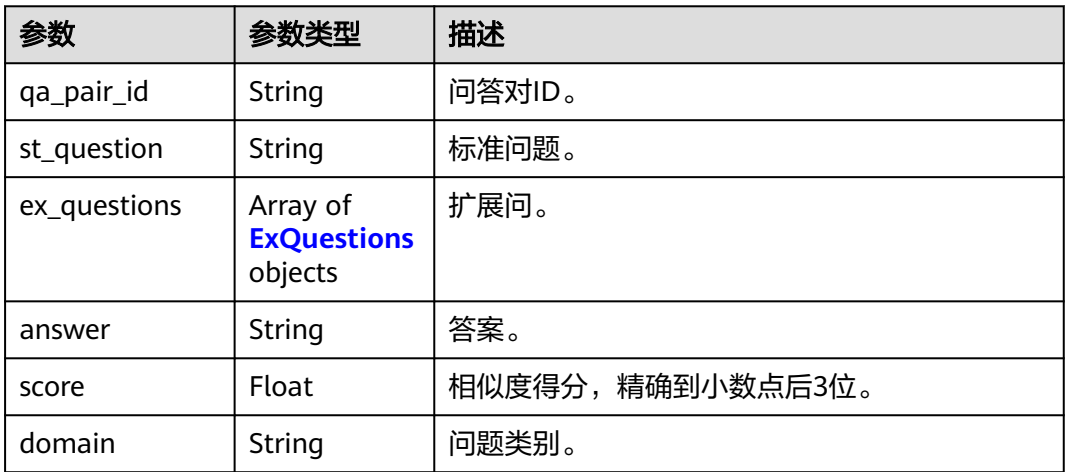

#### 表 **4-71** ExQuestions

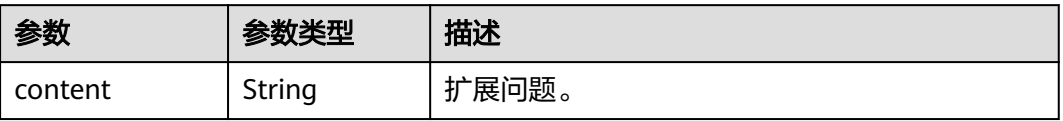

#### <span id="page-58-0"></span>表 **4-72** Extends

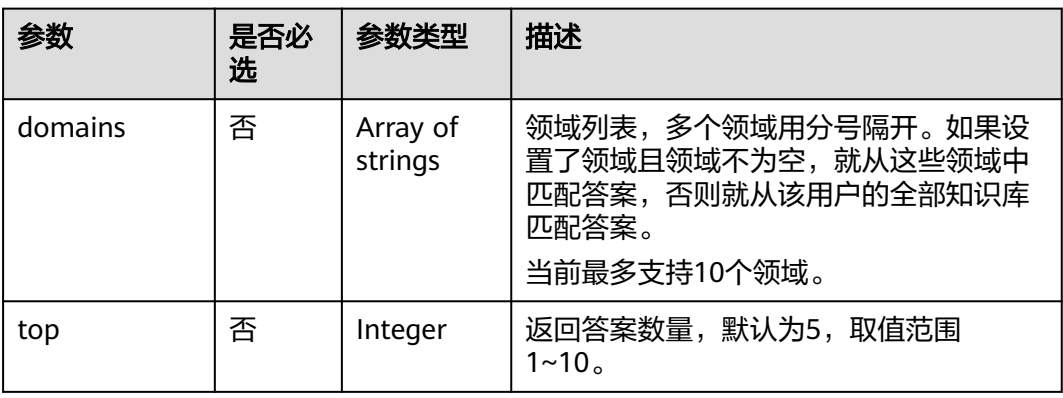

#### 状态码: **400**

表 **4-73** 响应 Body 参数

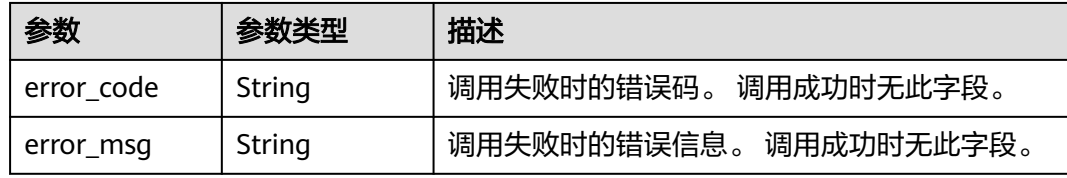

# 请求示例

输入问题"桌面云无法登录",返回最匹配的top5个知识点 POST https://{endpoint}/v1/1604d8170cd84440a81281e5a3a04f8b/qabots/303a0a00-c88a-43e3-aa2fd5b8b9832b02/requests

#### Request Header:

 Content-Type: application/json X-Auth-Token: MIINRwYJKoZIhvcNAQcCoIINODCCDTQCAQExDTALBglghkgBZQMEAgEwgguVBgkqhkiG...

Request Body:

{

```
 "user_id": "z00123456",
   "session_id": "xxxxxxxxxxxxxxxxxx",
   "operate_type":3, 
   "question": "桌面云无法登录",
   "extends":{
   "domains":["桌面云"],
   "top":5
 },
 "threshold_enable":false,
  "chat_enable":true
}
```
# 响应示例

#### 状态码:**200**

成功响应示例

关闭内置阈值处理 ( 设置threshold\_enable = false ) , 按top个数返回结果数量。 { "request\_id": "303a0a00-c88a",

```
 "question": "桌面云打不开",
   "answers": [
     {
 "qa_pair_id":"123",
 "st_question":"桌面云打开不了",
 "answer":"用户账号不对",
       "score":0.952,
       "domain":"桌面云"
 },
\{ "qa_pair_id":"123",
 "st_question":"桌面云打开不了了",
 "answer":"用户账号不对", 
       "score":0.901,
       "domain":"桌面云"
     },
     {
       "qa_pair_id":"123",
      "st_question":"桌面云是啥",
       "answer":"桌面云是可以远程办公的系统", 
       "score":0.352,
       "domain":"桌面云"
     },
   {
 "qa_pair_id":"123",
 "st_question":"电脑桌面打不开",
       "answer":"请检查下显示器是否开启", 
       "score":0.352,
       "domain":"桌面云"
    },
  ]
}
```
● 开启内部阈值处理

表 **4-74** 内部阈值处理

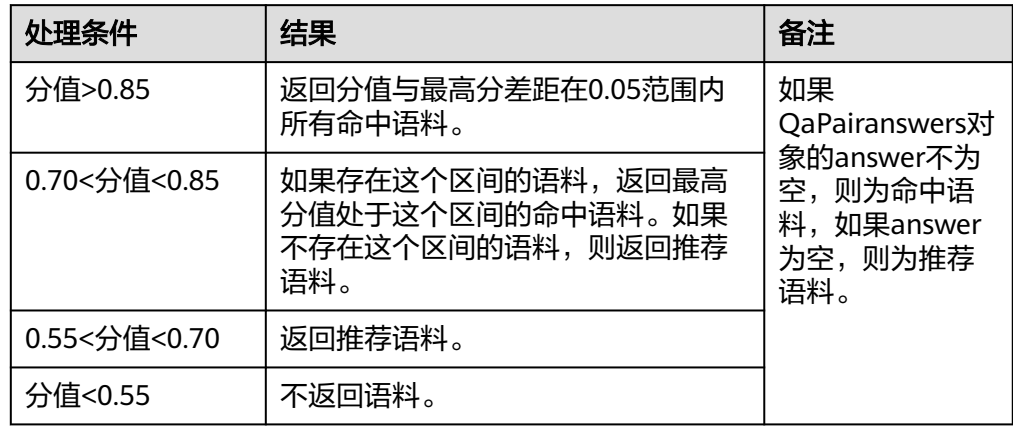

```
– 示例1
```

```
{ 
   "request_id": "303a0a00-c88a",
   "question": "桌面云打不开",
   "answers": [
     {
 "qa_pair_id":"123",
 "st_question":"桌面云打开不了",
        "ex_questions": [
          {
             "content": "桌面云"
          }
       ],
```

```
 "answer":"用户账号不对",
             "top_score_question":"桌面云打开不了",
             "score":0.952,
             "domain":"桌面云"
          },
        \left\{ \right. "qa_pair_id":"123",
             "st_question":"桌面云打开",
             "ex_questions": [
      {
                  "content": "桌面"
               }
             ],
      "answer":"打开桌面云",
      "top_score_question":"桌面云打开",
             "score":0.912,
             "domain":"桌面云"
          }
       ]
    }
– 示例2
     { 
        "request_id": "303a0a00-c88a",
        "question": "桌面云打不开",
        "answers": [
          {
             "qa_pair_id":"123",
             "st_question":"桌面云打开不了",
             "top_score_question":"桌面云打开不了",
             "answer":"用户账号不对",
             "score":0.752,
             "domain":"桌面云"
          }
        {
             "qa_pair_id":"123",
             "st_question":"桌面云打开不了了", 
             "score":0.70,
             "domain":"桌面云"
          },
          {
             "qa_pair_id":"123",
             "st_question":"桌面云是啥", 
             "score":0.54,
             "domain":"桌面云"
          }
        ]
    }
    – 示例3
     { 
      "request_id": "303a0a00-c88a",
      "question": "桌面云打不开",
      "answers": [
        {
      "qa_pair_id":"123",
      "st_question":"桌面云打开不了了", 
             "score":0.291,
             "domain":"桌面云"
          },
           {
             "qa_pair_id":"123",
             "st_question":"桌面云是啥", 
             "score":0.252,
             "domain":"桌面云"
          }
        ]
    }
```
闲聊兜底或无答案回复

```
{ 
 "request_id": "303a0a00-c88a",
 "question": "你好",
   "answers": [
   {
      "answer":"您好,请问有什么可以帮您的吗?"
     }
 \, ]
}
```
#### 状态码:**400**

失败响应示例

```
{
 "error_code": "CBS.0022",
 "error_msg": "session_id can not be null"
}
```
# 状态码

[状态码](#page-77-0)请参见<mark>状态码</mark>。

# 错误码

[错误码](#page-77-0)请参见<mark>错误码</mark>。

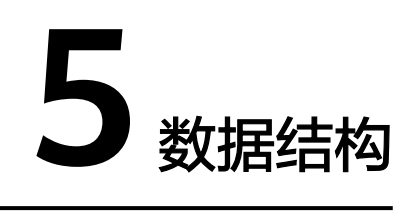

# **5.1** 公共请求参数

#### 表 **5-1** 公共请求消息头

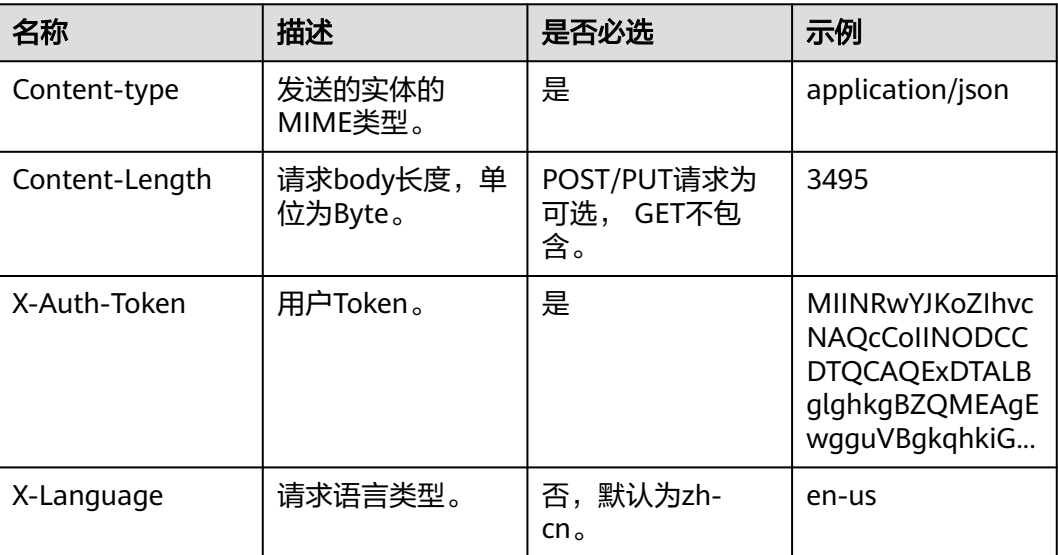

#### 说明

其它header属性,请遵照https协议。

# **5.2** 公共响应参数

#### 表 **5-2** 公共响应消息头

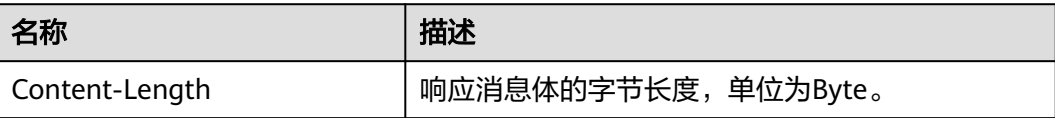

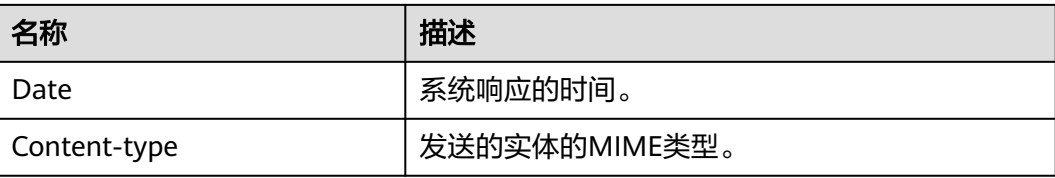

# **6** 历史 **API**

# <span id="page-64-0"></span>**6.1** 问答会话 **API**(仅支持老用户)

# **6.1.1** 开启会话

# 功能介绍

问答会话API由开启会话、处理会话、关闭会话三个接口组成。用户可通过调用开启会 话API创建会话。该接口仅支持老用户,新用户请优先使用[问答机器人](#page-15-0)**API**接口进行调 用。

# 调试

您可以在**[API Explorer](https://apiexplorer.developer.huaweicloud.com/apiexplorer/doc?product=CBS&api=CreateSession)**中调试该接口,支持自动认证鉴权。API Explorer可以自动生成 SDK代码示例,并提供SDK代码示例调试功能。

## **URI**

POST https://{endpoint}/v1/{project\_id}/qabots/{qabot\_id}/sessions

#### 表 **6-1** 路径参数

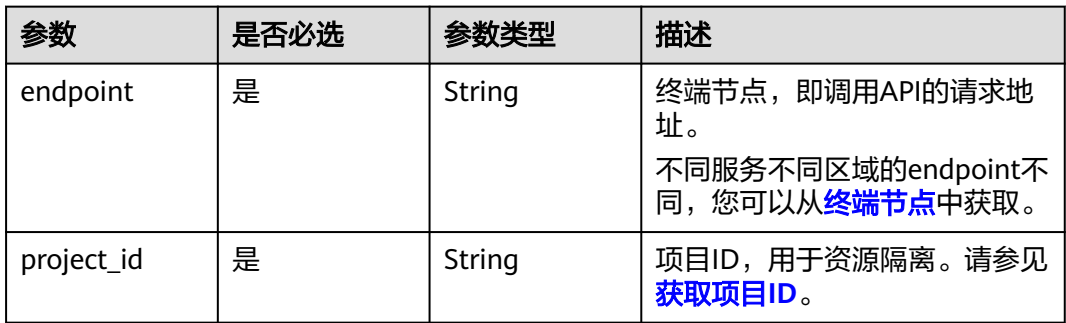

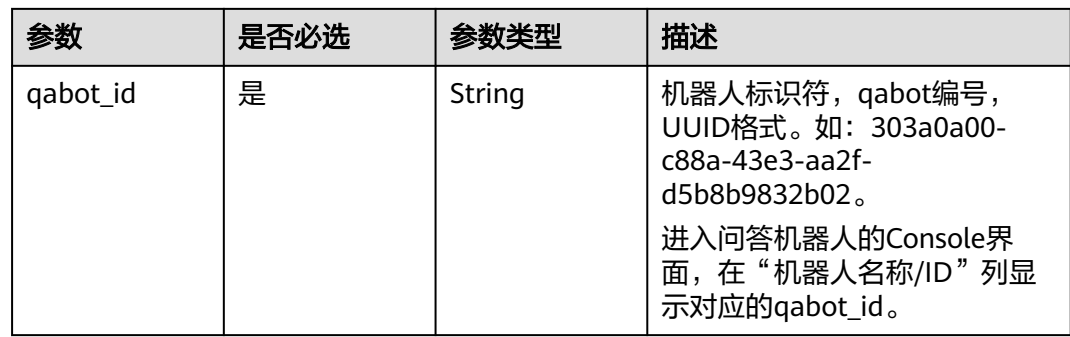

# 请求参数

#### 表 **6-2** 请求 Header 参数

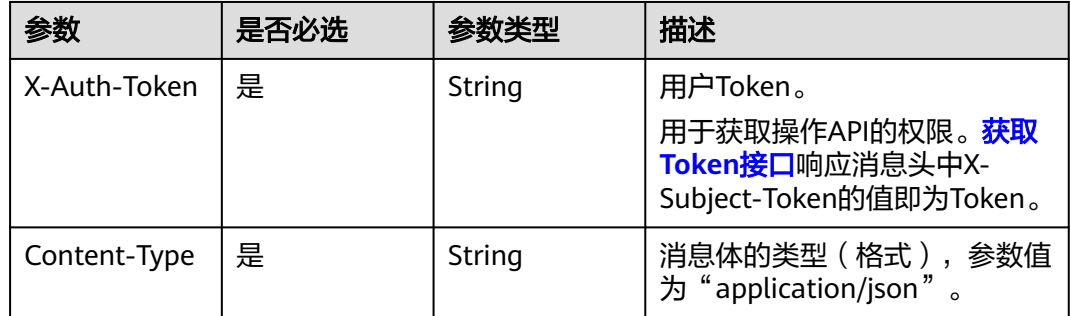

# 响应参数

#### 状态码: **400**

表 **6-3** 响应 Body 参数

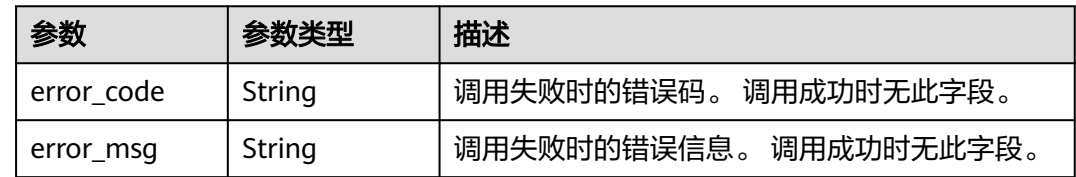

# 请求示例

● 请求示例

POST http://{endpoint}/v1/{project\_id}/qabots/{qabot\_id}/sessions

Request Header: Content-Type: application/json X-Auth-Token: MIINRwYJKoZIhvcNAQcCoIINODCCDTQCAQExDTALBglghkgBZQMEAgEwgguVBgkqhkiG...

● Java语言请求代码示例 import java.io.BufferedReader; import java.io.InputStream; import java.io.InputStreamReader; import java.net.HttpURLConnection;

```
import java.net.URL;
/**
 * 此demo仅供测试使用,建议使用sdk
 */
public class CBSDemo {
   public void cbsDemo() {
      try {
        //endpoint、projectId、qabot_id需要替换成实际信息。
        URL url = new URL("https://{endpoint}/v1/{project_id}/qabots/{qabot_id}/sessions");
         String token = "用户获取得到的实际token值";
         HttpURLConnection connection = (HttpURLConnection) url.openConnection();
         connection.setRequestMethod("POST");
         connection.setDoInput(true);
        connection.setDoOutput(true);
         connection.addRequestProperty("Content-Type", "application/json");
         connection.addRequestProperty("X-Auth-Token", token);
         InputStream is = connection.getInputStream();
         BufferedReader br = new BufferedReader(new InputStreamReader(is, "UTF-8"));
         while (br.ready()) {
           System.out.println(br.readLine());
        }
      } catch (Exception e) {
        e.printStackTrace();
      }
   }
   public static void main(String[] args) {
      CBSDemo CBSDemo = new CBSDemo();
      CBSDemo.cbsDemo();
   }
}
```
# 响应示例

#### 状态码:**400**

失败响应示例

```
{
"error_msg": "RESOURCE_NOT_EXIST_EXCEPTION",
"error_code": "CBS.3254"
}
```
# 状态码

[状态码](#page-77-0)请参见状态码。

#### 错误码

[错误码](#page-77-0)请参见错误码。

# **6.1.2** 处理会话

# 功能介绍

问答会话API由开启会话、处理会话、关闭会话三个接口组成。用户可通过调用该接口 与机器人进行会话。该接口即将下线,请优先使用问答机器人API接口进行调用。

# 调试

您可以在**[API Explorer](https://apiexplorer.developer.huaweicloud.com/apiexplorer/doc?product=CBS&api=ExecuteSession)**中调试该接口,支持自动认证鉴权。API Explorer可以自动生成 SDK代码示例,并提供SDK代码示例调试功能。

# **URI**

POST https://{endpoint}/v1/{project\_id}/qabots/{qabot\_id}/sessions/{session\_id}

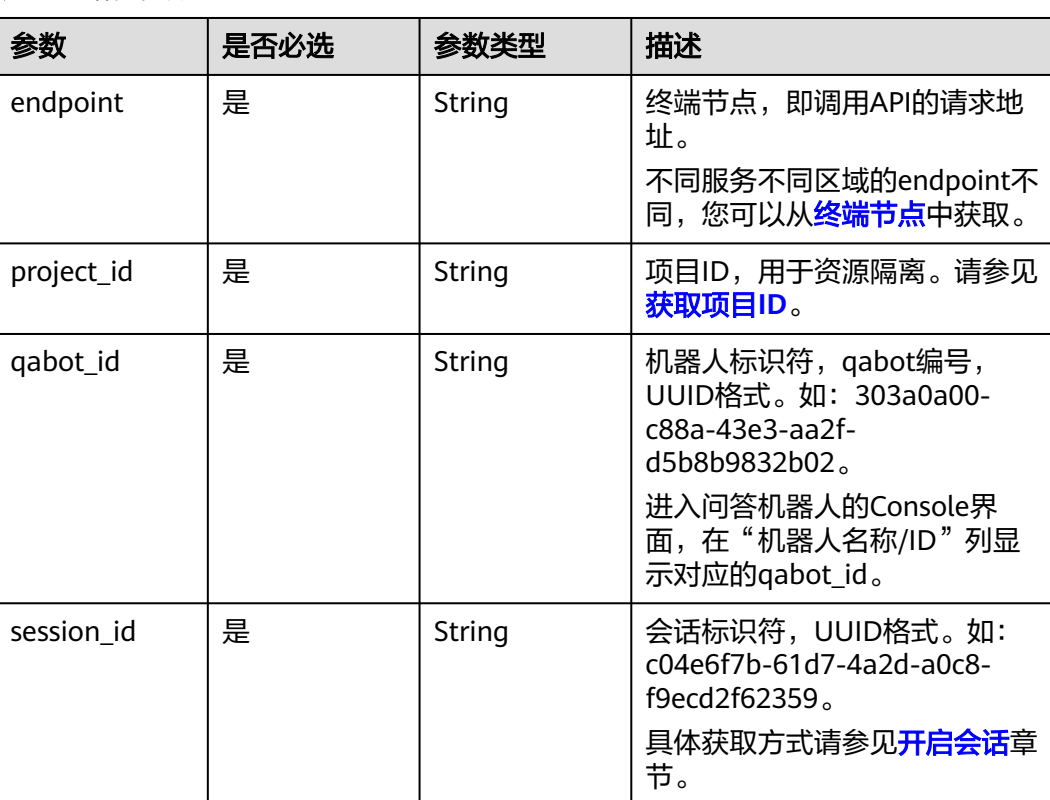

表 **6-4** 路径参数

# 请求参数

#### 表 **6-5** 请求 Header 参数

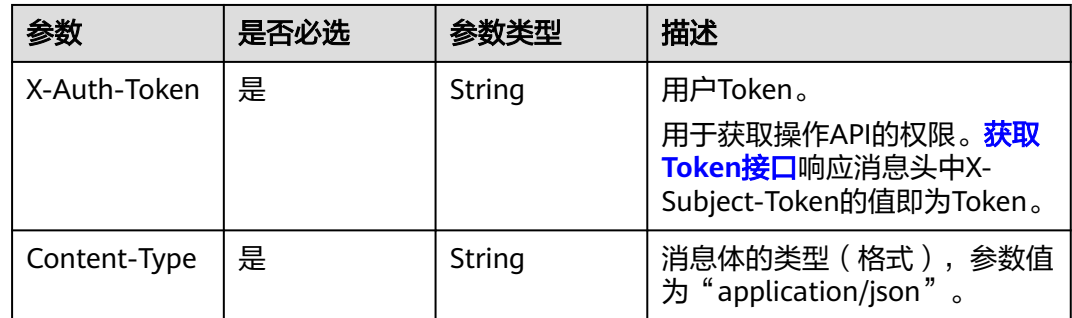

<span id="page-68-0"></span>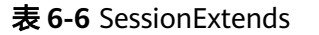

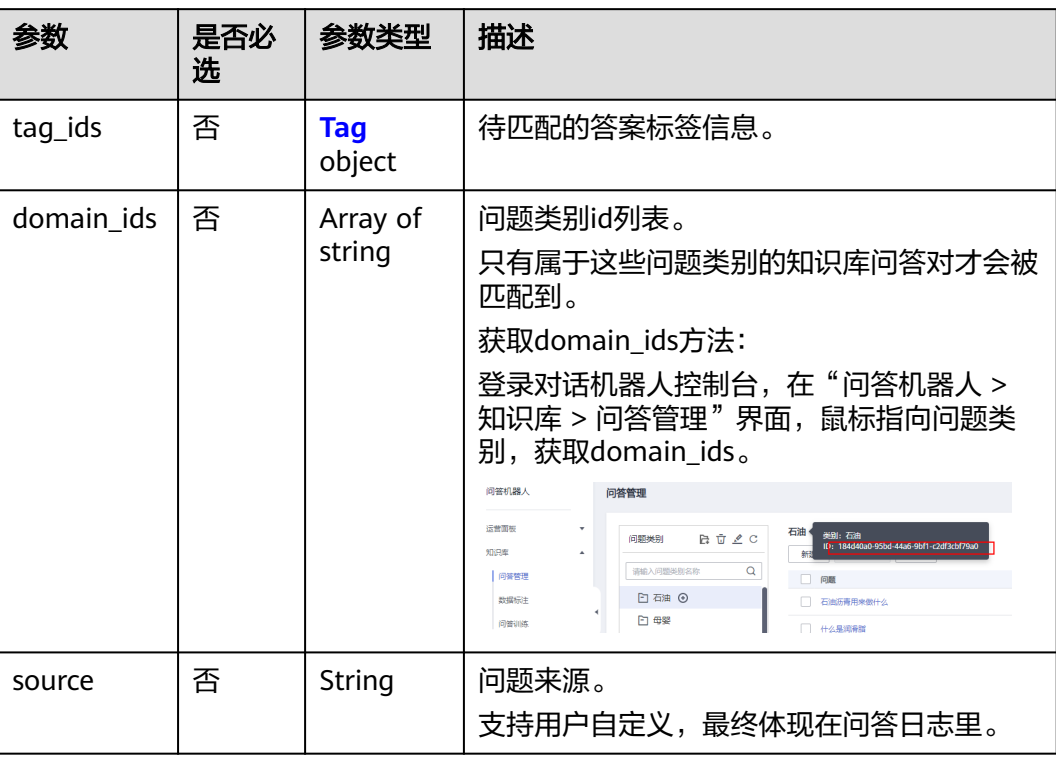

#### 表 **6-7** Tag

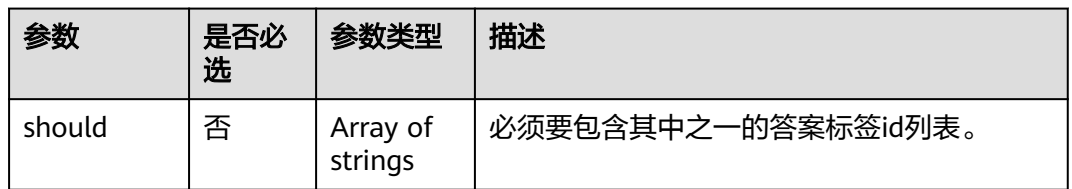

# 响应参数

#### 状态码: **200**

#### 表 **6-8** QaBotAnswers

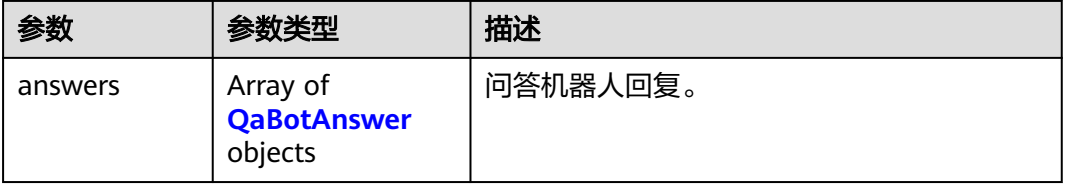

#### <span id="page-69-0"></span>表 **6-9** QaBotAnswer

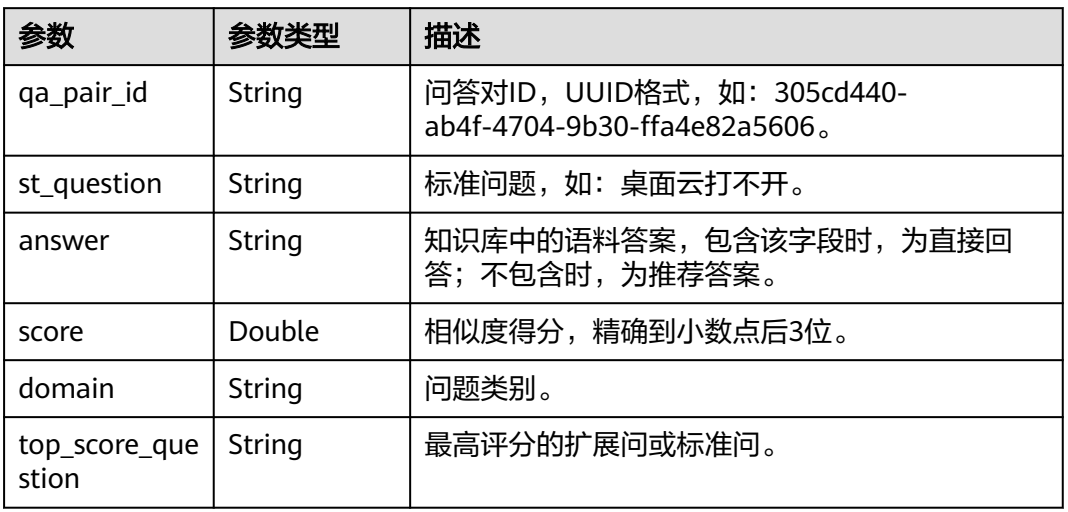

#### 表 **6-10** ChatAnswers

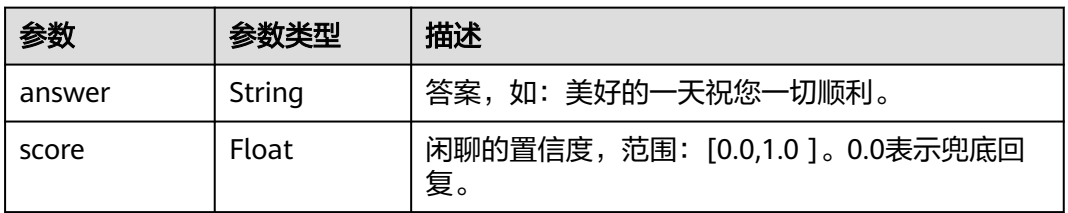

#### 表 **6-11** TaskBotAnswers

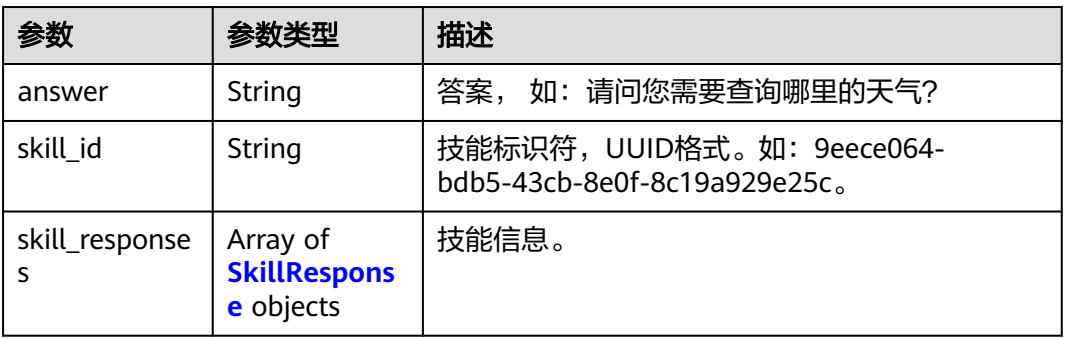

#### 表 **6-12** SkillResponse

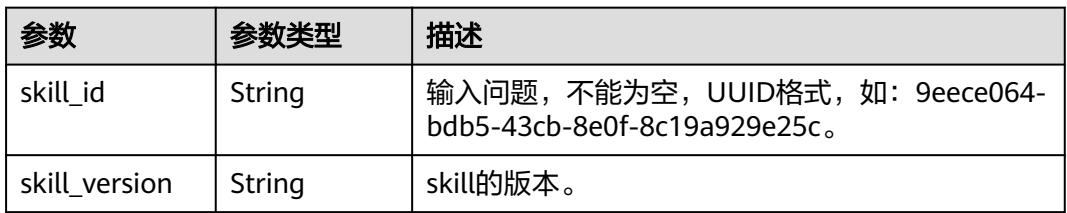

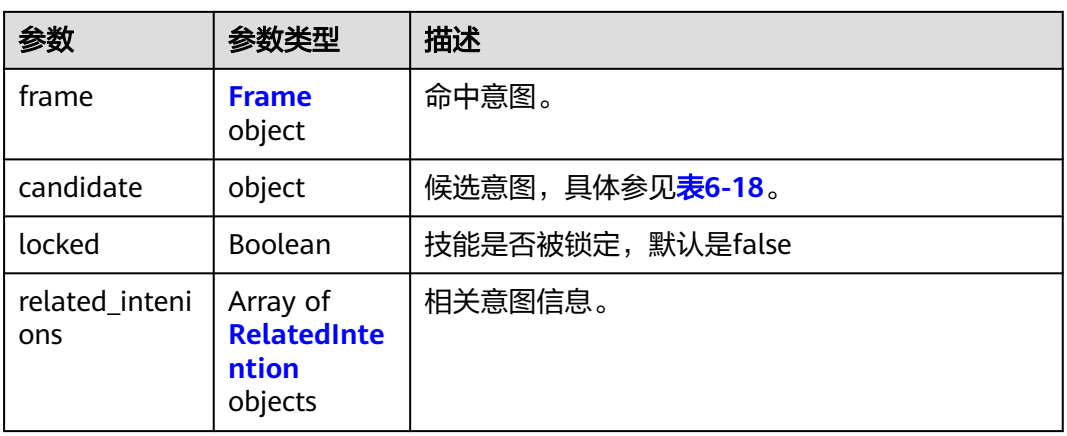

#### 表 **6-13** Frame

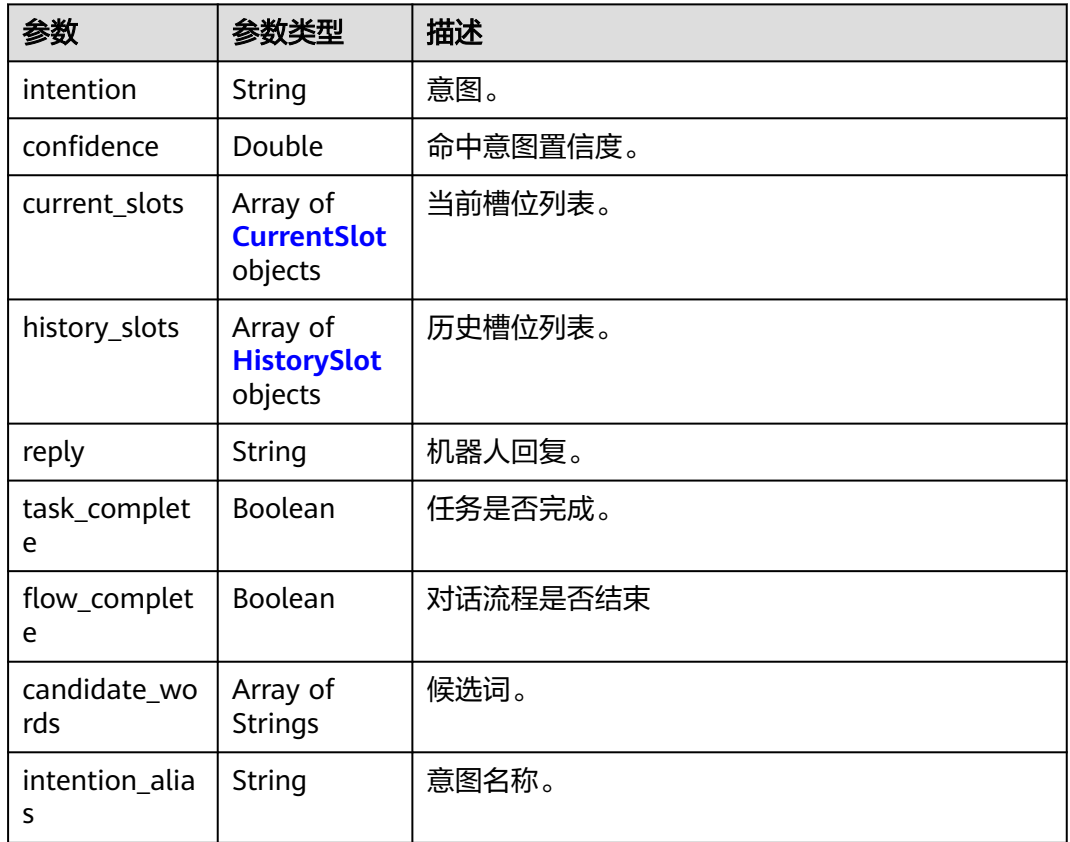

#### 表 **6-14** CurrentSlot

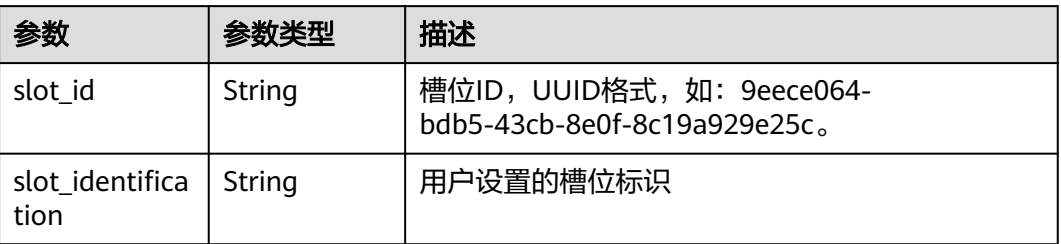

<span id="page-71-0"></span>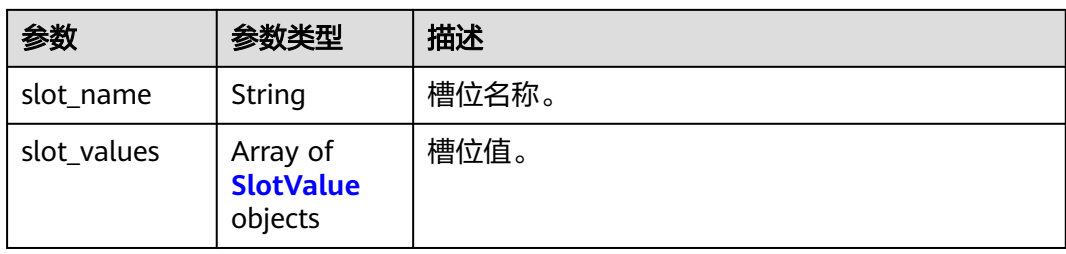

#### 表 **6-15** SlotValue

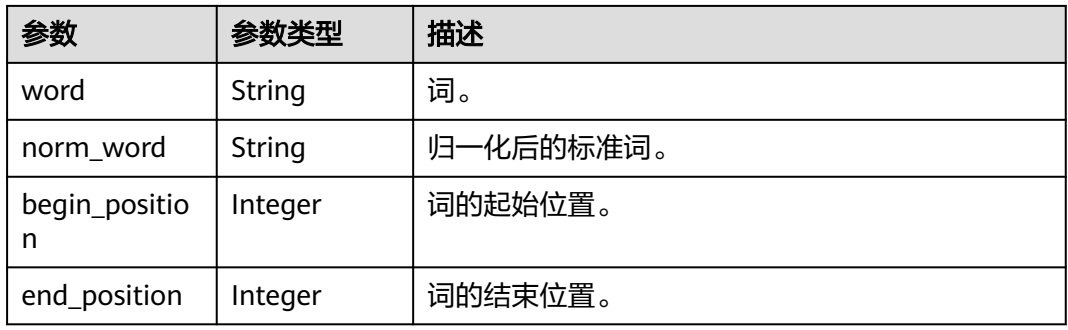

## 表 **6-16** HistorySlot

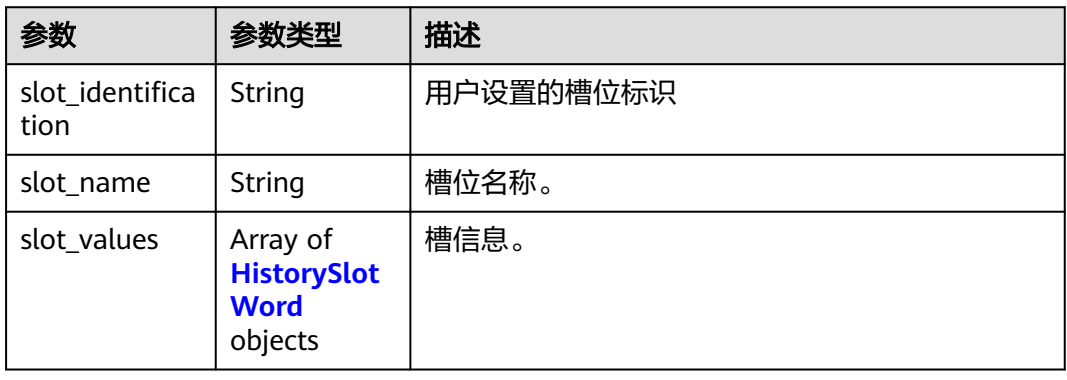

# 表 **6-17** HistorySlotWord

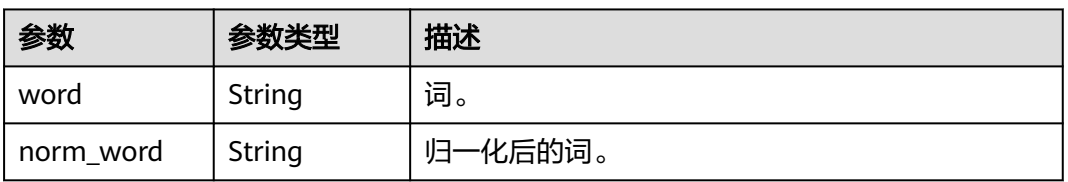
#### 表 **6-18** CandidateIntention

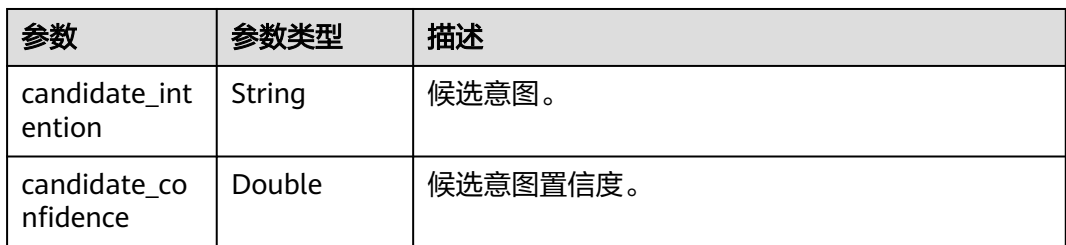

#### 表 **6-19** RelatedIntention

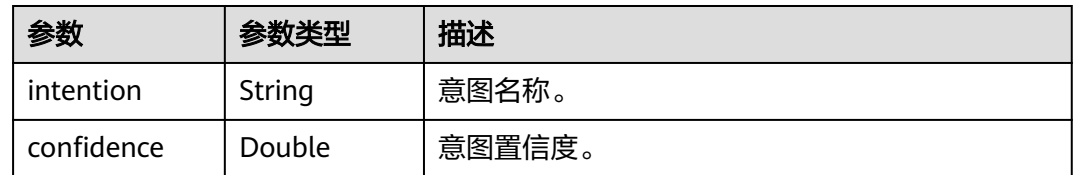

#### 状态码: **400**

表 **6-20** 响应 Body 参数

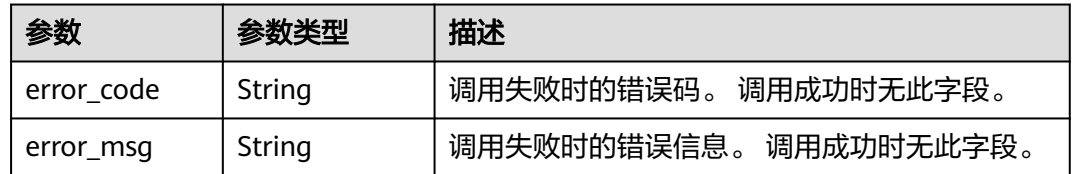

## 请求示例

● 请求示例

POST https://{endpoint}/v1/{project\_id}/qabots/{qabot\_id}/sessions/{session\_id}

Request Header: Content-Type: application/json X-Auth-Token: MIINRwYJKoZIhvcNAQcCoIINODCCDTQCAQExDTALBglghkgBZQMEAgEwgguVBgkqhkiG... Request Body: { "question": "桌面云打不开了" }

● Java语言请求代码示例 import java.io.BufferedReader; import java.io.InputStream; import java.io.InputStreamReader; import java.io.OutputStreamWriter; import java.net.HttpURLConnection; import java.net.URL;

public class CBSDemo {

 public void cbsDemo() { try { //endpoint、projectId、qabot\_id等需要替换成实际信息。 URL url = new URL("https://{endpoint}/v1/{project\_id}/qabots/{qabot\_id}/sessions/

```
{session_id}");
        String token = "用户获取得到的实际token值";
         HttpURLConnection connection = (HttpURLConnection) url.openConnection();
         connection.setRequestMethod("POST");
        connection.setDoInput(true);
        connection.setDoOutput(true);
         connection.addRequestProperty("Content-Type", "application/json");
         connection.addRequestProperty("X-Auth-Token", token);
         //输入参数
         String body = "{\"question\": \"桌面云打不开了\"}";
        OutputStreamWriter osw = new OutputStreamWriter(connection.getOutputStream(), 
"UTF-8");
        osw.append(body);
        osw.flush();
         InputStream is = connection.getInputStream();
         BufferedReader br = new BufferedReader(new InputStreamReader(is, "UTF-8"));
         while (br.ready()) {
           System.out.println(br.readLine());
        }
      } catch (Exception e) {
        e.printStackTrace();
      }
   }
   public static void main(String[] args) {
      CBSDemo CBSDemo = new CBSDemo();
      CBSDemo.cbsDemo();
   }
}
```
响应示例

#### 状态码:**200**

成功响应示例

```
{
   {
      "answers":
     \lceil {
           "score": 0.949,
           "answer": "重启电脑",
           "domain": "桌面云",
            "qa_pair_id": "888899999",
           "st_question": "桌面云打不开",
           "top_score_question": "桌面云打不开"
        }
      ],
      "recommend_answers":
     \hfill },
    "session_id": "73e84311-32a0-43ff-9735-bb2be1150624"
}
```
#### 状态码:**400**

失败响应示例

```
{
   "error_code":"CBS.0011",
    "error_msg":"auth failed"
}
```
## <span id="page-74-0"></span>状态码

[状态码](#page-77-0)请参见<mark>状态码</mark>。

## 错误码

[错误码](#page-77-0)请参见<mark>错误码</mark>。

## **6.1.3** 关闭会话

## 功能介绍

问答会话API由开启会话、处理会话、关闭会话三个接口组成。用户可通过调用该接口 关闭会话。该接口即将下线,请优先使用问答机器人API接口进行调用。

#### 调试

您可以在**[API Explorer](https://apiexplorer.developer.huaweicloud.com/apiexplorer/doc?product=CBS&api=DeleteSession)**中调试该接口,支持自动认证鉴权。API Explorer可以自动生成 SDK代码示例,并提供SDK代码示例调试功能。

## **URI**

DELETE https://{endpoint}/v1/{project\_id}/qabots/{qabot\_id}/sessions/{session\_id}

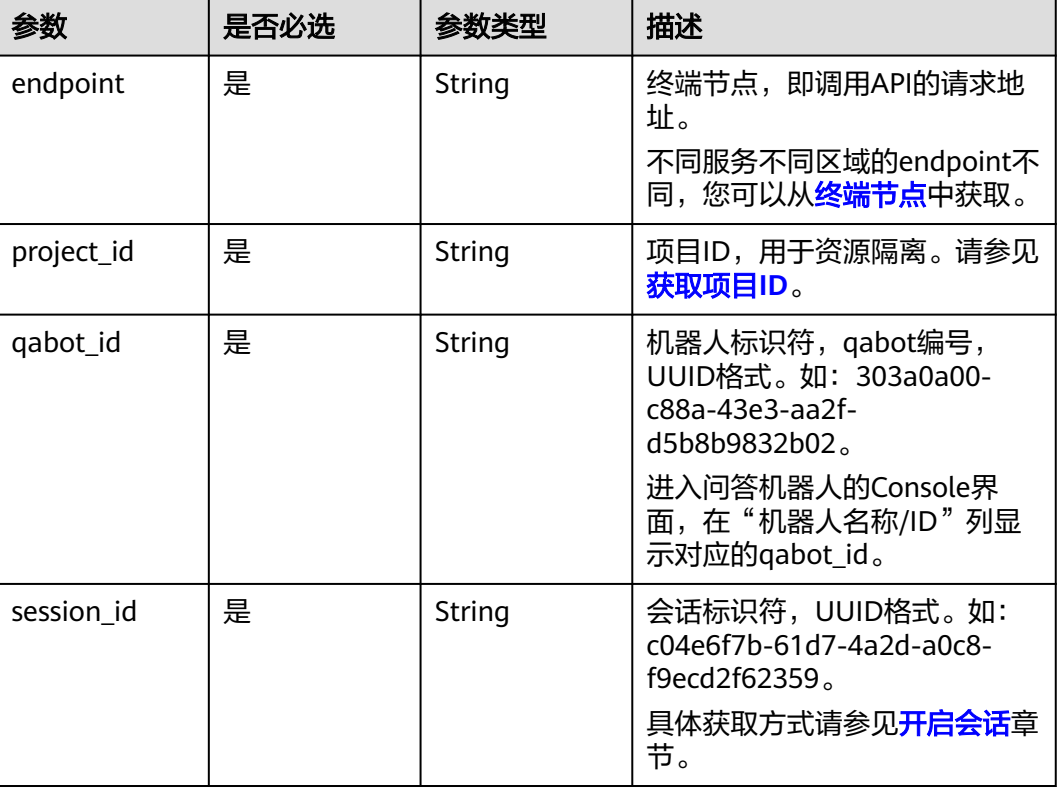

#### 表 **6-21** 路径参数

## 请求参数

#### 表 **6-22** 请求 Header 参数

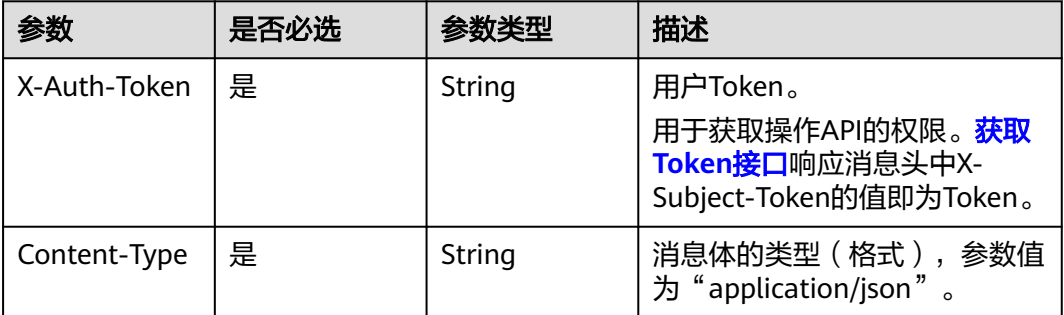

## 响应参数

#### 状态码: **400**

表 **6-23** 响应 Body 参数

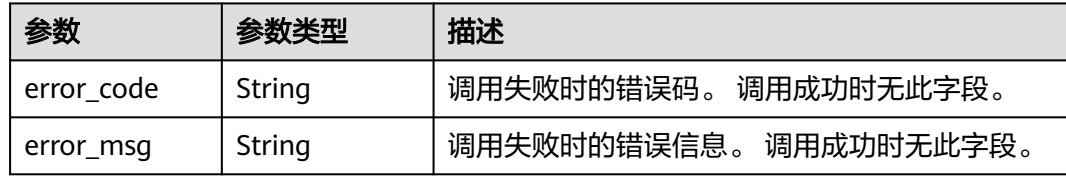

## 请求示例

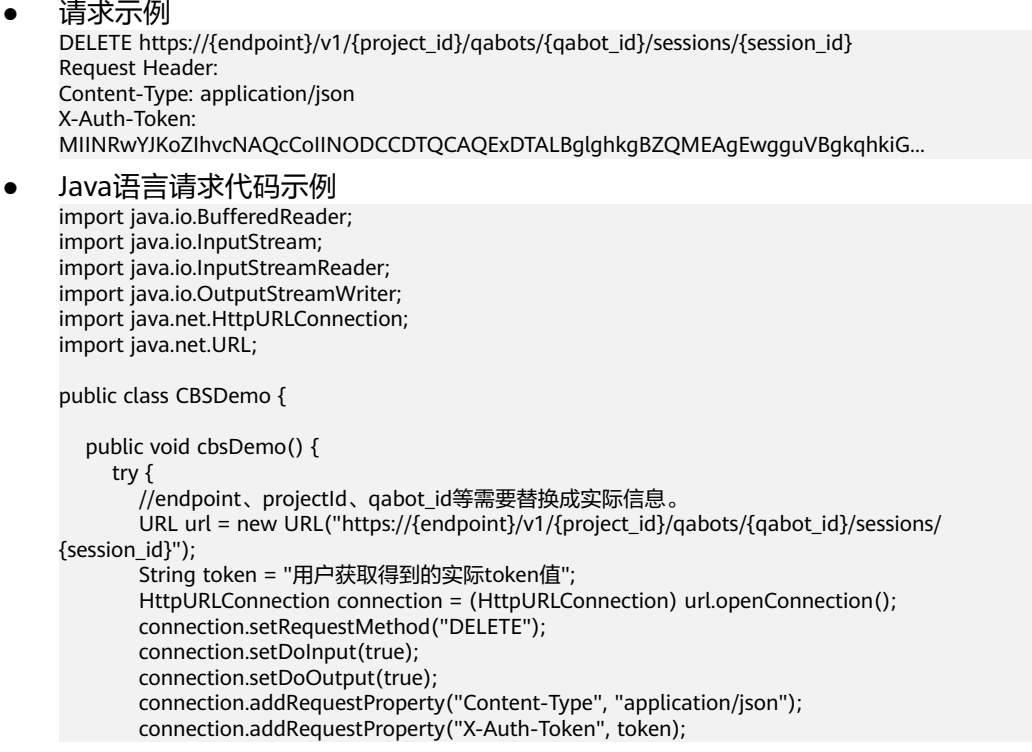

```
 InputStream is = connection.getInputStream();
        BufferedReader br = new BufferedReader(new InputStreamReader(is, "UTF-8"));
 while (br.ready()) {
 System.out.println(br.readLine());
        }
      } catch (Exception e) {
        e.printStackTrace();
      }
   }
   public static void main(String[] args) {
      CBSDemo CBSDemo = new CBSDemo();
      CBSDemo.cbsDemo();
   }
}
```
响应示例

#### 状态码:**400**

失败响应示例

```
{
 "error_code":"CBS.0011",
 "error_msg":"auth failed"
}
```
## 状态码

[状态码](#page-77-0)请参见<mark>状态码</mark>。

#### 错误码

[错误码](#page-77-0)请参见<mark>错误码</mark>。

# **7** 附录

# <span id="page-77-0"></span>**7.1** 状态码

- 正常
	- 200
- 异常

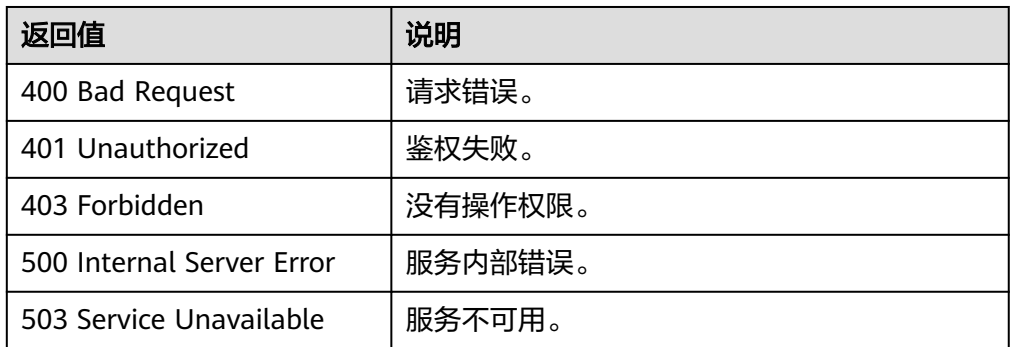

# **7.2** 错误码

调用接口出错后,将不会返回结果数据。调用方可根据每个接口对应的错误码来定位 错误原因。当调用出错时,HTTPS请求返回一个 4xx 或 5xx 的 HTTPS状态码。返回的 消息体中是具体的错误代码及错误信息。

## 错误响应 **Body** 体格式说明

当接口调用出错时,会返回错误码及错误信息说明,错误响应的Body体格式如下所 示。

```
{ 
 "error_msg": "The format of message is error", 
 "error_code": "AS.0001" 
}
```
其中, error\_code表示错误码, error\_msg表示错误描述信息。

## 错误码说明

当您调用API时,如果遇到"APIGW"开头的错误码,请参见**API**[网关错误码](https://support.huaweicloud.com/devg-apisign/api-sign-errorcode.html)进行处 理。

#### 表 **7-1** 错误码

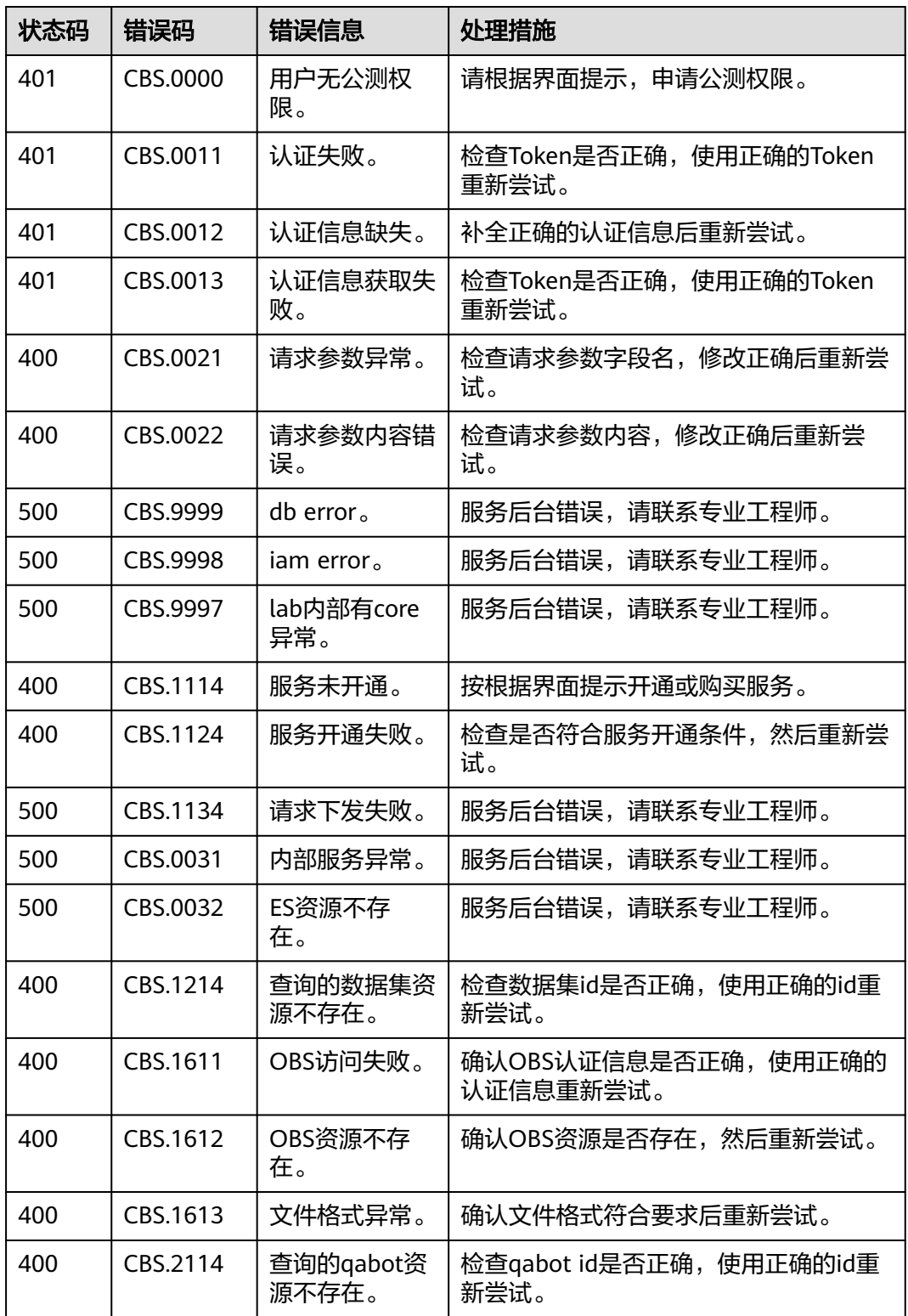

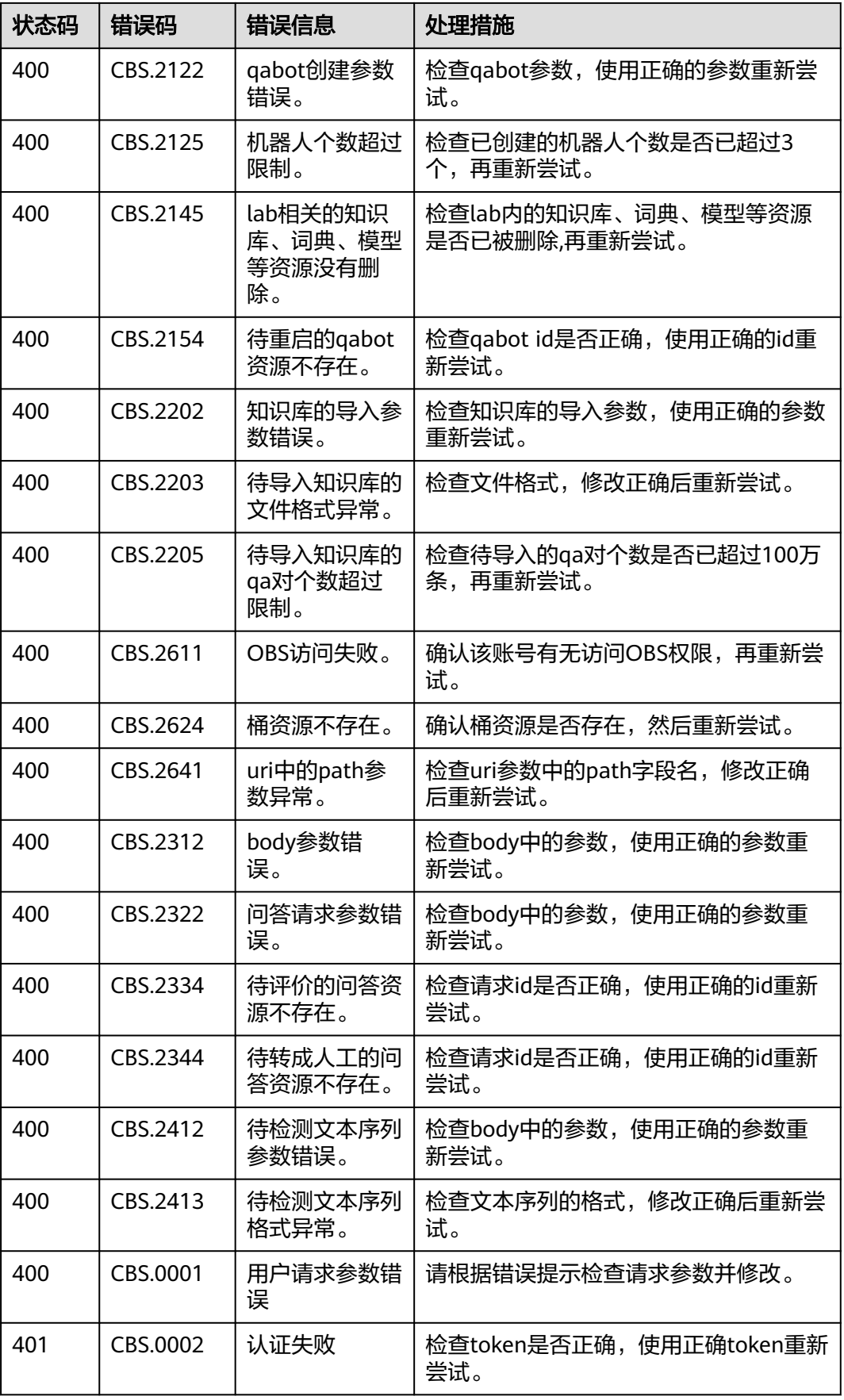

<span id="page-80-0"></span>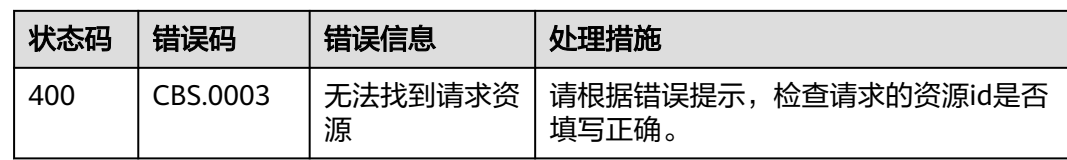

# **7.3** 获取项目 **ID**

## 从控制台获取项目 **ID**

- 1. 登录**[管理控制台](https://console.huaweicloud.com/console/?locale=zh-cn)**。
- 2. 鼠标移动到右上角的用户名上,在下拉列表中选择"我的凭证"。
- 3. 在"我的凭证"页面,可以查看用户名、账号名,在项目列表中查看项目。

#### 图 **7-1** 查看项目 ID

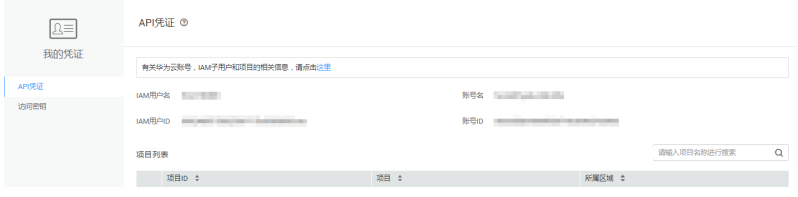

多项目时,展开"所属区域", 从"项目ID"列获取子项目ID。

## 调用 **API** 获取项目 **ID**

项目ID还用通过调[用查询指定条件下的项目信息](https://support.huaweicloud.com/api-iam/iam_06_0001.html)API获取。

获取项目ID的接口为"GET https://{Endpoint}/v3/projects",其中{Endpoint}为IAM 的终端节点,可以从<mark>地区和终端节点</mark>获取。接口的认证鉴权请参见<mark>认证鉴权</mark>。

响应示例如下,例如,对话机器人服务部署的区域为"cn-north-4",响应消息体中 查找"name"为"cn-north-4",其中projects下的"id"即为项目ID。

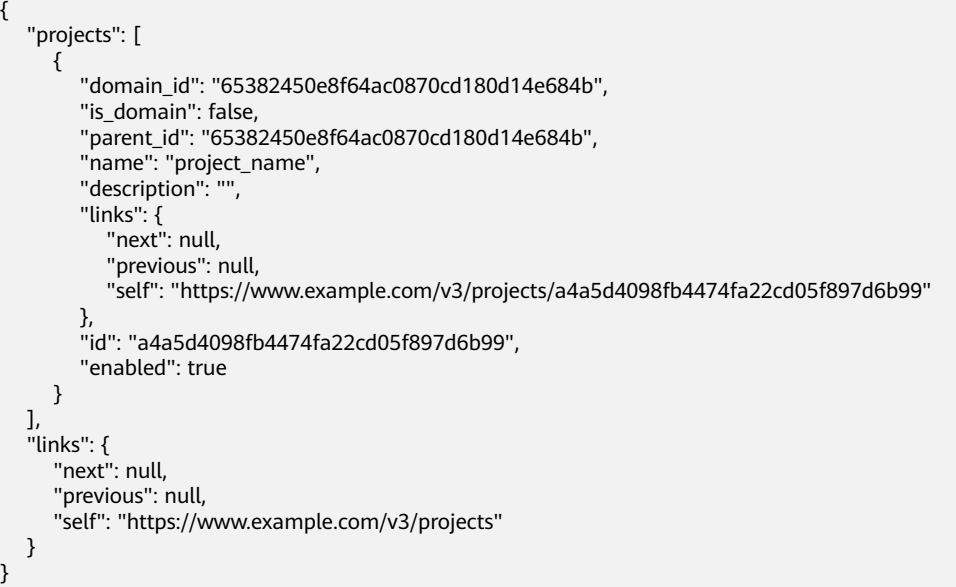

}

# **7.4** 获取账号 **ID**

在调用接口的时候,部分URL中需要填入账号ID domain-id,所以需要先在管理控制 台上获取到账号ID。账号ID获取步骤如下:

- 1. 登录管理控制台。
- 2. 单击用户名,在下拉列表中单击"我的凭证"。 在"我的凭证"页面的项目列表中查看账号ID。

#### 图 **7-2** 查看账号 ID

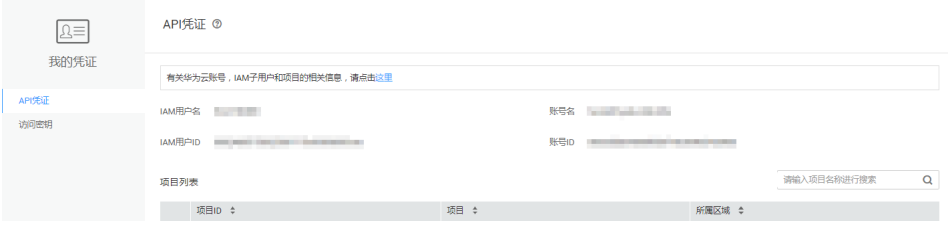

#### 图 **7-3** 查看账号 ID

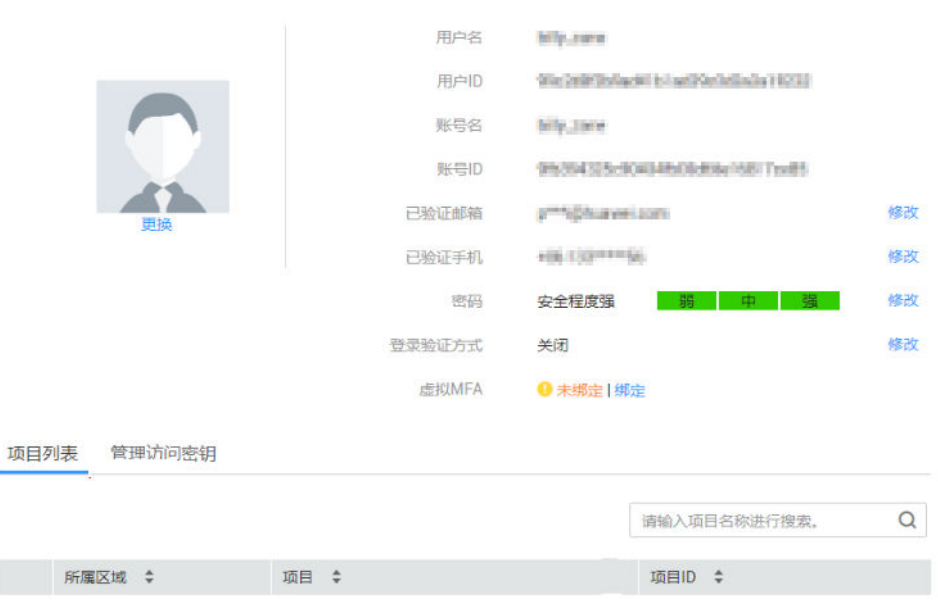

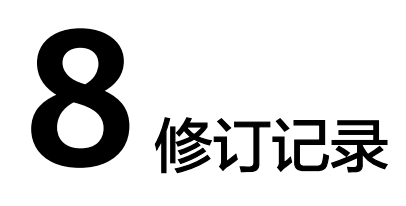

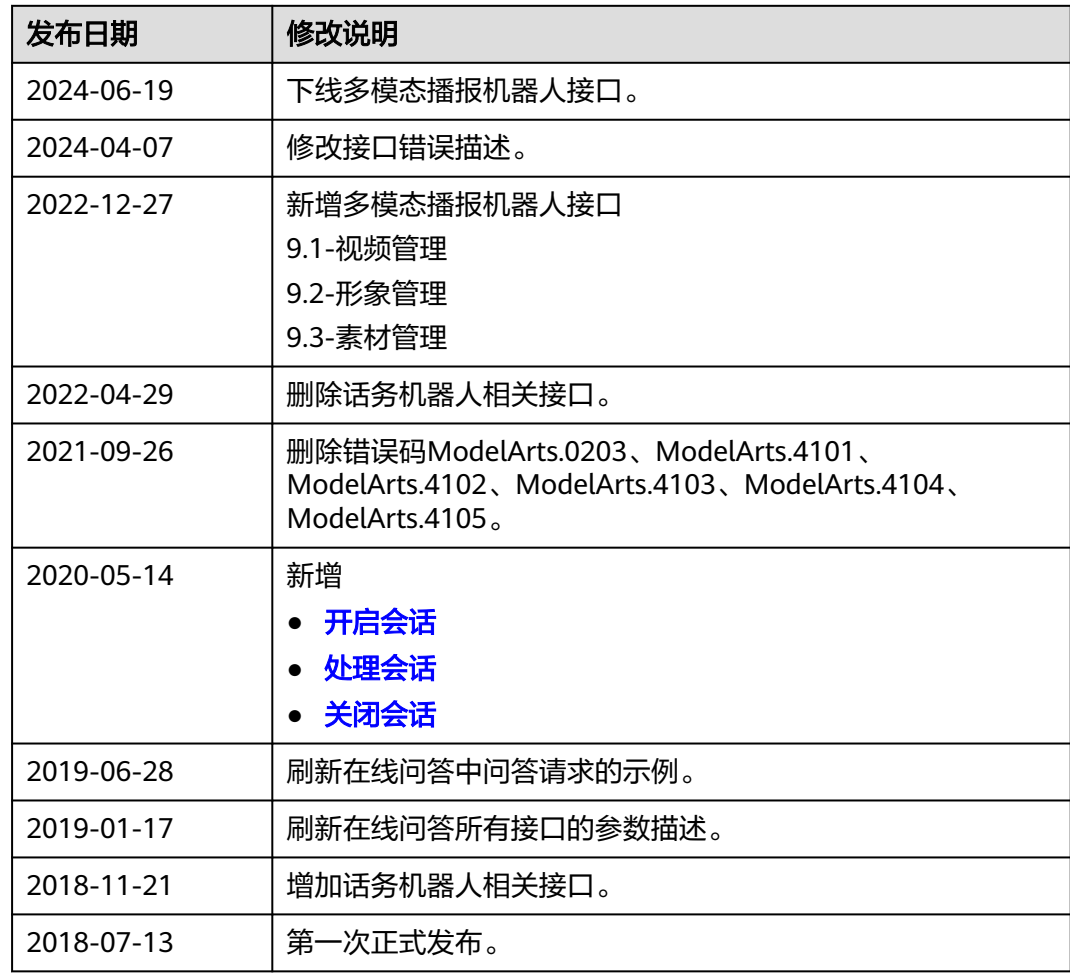